# **IMPLEMENTASI SISTEM ERP BERBASIS** *OPEN SOURCE* **PADA UMKM (STUDI KASUS: UMKM 7 RASA CAKE AND CATERING)**

# **TUGAS AKHIR**

# **Diajukan Sebagai Salah Satu Syarat Untuk Memperoleh Gelar Sarjana Strata-1 Pada Jurusan Teknik Industri Fakultas Teknologi Industri**

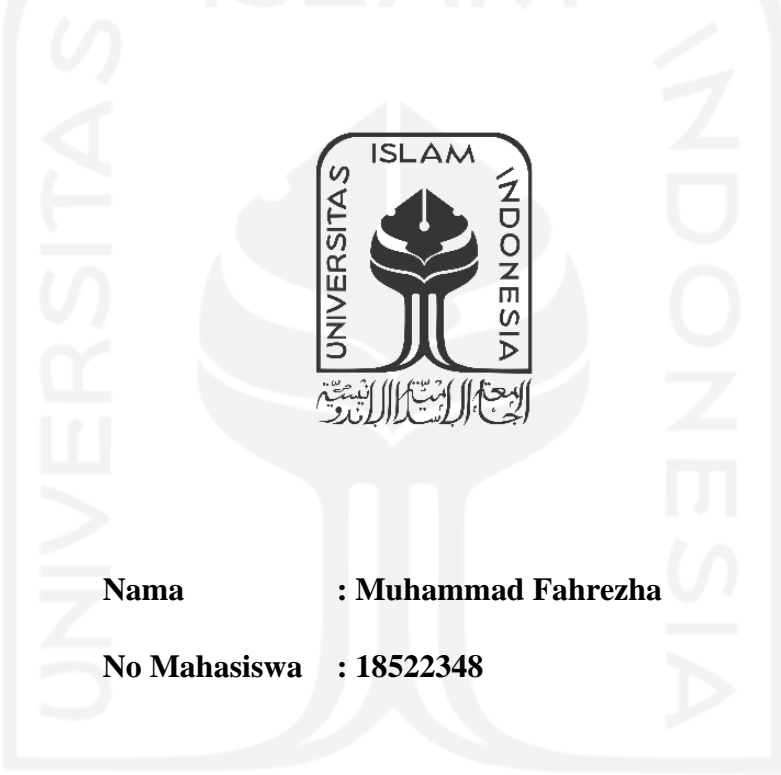

# **PROGRAM STUDI TEKNIK INDUSTRI**

# **FAKULTAS TEKNOLOGI INDUSTRI**

# **UNIVERSITAS ISLAM INDONESIA**

**2022**

## **LEMBAR PERNYATAAN KEASLIAN**

<span id="page-1-0"></span>Demi Allah, saya akui karya ini adalah hasil kerja saya sendiri kecuali kajian ringkasan yang telah saya jelaskan sumbernya. Jika dikemudian hari ternyata terbukti pengakuan saya ini tidak benar dan melanggar peraturan yang sah dalam karya tulis dan hak kekayaan intelektual maka saya bersedia ijazah yang telah saya terima untuk ditarik kembali oleh Universitas Islam Indonesia.

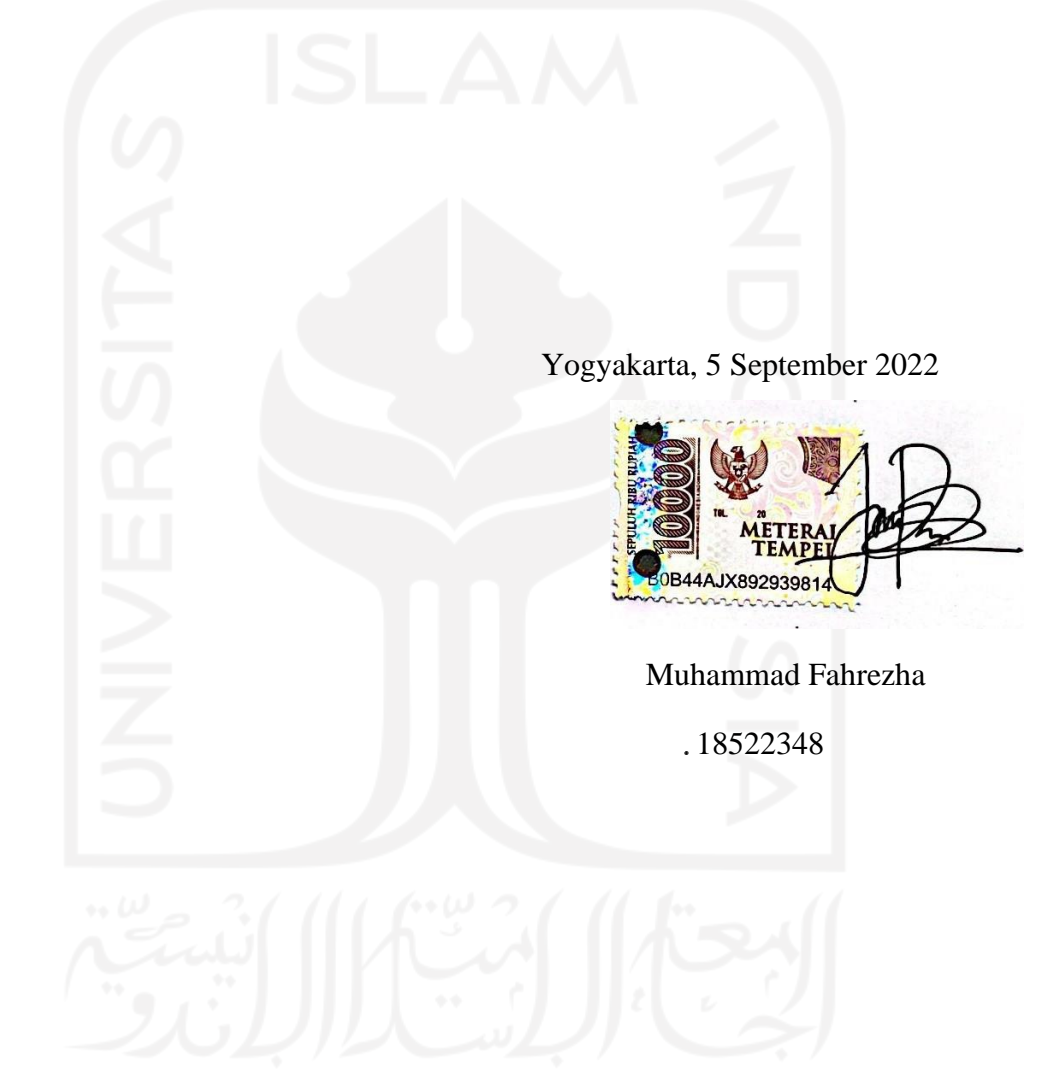

## <span id="page-2-0"></span>SURAT KETERANGAN SELESAI PENELITIAN

#### SURAT KETERANGAN PENELITIAN

Nama yang bersangkutan di bawah ini telah melakukan penelitian dan telah kami izinkan untuk melakukan publikasi berdasarkan hasil penelitian yang telah dilakukan pada UKM kami 7 Rasa Cake and Catering

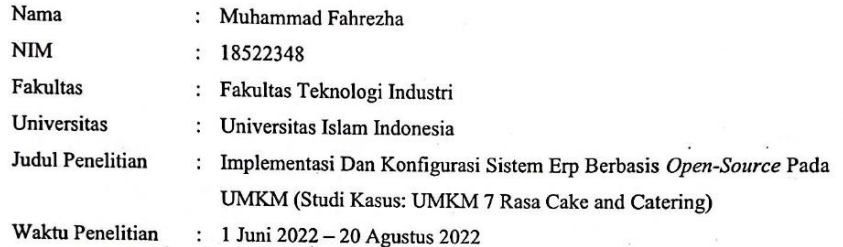

Demikian surat ini kami keluarkan sebagai bukti keterangan resmi dari 7 Rasa Cake and Catering untuk peneliti yang telah melakukan penelitian pada UMKM kami agar dapat dimanfaatkan sebaik-baiknya dengan penuh tanggung jawab.

> Yogyakarta, 6 September 2022 Pemilik 7 Rasa Cake and Catering

# **LEMBAR PENGESAHAN PEMBIMBING**

# <span id="page-3-0"></span>**IMPLEMENTASI SISTEM ERP BERBASIS** *OPEN SOURCE* **PADA UMKM (STUDI KASUS: UMKM 7 RASA CAKE AND CATERING)**

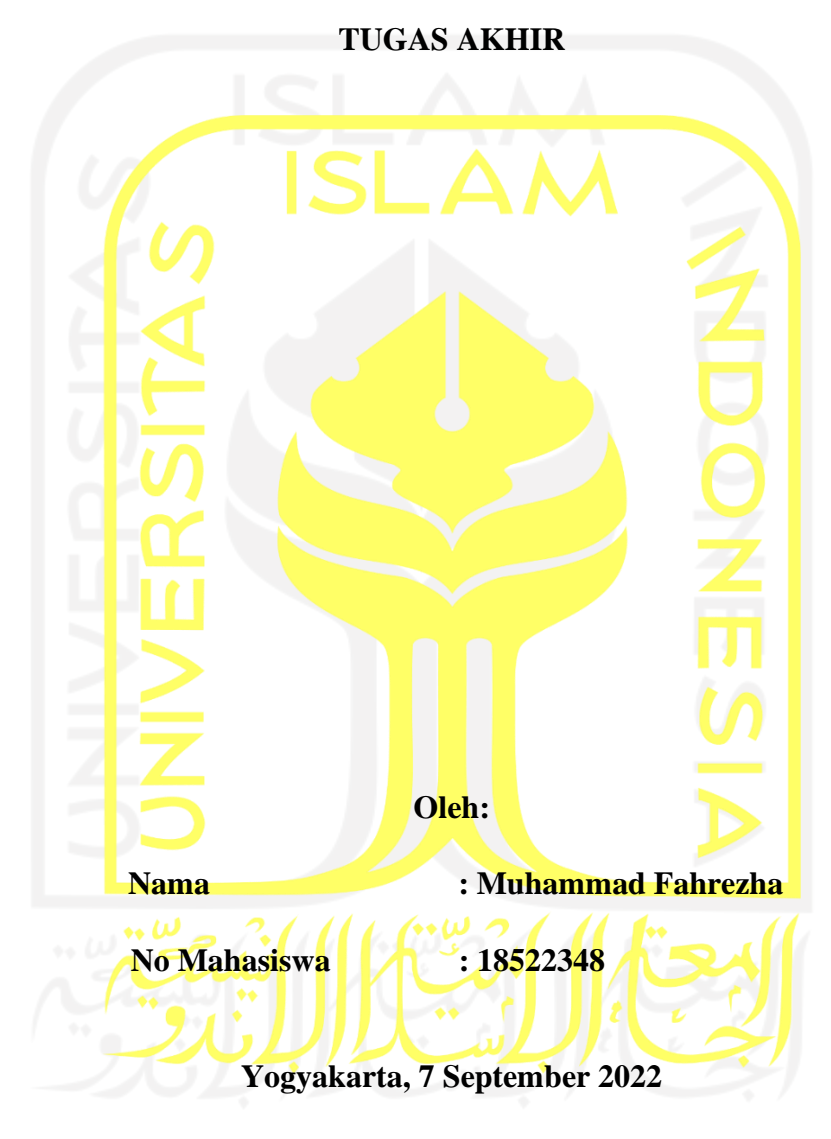

**Menyetujui,**

**Dosen Pembimbing**

**Danang Setiawan, S.T., M.T.**

# **HALAMAN PENGESAHAN**

# <span id="page-4-0"></span>**IMPLEMENTASI SISTEM ERP BERBASIS OPEN SOURCE PADA UMKM** (STUDI KASUS: UMKM 7 RASA CAKE AND CATERING)

# **TUGAS AKHIR**

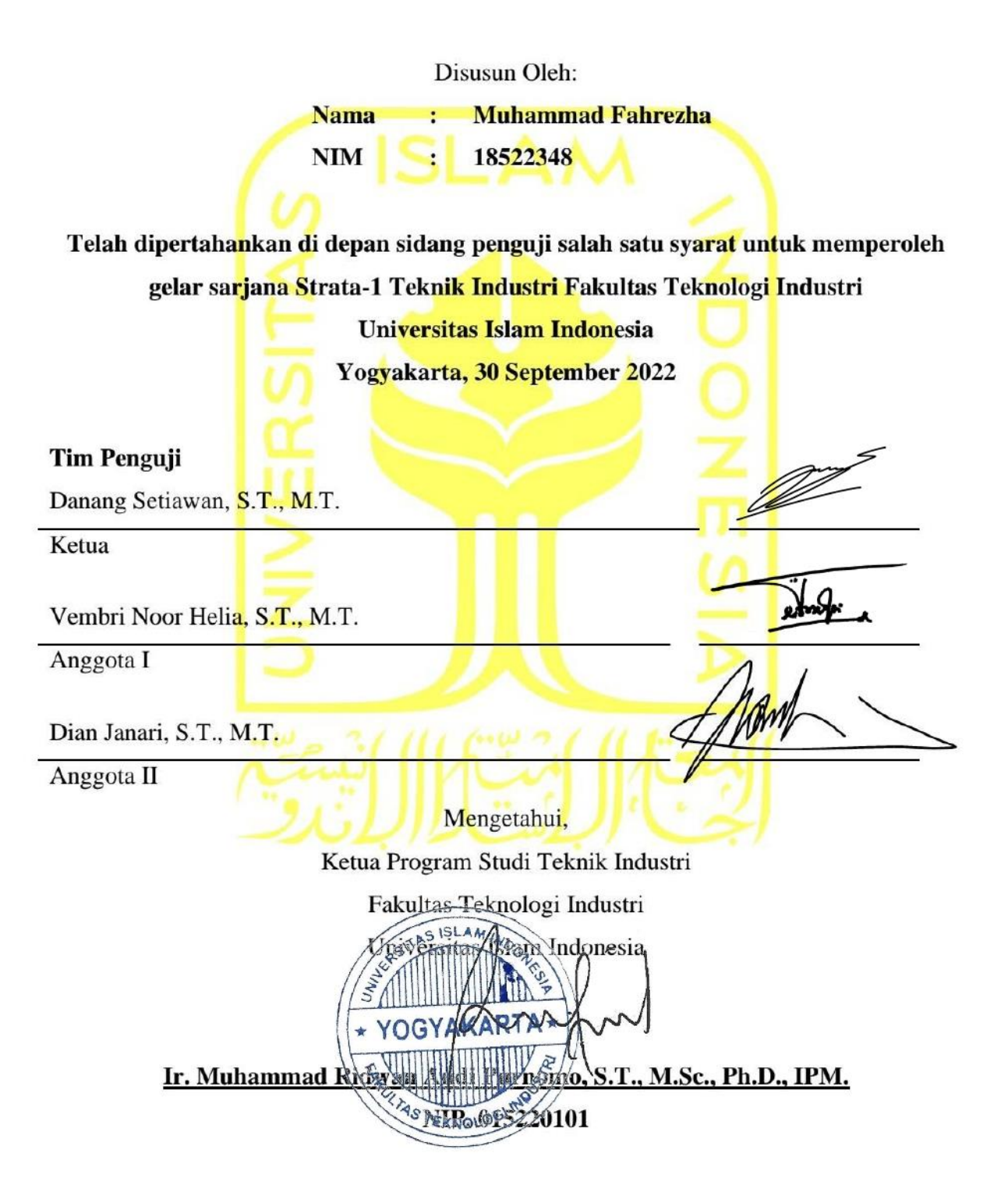

# **HALAMAN PERSEMBAHAN**

<span id="page-5-0"></span>Tugas akhir ini dipersembahkan kepada Tuhan Yang Maha Esa Allah SWT sebagai wujud ibadah penulis sebagai hambaNya, Kepada kedua orang tua penulis yang tidak hentinya memberikan dukungan moral dan material kepada penulis, serta seluruh pihak yang telah mendampingi proses belajar penulis selama menempuh pendidikan strata-1.

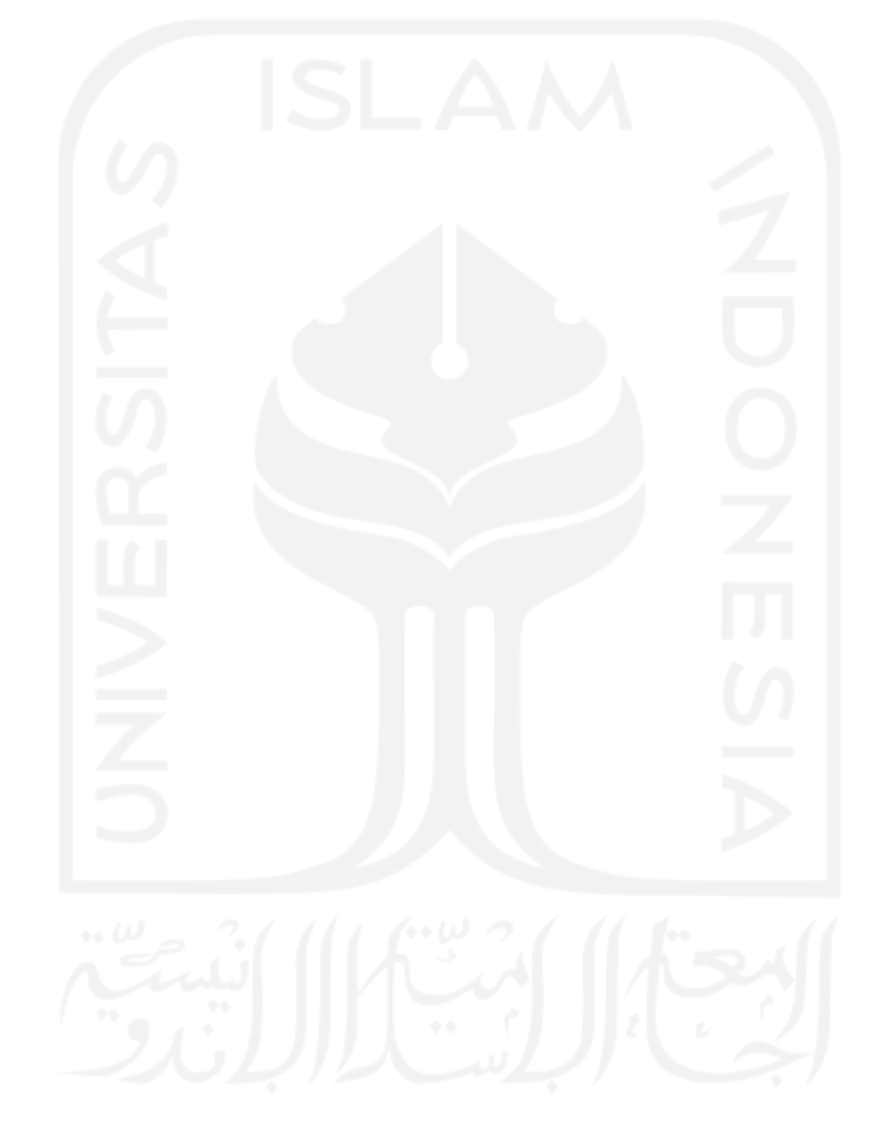

# **MOTTO**

<span id="page-6-0"></span>*"Sesungguhnya bersama kesulitan ada kemudahan" (Q.S. Al-Insyirah 94:6)*

*"If it's doesn't challenge you, it doesn't change you"*

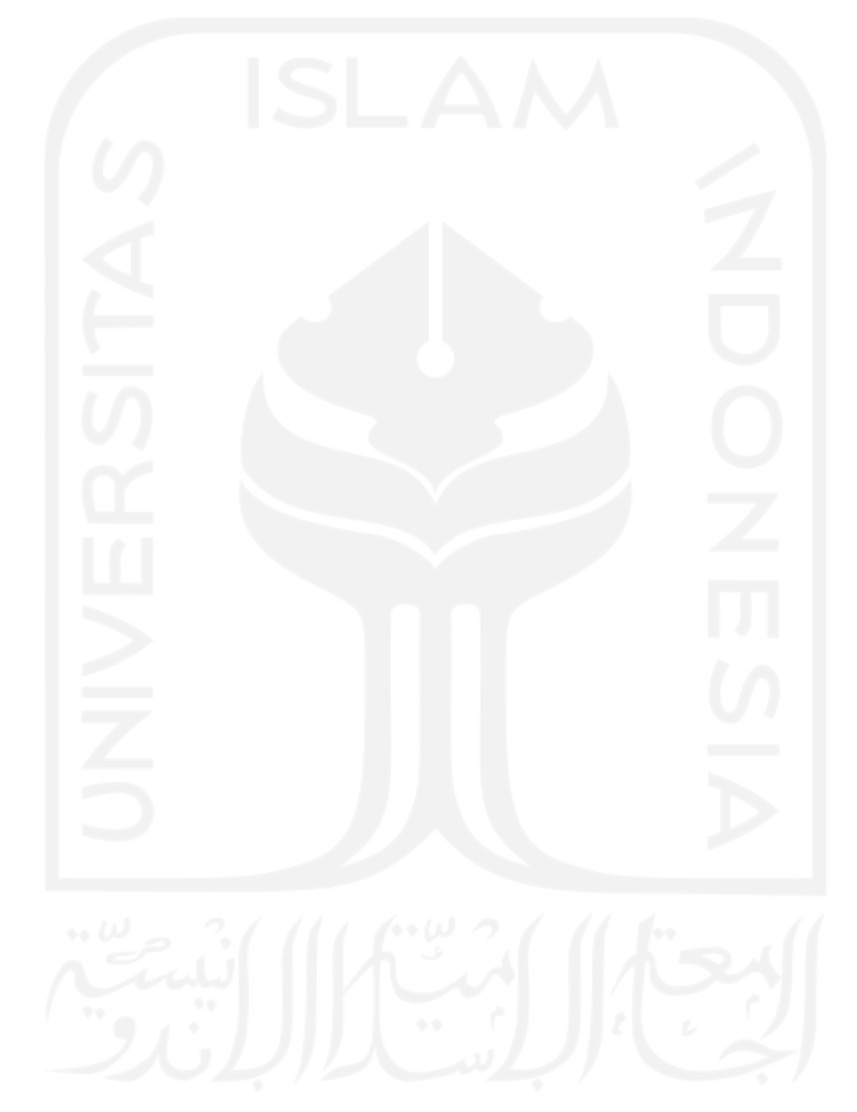

### **KATA PENGANTAR**

## <span id="page-7-0"></span>*Bismillahirrahmanirrahim*

# *Assalamualaikum Warahmatullahi Wabarakatuh*

Puji syukur atas kehadirat Allah SWT Tuhan semesta alam yang senantiasa melimpahkan rahmat serta hidayah-Nya sehingga penulis dapat menyelesaikan tugas akhir dengan judul "Implementasi Sistem ERP Berbasis *Open Source* Pada UMKM (Studi Kasus: UMKM 7 Rasa Cake And Catering)". Shalawat serta salam juga tidak lupa tercurah pada baginda nabi besar Muhammad SAW.

Pada kesempatan ini, penulis ingin menyampaikan ucapan terima kasih yang sebesarbesarnya kepada semua pihak yang turut membantu dan mendukung di dalam penyusunan laporan tugas akhir ini, terutama kepada:

- 1. Bapak Prof. Dr. Ir. Hari Purnomo, M.T. selaku Dekan Fakultas Teknologi Industri Universitas Islam Indonesia.
- 2. Bapak Dr. Drs. Imam Djati Widodo, M.Eng.Sc. selaku Ketua Jurusan Teknik Industri Universitas Islam Indonesia.
- 3. Bapak Ir. Muhammad Ridwan Andi Purnomo, S.T.,M.Sc.,Ph.D.,IPM. selaku Ketua Program Studi Teknik Industri Program Sarjana Universitas Islam Indonesia
- 4. Bapak Danang Setiawan, S.T., M.T. selaku dosen pembimbing yang senantiasa membantu penulis dan memberikan kemudahan dalam penyusunan tugas akhir.
- 5. Pemilik UMKM 7 Rasa Cake and Catering yang telah berkenan memberikan izin untuk melakukan penelitian di tempat usahanya, sehingga penulis dapat menyelesaikan penelitian ini.
- 6. Ibu Farida Erwin, Bapak Erwin Musa, Ade Rachmat Kurniawan, dan Dewi Nurul Islami selaku keluarga dari penulis atas doa dan dukungan yang senantiasa diberikan kepada penulis hingga saat ini.
- 7. Muhammad Nanda Perdana, Encep Rouf Syam Bachtiar, Muhammad Afif Rabbani, Syafa Thania Prawibowo, Retno Dyah Purwaningrum, Sinta Wulandari, Jihan Shafira, dan terkhusus kepada Kamila Aurellia selaku orang terdekat yang senantiasa mendampingi serta memberikan dorongan dan motivasi sehingga peneliti dapat menyelesaikan laporan tugas akhir ini.
- 8. Nur Abdillah Bagus Prakoso, Fatchurramadhani, Suryo Wisnuhadi, Iko Tatag Anggoro, Irvan Aslam Sahl, dan teman-teman asisten Laboratorium ERP Teknik Industri lainnya, yang menjadi tempat bagi peneliti untuk berkembang dan mendalami keilmuan ERP dalam 2 tahun terakhir.
- 9. Teman-teman Teknik Industri angkatan 2018 yang telah bersama-sama berjuang selama masa perkuliahan.

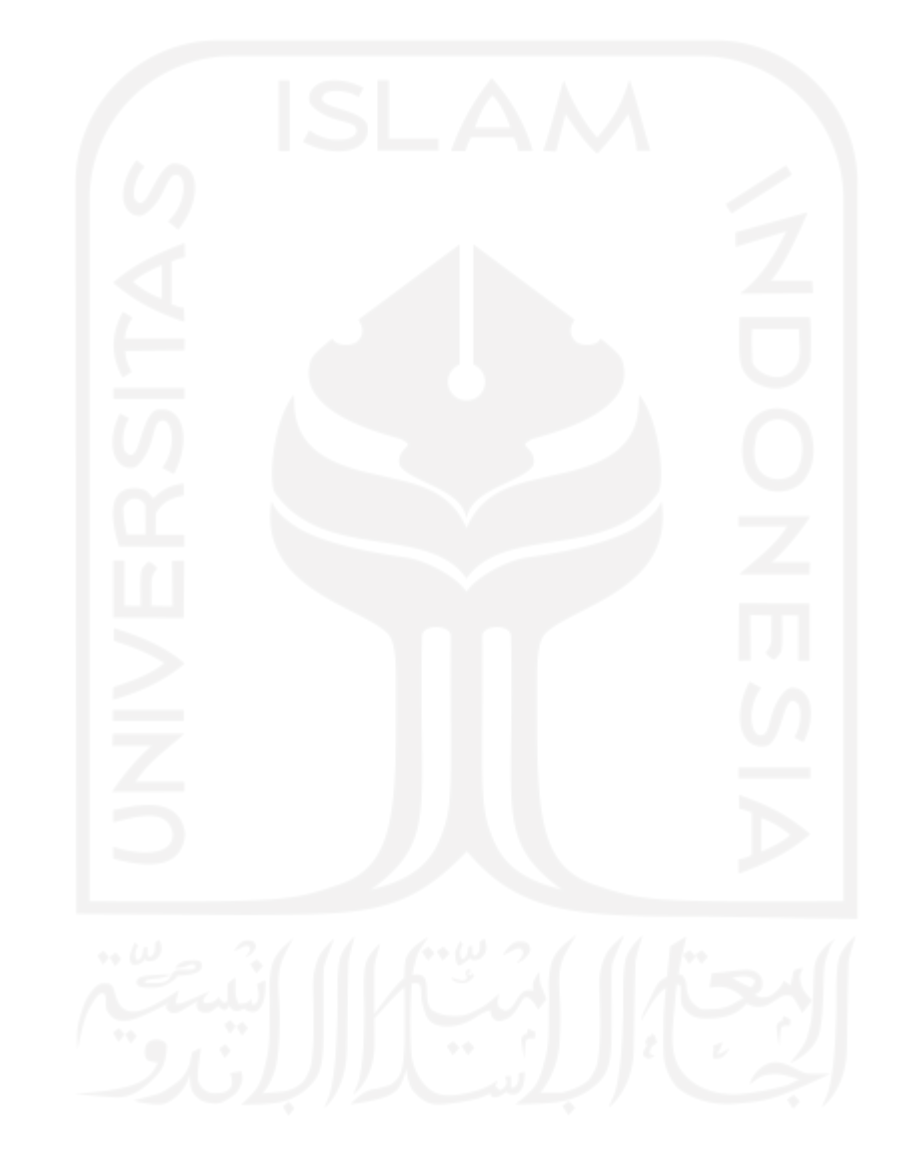

### **ABSTRAK**

<span id="page-9-0"></span>Seiring dengan pertumbuhan UMKM di Indonesia yang begitu cepat serta kontribusi mereka terhadap pereknomoian yang begitu besar, pemberdayaan UMKM pada era globalisasi ini menjadi penting untuk dilakukan. Penggunaan teknologi informasi seperti ERP merupakan salah satu langkah dalam memberikan nilai tambah dalam pengelolaan usaha, beberapa aspek seperti penyediaan pencatatan keuangan, otomatisasi, maupun pengambilan keputusan dapat menjadi aspek yang sangat penting dalam suatu perusahaan. UMKM 7 Rasa Cake and Catering merupakan salah satu UMKM yang bergerak pada sektor industri makanan. Selama berdirinya usaha UMKM 7 Rasa Cake and Catering, aktivitas proses bisnis yang ada dilakukan secara manual yang menyebabkan mereka menemui permasalahan operasional seperti keterlambatan pemesanan, kehilangan nota, ketidaksesuaian antara produksi dan pemesanan, hingga miskomunikasi antara satu divisi dengan divisi yang lain. Oleh karena itu, kehadiran sistem informasi terintegrasi seperti ERP dapat memperbaiki sistem usaha yang ada menjadi sistem yang terkomputerisasi. Pada penelitian ini dilakukan implementasi sistem ERP *Open-Source* bernama Odoo pada UMKM 7 Rasa Cake & Catering dengan menggunakan metode *Action Design Research* yang terdiri dari 3 tahapan yang berfungsi untuk mengidentifikasi proses bisnis serta kebutuhan modul yang diperlukan untuk UMKM 7 Rasa, proses konfigurasi sistem Odoo, dan mendapatkan masukan dari pihak UMKM terkait sistem yang disediakan. Berdasarkan hasil pengujian *user acceptance test* kepada pengguna secara langsung, didapatkan bahwa pengguna dari pihak 7 Rasa mampu menerima dan memahami penggunaan sistem ERP Odoo dengan baik.

Keyword: UMKM, ERP, *Action Design Research*

<span id="page-10-0"></span>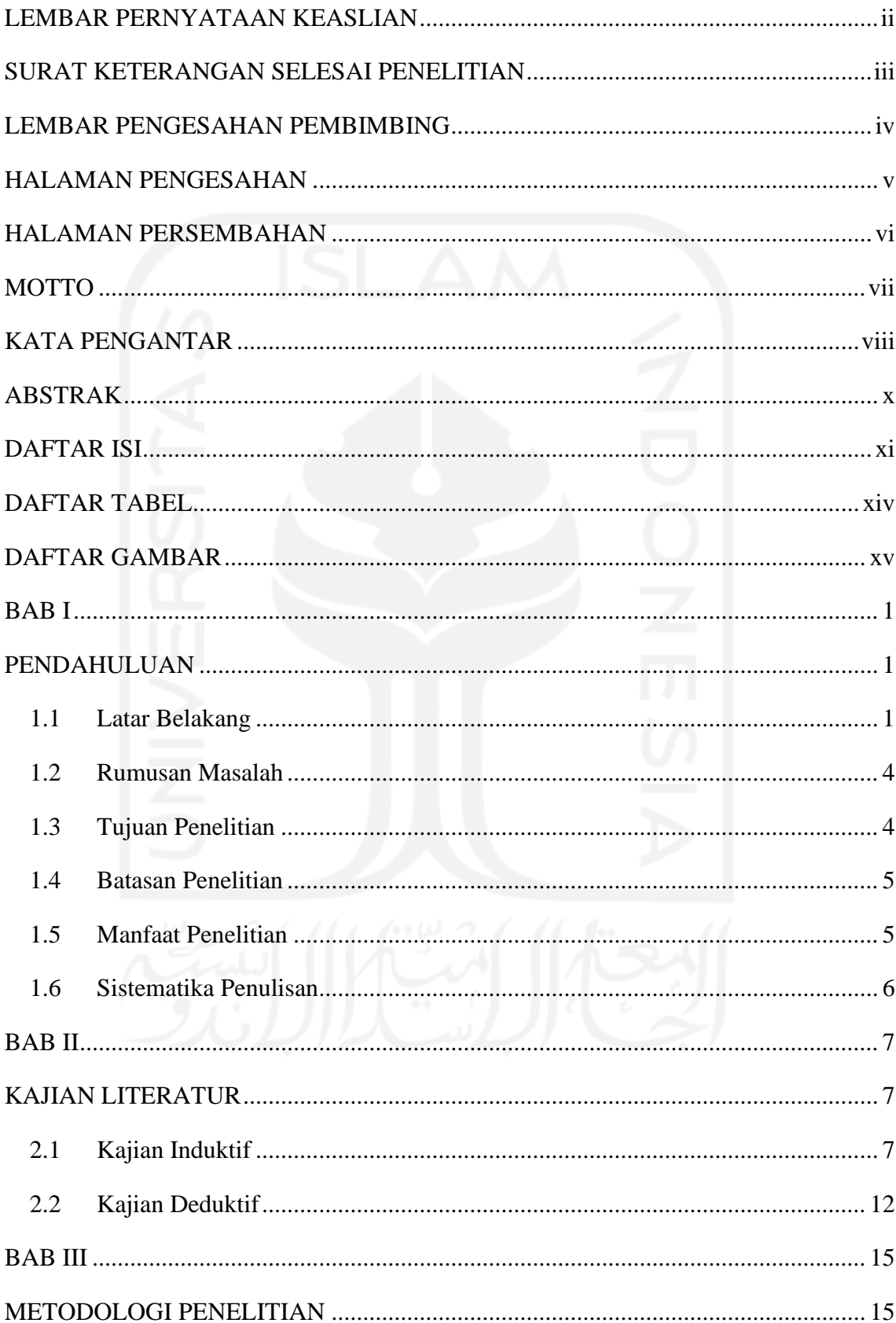

# **DAFTAR ISI**

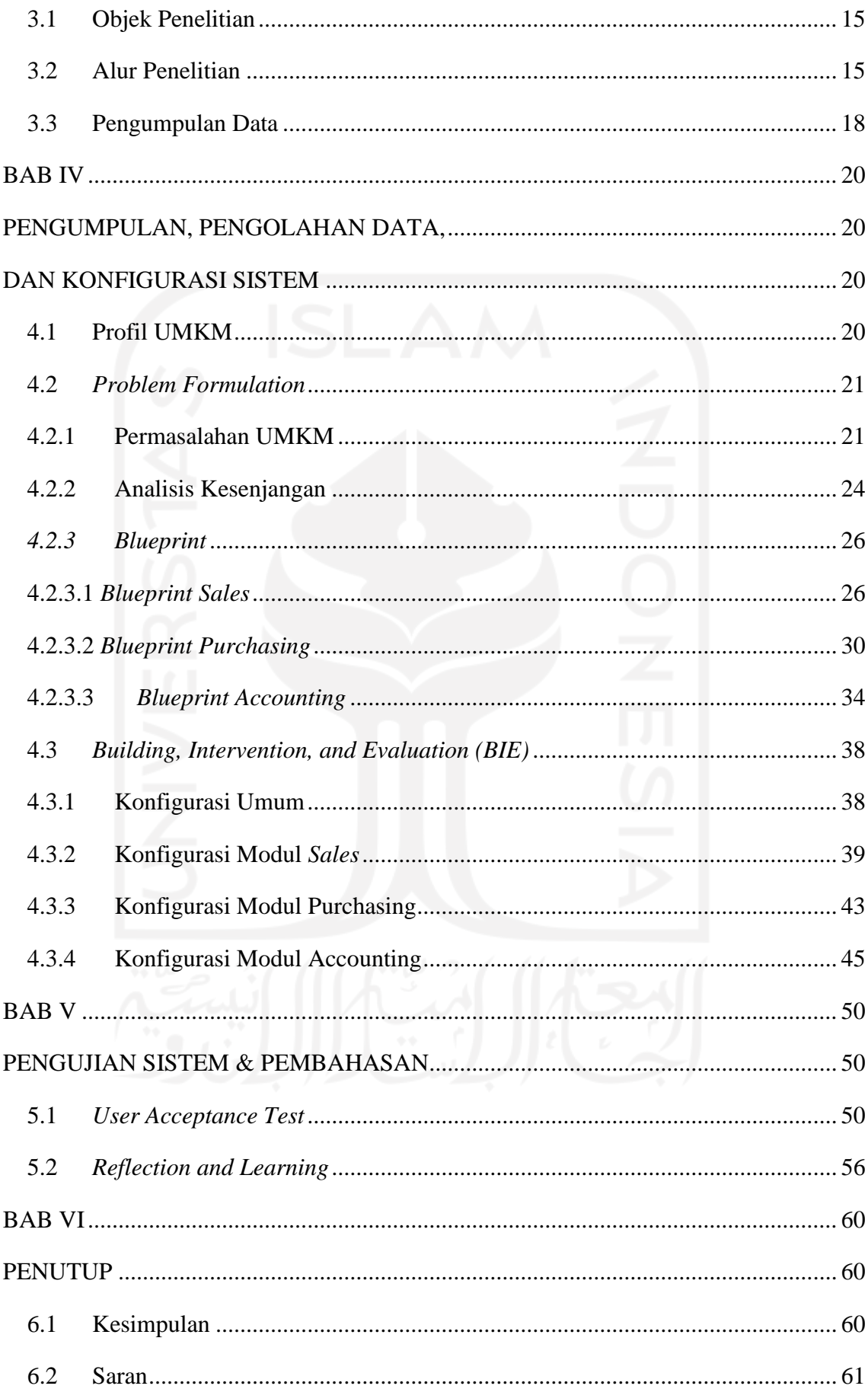

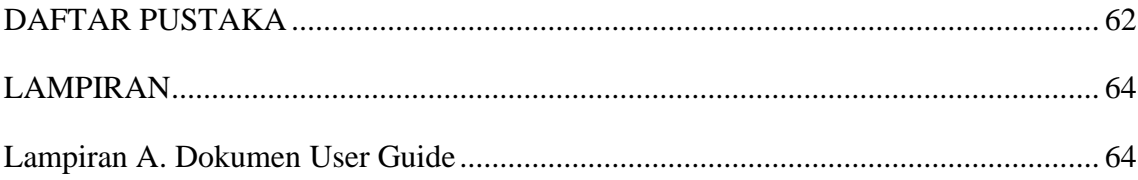

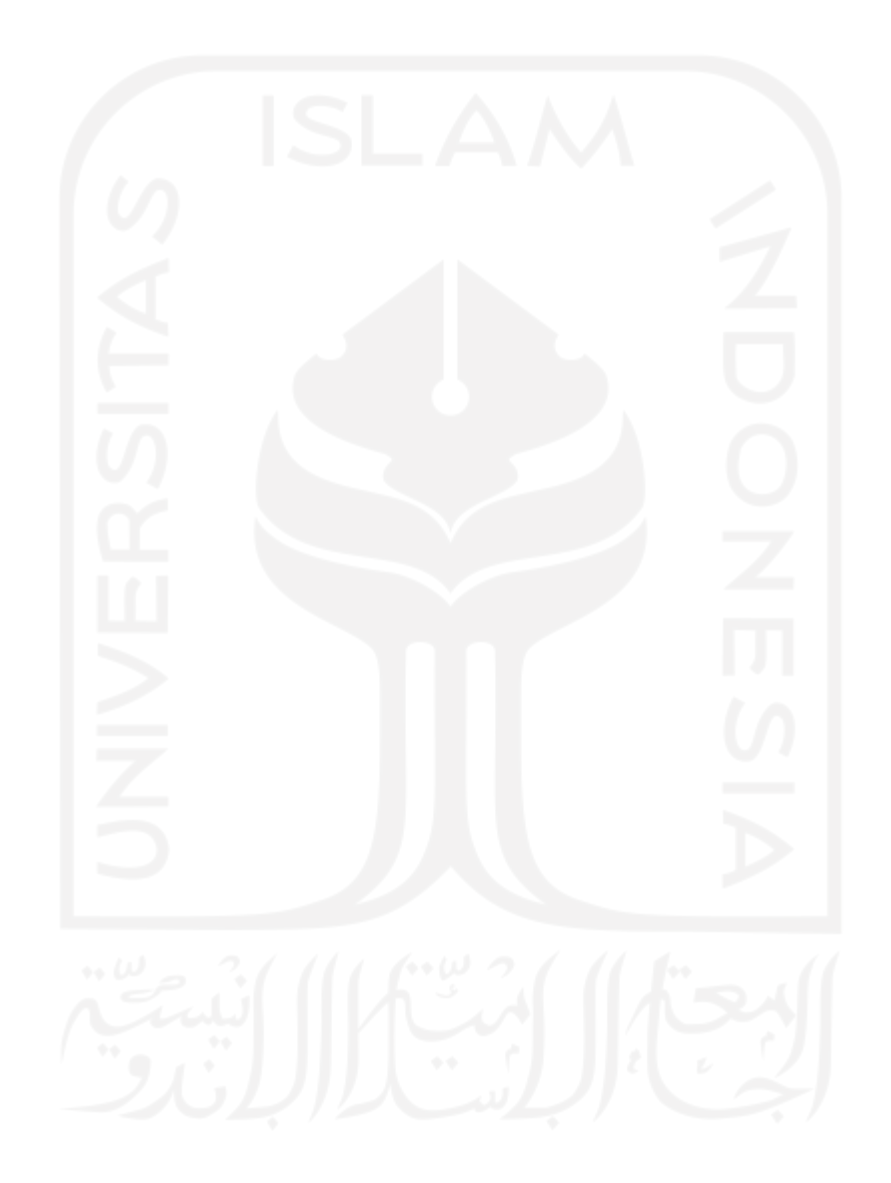

# **DAFTAR TABEL**

<span id="page-13-0"></span>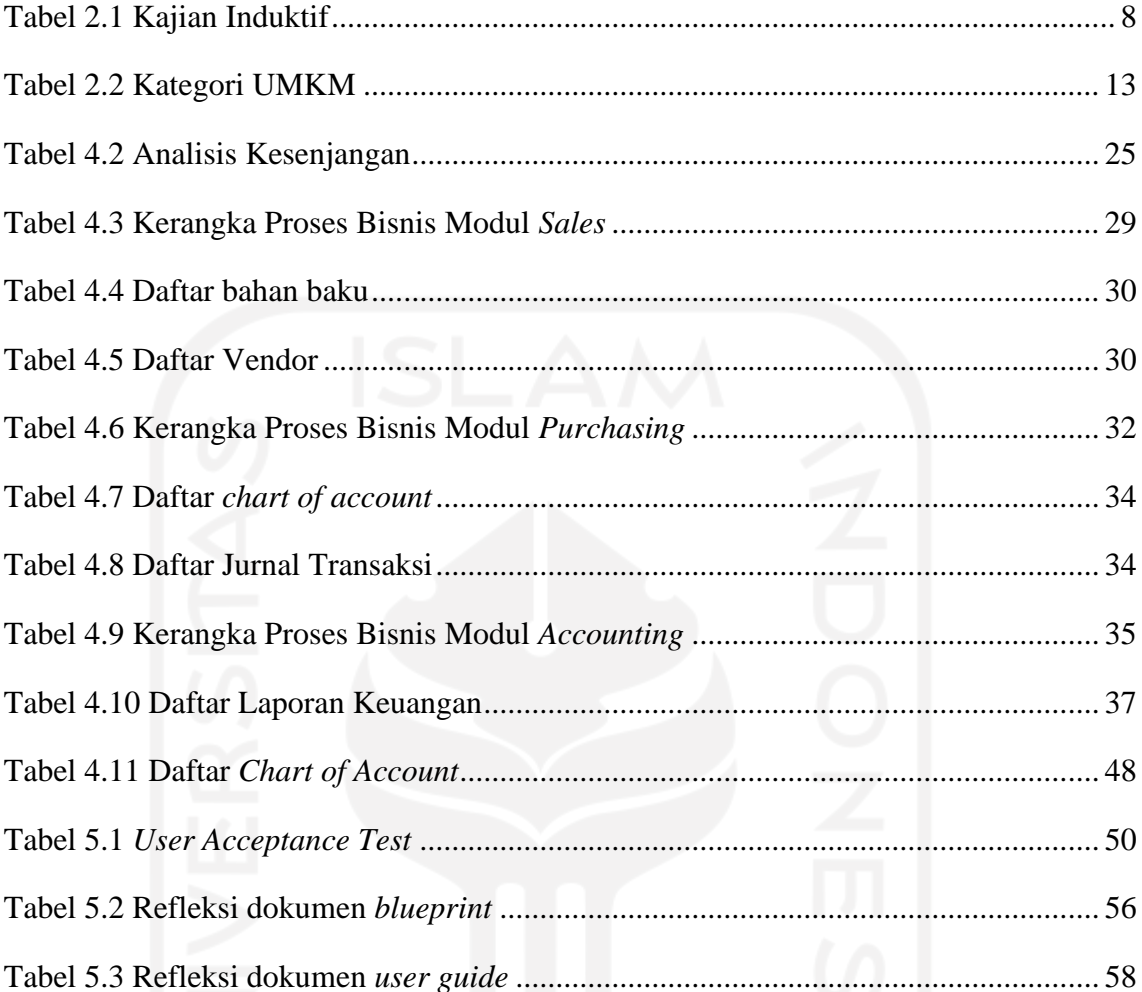

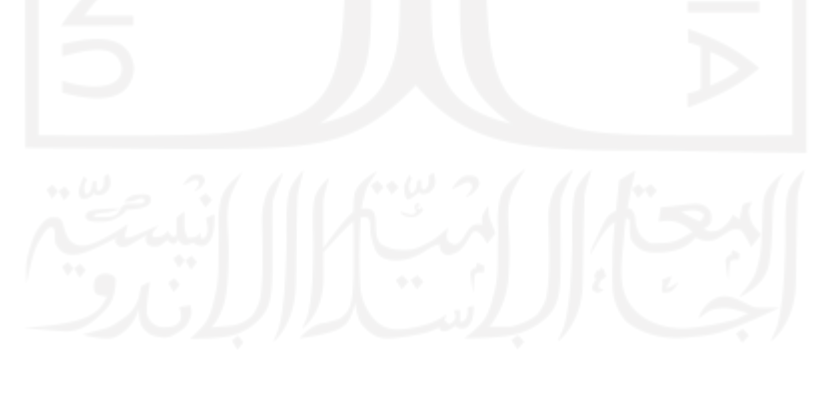

# **DAFTAR GAMBAR**

<span id="page-14-0"></span>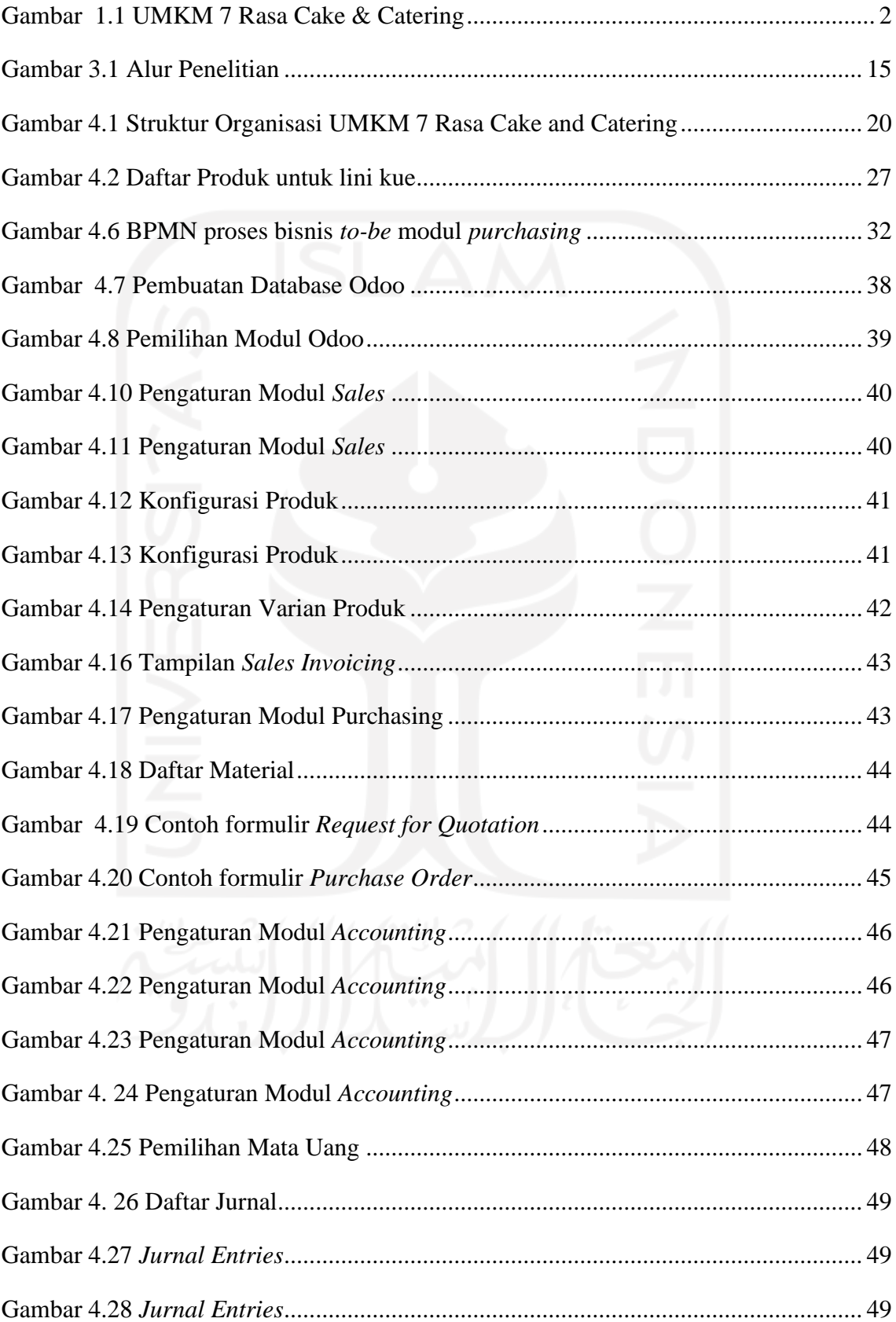

# **BAB I PENDAHULUAN**

#### <span id="page-15-2"></span><span id="page-15-1"></span><span id="page-15-0"></span>**1.1 Latar Belakang**

Keberadaan Usaha Mikro Kecil dan Menengah merupakan salah satu aspek penting yang terdapat dalam pereknomian suatu negara termasuk di Indonesia. Berdasarkan data dari Kementrian Koperasi dan UKM Republik Indonesia tahun 2019, jumlah unit UMKM adalah sebesar 65.465.497 unit yang dimana angka tersebut menyumbang sebesar 99% dari total unit usaha di Indonesia dan menyumbang sebesar 60,51% dari PDB Indonesia (Kementrian Koperasi dan UMKM, 2019). Seiring dengan pertumbuhan tersebut, pemberdayaan UMKM pada era globalisasi ini menjadi penting untuk dilakukan. Penggunaan teknologi informasi merupakan salah satu langkah dalam memberikan nilai tambah dalam pengelolaan perusahaan, beberapa aspek seperti penyediaan pencatatan keuangan, perencanaan, pengendalian, maupun pengambilan keputusan dapat menjadi aspek yang meningkatkan kinerja pengambilan keputusan dalam perusahaan (Candra, 2012). Beberapa tantangan dan masalah lainnya yang dihadapi oleh UMKM adalah upaya dalam meningkatkan efektifitas kegiatan operasional dan otomatisasi proses bisnis (Amri et al., 2013). Kehadiran teknologi informasi pada era kemajuan saat ini juga menjadi sangat penting, teknologi informasi secara garis besar turut membantu untuk memproses, mengelola, dan menampilkan informasi keuangan dengan dukungan sistem informasi. Kemudahan ini memungkinkan perusahaan untuk meningkatkan kinerjanya dan mencapai keunggulan kompetitif bagi perusahaan, yang sejalan dengan strategi bisnisnya (Sudirman et al., 2020).

UMKM 7 Rasa Cake and Catering merupakan salah satu UMKM yang bergerak pada sektor industri makanan. UMKM 7 Rasa Cake and Catering telah berdiri sejak tahun 2011 dan beralamat di Prenggan, Kec. Kotagede, Kota Yogyakarta, Daerah Istimewa Yogyakarta.

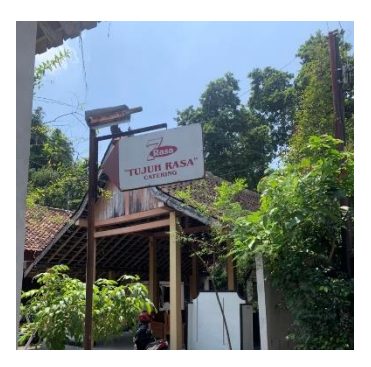

Gambar 1.1 UMKM 7 Rasa Cake & Catering

Usaha ini menjalankan sistem produksi *Make-to-Order*, pada mekanisme jenis ini diawali dengan pesanan oleh pelanggan yang dilanjutkan dengan proses produksi. Selama berdirinya usaha UMKM 7 rasa cake and catering, pencatatan mengenai segala proses bisnis yang ada dilakukan secara manual. Mulai dari pencatatan pesanan, pembelian bahan baku, jumlah bahan baku terpakai, jumlah produksi, sampai kepada penyelesaian pesanan semua pencatatan dilakukan secara manual. Hal ini menyebabkan sering ditemukan permasalahan dalam proses produksi dan pelayanan pelanggan seperti keterlambatan pemesanan, kehilangan nota pemesanan, ketidaksesuaian produksi dan pemesanan, hingga miskomunikasi antara satu divisi dengan divisi yang lain. Dengan kondisi demikian, pemilik UMKM merasa kesulitan dalam pengelolaan data serta informasi seiring dengan semakin banyaknya pesanan dan pertumbuhan bisnis pada UMKM tersebut, Oleh karena itu, kehadiran sistem informasi terintegrasi seperti ERP dapat memperbaiki sistem usaha yang ada menjadi sistem yang terkomputerisasi. Secara kesiapan implementasi, pihak UMKM memiliki beberapa infrastruktur yang mendukung seperti telah adanya perangkat 2 unit laptop yang dapat digunakan untuk mengoperasikan sistem ERP, kemudian juga adanya jaringan internet yang tersedia di kantor mereka, serta sumber daya manusia yang bersedia untuk dilatih terkait dengan penggunaan sistem ERP.

Menurut Xia et al., (2009), *Enterprise Resource Planning* (ERP) merupakan perangkat lunak yang bersifat terintegrasi yang dapat memberikan solusi dalam pengelolaan sumber daya dalam perusahaan. Sistem ERP juga berguna dalam membantu menjalankan bisnis perusahaan yang kompleks dengan memberikan informasi maksimal untuk pengambilan keputusan perusahaan (Widiyanti, 2013). *Enterprise Resource Planning* (ERP) juga telah banyak diterapkan pada berbagai

sektor organisasi pada negara berkembang. Survey yang telah dilakukan pada penggunaan ERP pada pasar global sebesar US\$ 46.3 milyar pada tahun 2020 (Fortune Business Insight, 2022). Sistem ERP dapat mendukung hampir seluruh fungsi bisnis sekaligus memberikan hubungan antar komponen dalam bisnis. Mengutip data dari *Cybrosys Technolgies* pada tahun 2021, didapatkan bahwa *small medium enterprises (SMEs)* atau UMKM mampu menyumbang hingga 8% dari kontribusi pertumbuhan pasar ERP secara global, dimana beberapa dampak utama yang dirasakan oleh pihak UMKM tersebut adalah pengurangan biaya operasi, serta peningkatan efisiensi secara operasional pada perusahaan (Cybrosys Technology, 2021).

Dalam industri sistem perangkat lunak ERP, terdapat dua jenis sistem ditinjau secara akses sistem, yang pertama terdapat ERP *proprietary* atau yang biasa disebut sebagai sistem ERP komersil. Selain sistem ERP *proprietary*, terdapat pula sistem ERP *open source*. Menurut Olson & Staley, (2012) sistem ERP *open source* menawarkan banyak variasi sistem terintegrasi dengan menawarkan biaya yang terjangkau serta dapat memenuhi kebutuhan implementasi pada skala bisnis kecil dan menengah. Oleh karena itu implementasi *open source* ERP merupakan salah satu opsi yang baik untuk digunakan pada implementasi ERP pada UMKM baik dari tinjauan biaya maupun fitur yang tersedia. Salah satu software berbasiskan ERP *open source* yang dapat diimplementasikan pada UMKM adalah *software* Odoo. Odoo merupakan sebuah aplikasi bisnis *open source* yang memiliki fitur yang cukup lengkap mulai dari CRM, *sales management*, *purchase management*, sampai *accounting* (Lesmana et al., 2020). Odoo (yang sebelumnya bernama OpenERP) merupakan sebuah sistem ERP berbasis *open source* terpopuler untuk saat ini. Beberapa keunggulan dari Odoo diantaranya adalah alur kerja proses yang fleksibel, tampilan yang mudah serta sistem pelaporan yang dapat dikustomisasi sesuai dengan kebutuhan perusahaan. Dengan adanya kustomisasi tersebut, Odoo dapat dijadikan salah satu solusi sistem ERP yang dapat diterapkan di perusahaan ataupun organisasi namun tetap dapat digunakan secara terus menerus meskipun terjadi perubahan fungsional bisnis pada perusahaan.

Penelitian ini berfokus pada implementasi sistem ERP berbasis ERP *open source*  menggunakan sistem Odoo di UMKM 7 Rasa Cake & Catering dimulai dari tahapan perencanaan implementasi sampai kepada tahapan pengujian sistem kepada *user*. Adapun metode perencanaan implementasi yang dipilih adalah metode *Action Design Research* (ADR). *Action Design Research* merupakan sebuah metode yang dilakukan dalam memahami obyek yang diteliti dengan cara terlibat langsung pada objek yang diteliti. ADR merupakan kombinasi dari *action research* dan *design research* yang mengkolaborasikan antara teori dan praktik untuk merubah sebuah lingkungan menggunakan objek sistem informasi (Sein et al., 2011). Alasan pemilihan metode tersebut adalah karena peneliti terlibat secara langsung pada kegiatan implementasi yang bertujuan untuk memahami secara langsung objek penelitiannya, selain itu metode ADR juga terdiri dari tahapan yang sederhana yakni formulasi masalah, konfigurasi sistem, serta evaluasi dan pembelajaran. Penelitian ini mengambil judul **"Implementasi Sistem ERP Berbasis** *Open Source* **Pada UMKM (Studi Kasus: UMKM 7 Rasa Cake And Catering)".**

## <span id="page-18-0"></span>**1.2 Rumusan Masalah**

Berdasarkan latar belakang masalah di atas, rumusan masalah pada penilitian ini adalah:

- 1. Apa saja modul yang diimplementasikan pada sistem ERP Odoo berdasarkan kebutuhan pada UMKM 7 Rasa Cake and Catering?
- 2. Apa saja konfigurasi sistem ERP berbasis Odoo yang dilakukan berdasarkan modul *sales,* dan *purchasing, dan accounting* pada UMKM 7 Rasa Cake and Catering?
- 3. Bagaimana hasil dari pengujian *user acceptance test* terhadap penggunaan sistem ERP Odoo kepada *user*?
- 4. Bagaimana masukan atau *feedback* dari pihak UMKM 7 Rasa Cake and Catering terkait dengan hasil implementasi sistem ERP Odoo?

## <span id="page-18-1"></span>**1.3 Tujuan Penelitian**

Berdasarkan rumusan masalah di atas, tujuan penilitian adalah sebagai berikut:

1. Melakukan tahapan *problem formulation* untuk mengidentifikasi kebutuhan modul serta melakukan analisis proses bisnis yang berjalan pada UMKM 7 Rasa Cake and Catering.

- 2. Melakukan konfigurasi sistem Odoo berdasarkan analisis proses bisnis terhadap modul *sales,* dan *purchasing, dan accounting* pada UMKM 7 Rasa Cake and Catering.
- 3. Melakukan pengujian sistem menggunakan *user acceptance test* kepada pengguna sistem ERP Odoo di UMKM 7 Rasa Cake and Catering.
- 4. Melakukan tahapan *reflection and learning* untuk mengetahui masukan dan tanggapan dari hasil implementasi sistem ERP Odoo kepada pihak UMKM 7 Rasa Cake and Catering.

## <span id="page-19-0"></span>**1.4 Batasan Penelitian**

Batasan penilitian diperlukan untuk memberikan cakupan penelitian. Adapun batasan yang ditentukan pada penilitian ini adalah:

- 1. Penilitian dilakukan pada UMKM 7 Rasa Cake and Catering.
- 2. Penelitian yang dilakukan hanya sebatas implementasi sistem dan konfigurasi, penelitian ini tidak melakukan pembangunan sistem dari awal, hanya memanfaatkan sistem yang sudah terbangun dan menyesuaikannya dengan kasus yang diteliti.
- 3. Perangkat lunak yang digunakan pada penelitian ini adalah ERP Odoo versi 15.0 *Enterprise Edition.*
- 4. Modul yang diimplementasikan pada ERP *Open Source* kali ini adalah modul *sales, purchasing,* dan *accounting*.

## <span id="page-19-1"></span>**1.5 Manfaat Penelitian**

Adapun manfaat penelitian ini dapat ditinjau dari beberapa pihak, diantaranya:

- 1. Bagi UMKM
	- a. UMKM dapat melakukan otomasi proses bisnis dan memiliki basis data berupa sistem informasi terintegrasi
	- b. UMKM dapat meningkatkan akurasi informasi untuk kebutuhan evaluasi kinerja bisnis
- 2. Peneliti
	- a. Peneliti dapat melakukan implementasi keilmuan ERP secara langsung dalam studi kasus permasalahan yang nyata
- b. Meningkatkan kemampuan analisis terhadap proses bisnis secara lebih mendalam
- 3. Akademisi
	- a. Dapat menjadi referensi bagi penelitian selanjutnya terkait dengan implementasi sistem ERP

## <span id="page-20-0"></span>**1.6 Sistematika Penulisan**

Laporan tugas akhir ini disusun secara sistematis ke dalam beberapa bab, adapun sistematik penulisan laporan tugas akhir ini terbagi menjadi enam bab yaitu:

## **BAB I PENDAHULUAN**

Bab ini memuat latar belakang dari permasalahan yang diangkat, kemudian dijabarkan kedalam rumusan masalah, tujuan penilitian, batasan penelitian, manfaat penelitian, serta sistematika penulisan laporan tugas akhir.

# **BAB II KAJIAN LITERATUR**

Bab ini memuat tentang penelitian terdahulu yang berkaitan dengan penelitian yang dilakukan serta literatur yang mendukung sebagai dasar penelitian.

## **BAB III METODOLOGI PENELITIAN**

Pada bab ini memuat objek penelitian, pengumpulan data, serta alur penelitian yang dilakukan.

# **BAB IV PENGUMPULAN, PENGOLAHAN DATA DAN KONFIGURASI SISTEM**

Pada bab ini memuat proses pengumpulan serta pengolahan data yang akan menjadi bahan pembahasan di bab selanjutnya.

# **BAB V PENGUJIAN SISTEM & PEMBAHASAN**

Bab ini berisi tentang hasil pengolahan data beserta analisisnya dan kemudian menjadi dasar dalam menentukan kesimpulan.

# **BAB VI KESIMPULAN DAN SARAN**

Bab ini memuat tujuan penelitian serta rekomendasi pengembangan untuk penelitian selanjutnya.

# **BAB II KAJIAN LITERATUR**

### <span id="page-21-2"></span><span id="page-21-1"></span><span id="page-21-0"></span>**2.1 Kajian Induktif**

Pada penelitian ini, digunakan referensi-referensi dari penelitian sebelumnya dimana memiliki topik yang serupa yang berfungsi sebagai analisa dan pendukung pembahasan penelitian kedepannya. Penjelasan tersebut dijelaskan sebagai berikut:

Berdasarkan penelitian Aziza & Rahayu, (2019). menunjukkan bahwa perancangan sistem ERP Odoo modul *sales* dapat mengurangi pemasalahan serta membantu mempermudah pekerjaan yang ada pada divisi marketing khususnya pada proses bisnis pembuatan database produk dan pelanggan, pembuatan *quotation,* pembuatan *sales order*, pembuatan *invoice* dan pembuatan *delivery order.* Penelitian ini melakukan implementasi sistem Odoo dimulai dari tahap perencanaan sampai kepada pengujian *User Acceptance Test*.

Penelitian lainnya yang dilakukan oleh Pratiwindya & Akbar (2016) memperlihatkan bahwa hasil dari implementasi sistem ERP yang diusulkan telah membantu UMKM Jaya Utama Motor dalam proses bisnis sehari-harinya sehingga proses bisnis jadi lebih efektif dan efisien terutama pada proses bisnis yang menyangkut pembelian, persediaan, penjualan barang, dan CRM yang telah digambarkan dengan *Bussiness Process Model Notation* (BPMN). Penelitian ini melakukan implementasi ERP sampai kepada tahapan *User Acceptance Test* dan sistem telah berhasil menghasilkan sebuah laporan keuangan.

Kemudian penelitan yang dilakukan oleh Utami (2016) memperlihatkan bahwa implementasi ERP pada perusahaan ini dapat memberikan manfaat berupa integrasi data serta penyesuaian proses bisnis yang lebih efisien pada PT. Domusindo Perdana. Adapun ringkasan dari kajian induktif, dapat dilihat pada tabel di bawah ini:

<span id="page-22-0"></span>

| Judul                      | <b>Penulis</b> | <b>Tahun</b> | <b>Sektor</b> | <b>Metode</b>   | Fase                      | Pembahasan                   |
|----------------------------|----------------|--------------|---------------|-----------------|---------------------------|------------------------------|
|                            |                |              | Industri      |                 | <b>Implementasi</b>       |                              |
| Implementasi Sistem        | Safira Aziza   | 2019         | PT.<br>XYZ,   | Rapid<br>Action | Perancangan               | Hasil penelitian menunjukkan |
| <b>Enterprise Resource</b> |                |              | perusahaan    | Development     | implementasi              | bahwa perancangan sistem     |
| Planning Berbasis Odoo     |                |              | penyedia jasa | (RAD)           | sampai<br>kepada          | ERP Odoo modul sales dapat   |
| Modul Sales Dengan         |                |              | distribusi    |                 | Acceptance<br><i>User</i> | pemasalahan<br>mengurangi    |
| Metode Rad Pada PT         |                |              | software.     |                 | <b>Test</b>               | serta membantu               |
| <b>XYZ</b>                 |                |              |               |                 |                           | pekerjaan<br>mempermudah     |
|                            |                |              |               |                 |                           | yang ada pada divisi         |
|                            |                |              |               |                 |                           | marketing khususnya pada     |
|                            |                |              |               |                 |                           | proses bisnis                |
|                            |                |              |               |                 |                           | pembuatan database produk    |
|                            |                |              |               |                 |                           | dan pelanggan,               |
|                            |                |              |               |                 |                           | pembuatan<br>quotation,      |
|                            |                |              |               |                 |                           | pembuatan sales order,       |
|                            |                |              |               |                 |                           | pembuatan<br>invoice<br>dan  |
|                            |                |              |               |                 |                           | pembuatan delivery order.    |
|                            |                |              |               |                 |                           |                              |

Tabel 2.1 Kajian Induktif

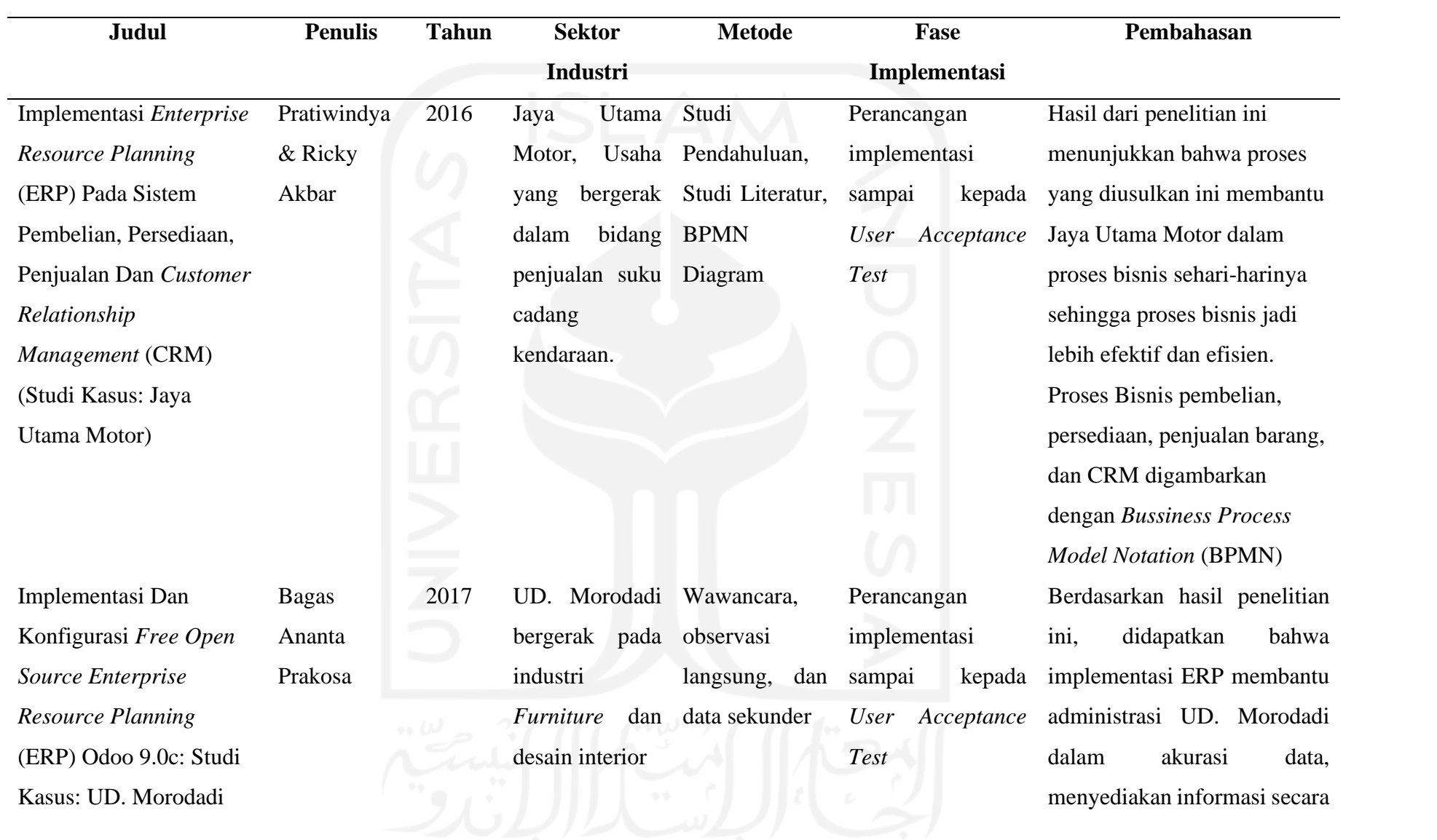

9

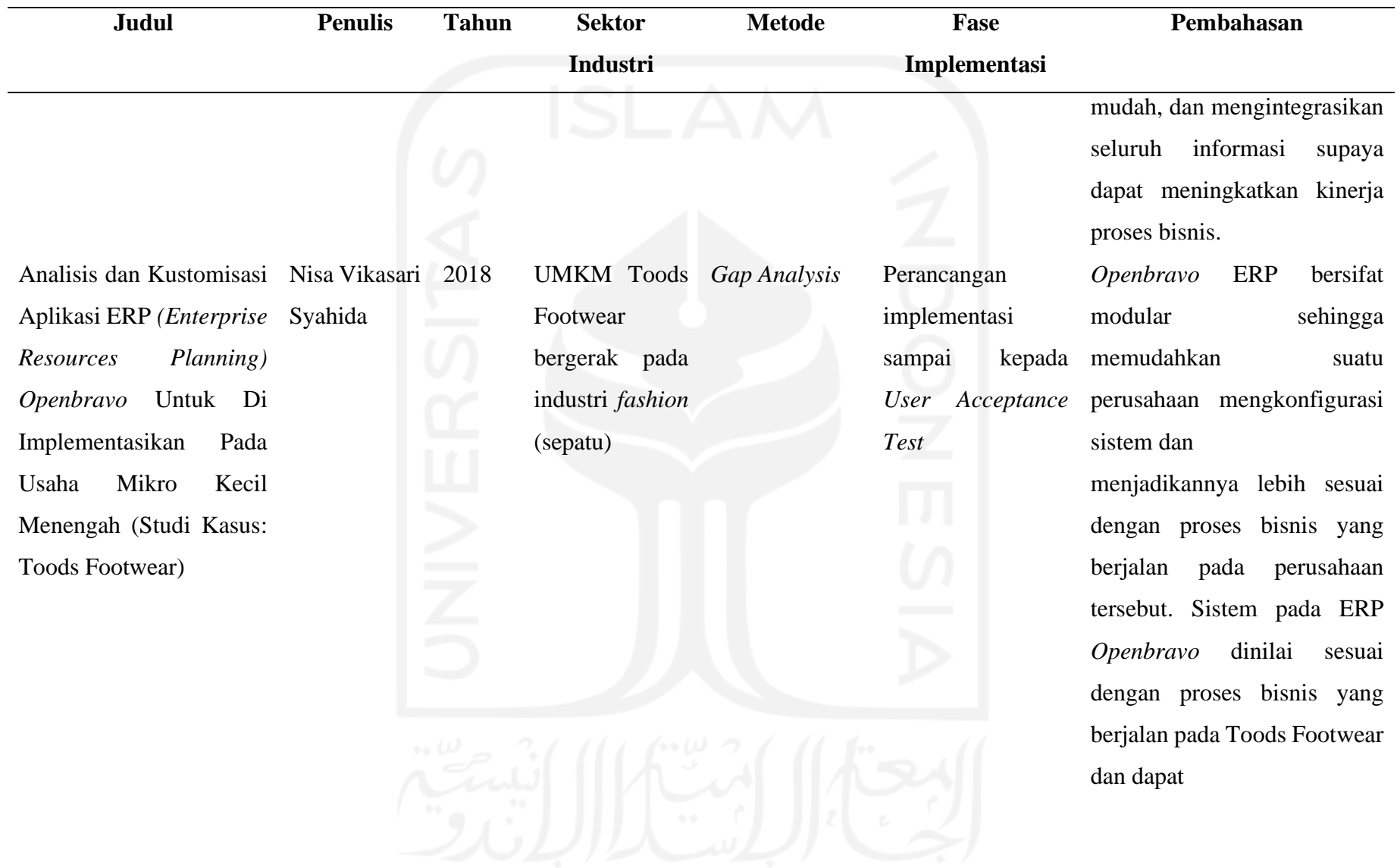

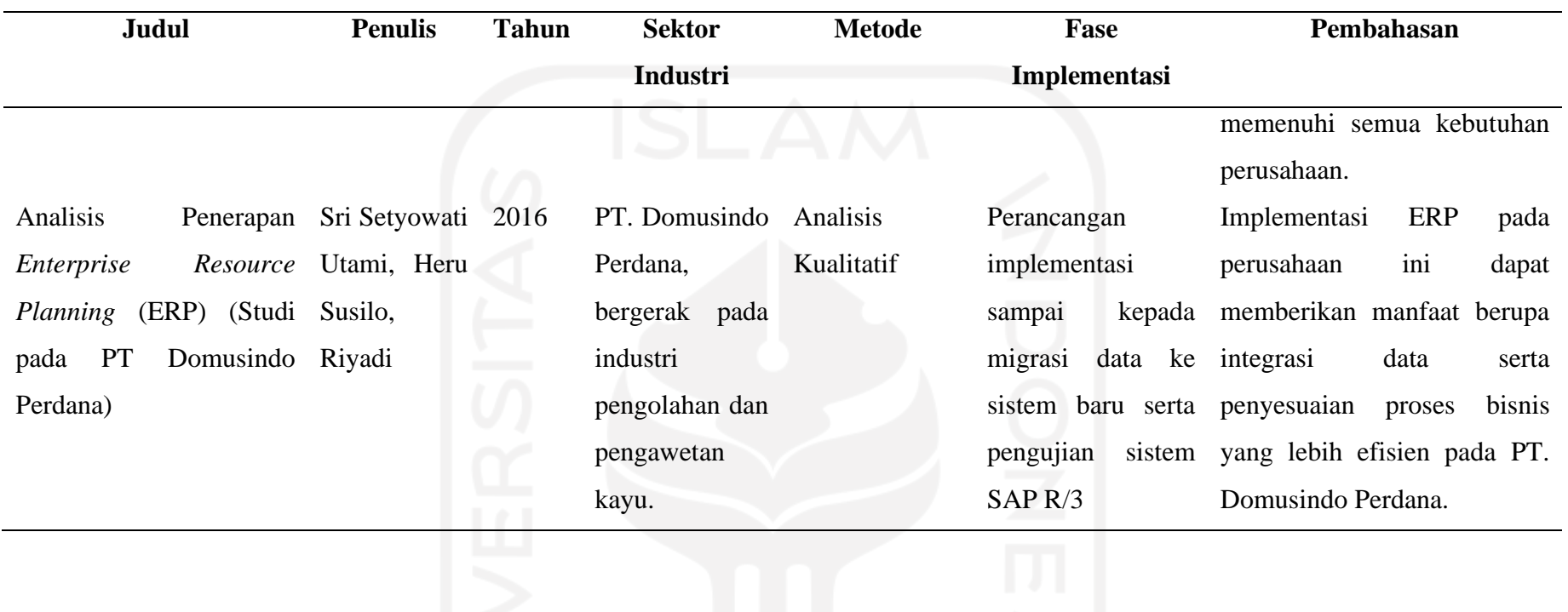

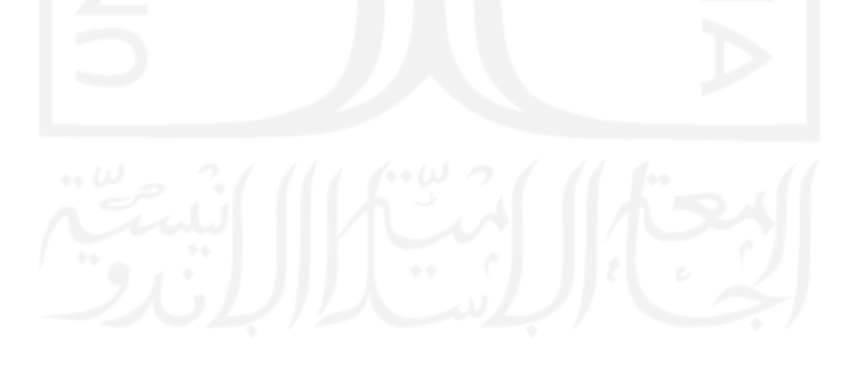

Berdasarkan penelitian – penelitian sebelumnya, dijelaskan bahwa fase implementasi sistem ERP yang dilakukan sampai kepada tahapan pengujian sistem dan *User Acceptance Test.* Penelitian ini melakukan implementasi sistem ERP sampai kepada tahapan pengujian *User Acceptance Test.* Metode *action design research* yang digunakan pada penelitian ini juga dapat menjelaskan alur pengembangan sistem dimulai dari proses identifikasi masalah yang terdapat pada proses bisnis di UMKM 7 Rasa Cake and Catering.

### <span id="page-26-0"></span>**2.2 Kajian Deduktif**

#### **2.2.1 Enterprise Resource Planning**

*Enterprise Resource Planning* (ERP) adalah sistem yang memfasilitasi aliran informasi dan mengkoordinasikan semua sumber daya dan kegiatan dalam suatu organisasi perusahaan. Kemampuan ERP biasanya mendukung sistem manufaktur, inventaris, logistik, penagihan, dan akuntansi. Sistem ERP mendukung terjadinya integrasi secara internal dan eksternal pada sebuah organisasi untuk meningkatkan kinerja. ERP menggunakan database terpusat dan juga bergantung pada platform komputasi yang umum (Davenport, 1993). Secara umum ERP merupakan perangkat lunak aplikasi dengan modul yang secara otomatis menstandarisasi proses bisnis untuk seluruh perusahaan, dan saling terintegrasi dalam semua aspek keuangan, sumber daya manusia, produksi, penjualan, dan sebagainya setiap perusahaan.

### **2.2.2 Usaha Mikro, Kecil, dan Menengah (UMKM)**

<span id="page-26-1"></span>Usaha Mikro Kecil dan Menengah atau UMKM merupakan kelompok kategori usaha yang berjumlah sangat besar dan memiliki payung hukum. Terdapat beberapa kriteria terkait UMKM yang diatur berdasarkan UU Nomor 20 Tahun 2008 tentang Usaha Mikro Kecil dan Menengah, yakni sebagai berikut:

|                |          | <b>Kriteria</b>            |                         |  |  |
|----------------|----------|----------------------------|-------------------------|--|--|
| N <sub>0</sub> | Usaha    | Asset                      | Pendapatan              |  |  |
|                | Mikro    | $\leq 50$ Juta             | $\leq 300$ Juta         |  |  |
| $\overline{2}$ | Kecil    | >50 Juta - $\geq$ 500 Juta | >300 Juta - $\geq$ 2.5  |  |  |
|                |          |                            | Miliar                  |  |  |
| 3              | Menengah | $> 500$ Juta - $\geq 10$   | $>$ 2.5 Miliar - $\geq$ |  |  |
|                |          | Miliar                     | 50 Miliar               |  |  |

Tabel 2.2 Kategori UMKM

## **2.2.3** *Open Source* **Oodo**

Terdapat berbagai macam jenis sistem ERP *open source* dalam dunia persaingan penyediaan sistem ERP, Oodo merupakan salah satu diantaranya. Menurut (Indanea et al., 2016) Odoo didasarkan pada bahasa pemrograman Python, XML dan Javascript dan menggunakan PostgreSQL sebagai sistem manajemen basis datanya. Odoo tersedia dalam format *cloud* atau *onsite* dan sangat ideal untuk bisnis kecil dan menengah.

Sitem ERP berbasis Oodo memungkinkan adanya kustomisasi proses bisnis ke dalam sistem Oodo dengan menyesuaikan *framework* yang dimiliki pada sistem ERP. Sistem ini menyediakan beberapa modul fungsional, beberapa dianataranya adalah sebagai berikut:

a. *Sales*

Modul ini berfokus pada kegiatan penjualan perusahaan (pesanan pelanggan) kepada mitra bisnis (dalam hal ini pelanggan perusahaan). Pesanan adalah catatan penjualan yang dimiliki oleh perusahaan. Jika ada pesanan, pesanan ini akan dicatat dalam pesanan.

b. *Accounting*

Modul ini berfokus pada akutansi dan keuangan dari suatu perusahaan. Dalam modul ini terdapat beberapa bagian penting, yaitu *Account Receiveables, Account Payables,* serta *Reporting*

c. *Purchase* 

Modul ini berfokus pada aktivitas pembelian *(purchase order)* dari perusahaan kepada mitra bisnis, dalam hal ini adalah Supplier perusahaan. Purchase order

merupakan catatan pembelian yang dimiliki oleh perusahaan. Jika ada order kepada supplier, maka order ini akan dicatat dalam purchase order.

#### **2.2.4** *Action Design Research*

*Action Design Research* merupakan sebuah metode yang dilakukan dalam memahami obyek yang diteliti dengan cara terlibat langsung pada obyek yang diteliti. ADR merupakan kombinasi dari *action research* dan *design research* yang mengkolaborasikan antara teori dan praktik untuk merubah sebuah lingkungan menggunakan objek sistem informasi. Terdapat tiga tahapan dalam ADR yaitu:

### 2.2.4.1 *Problem Formulation*

Pada fase ini peniliti melakukan perumusuan masalah, menentukan kebutuhan serta cakupan proyek, dan melakukan studi literatur yang terkait dengan studi kasus yang ada pada permasalahan.

## 2.2.4.2 *Building, Intervention, and Evaluation (BIE)*

Pada fase ini penulis menentukan rancangan sistem ERP yang dibuat, dimulai dari proses pemilihan modul, konfigurasi sistem sampai kepada proses input data yang berbasis pada data yang sudah ada pada UMKM, dan dilakukan pengujian kembali untuk menyesuaikan kebutuhan UMKM dengan sistem yang dibuat.

### 2.2.4.3 *Reflection and Learning*

Pada fase ini dilakukan refleksi dari proyek implementasi. Refleksi tersebut berasal dari kritik dan saran dari hasil implementasi serta pengujian sistem. Setelah itu, dilakukanlah pembelajaran dari refleksi tersebut supaya dapat menjadi pembelajaran bagi penelitian lain yang serupa

# **BAB III METODOLOGI PENELITIAN**

## <span id="page-29-2"></span><span id="page-29-1"></span><span id="page-29-0"></span>**3.1 Objek Penelitian**

Objek penelitian umumnya mencakup orang, organisasi atau barang yang akan diteliti. Objek pada penelitian ini merupakan sistem ERP Odoo yang dikembangkan pada UMKM 7 Rasa Cake & Catering.

## <span id="page-29-3"></span>**3.2 Alur Penelitian**

Alur penelitian dimaksudkan untuk menjelaskan langkah awal hingga akhir pada sebuah rangkaian penelitian, berikut adalah diagram *flowchart* yang menjadi alur penelitian ini:

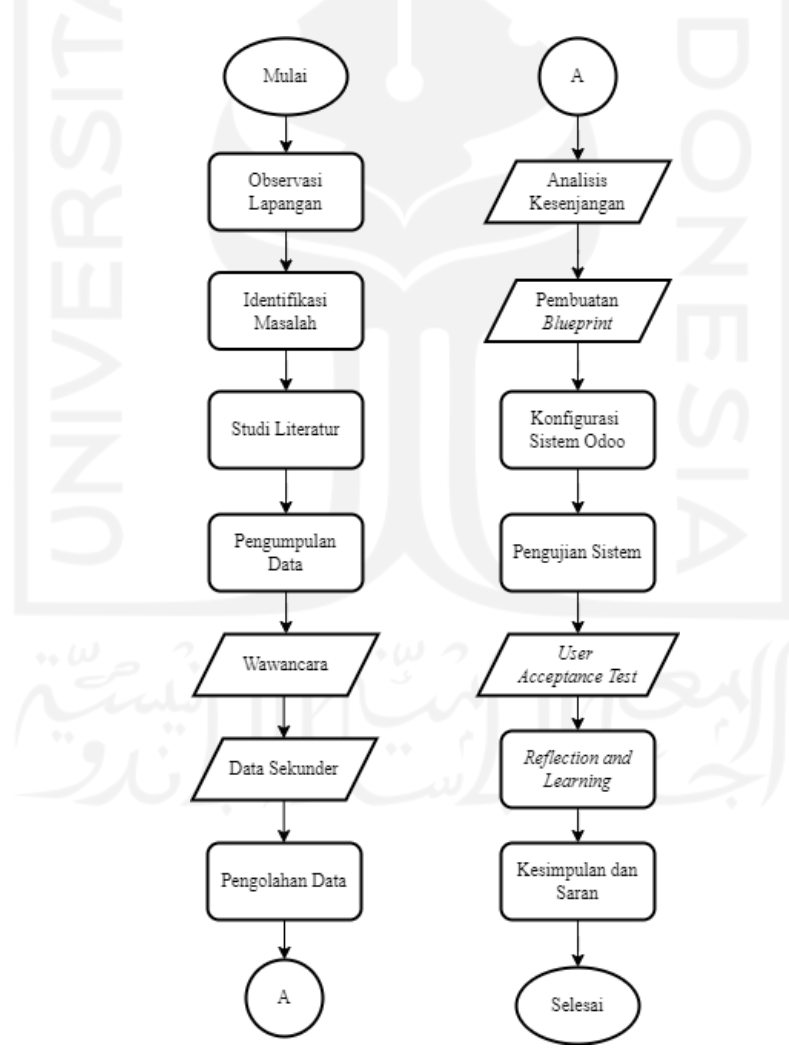

Gambar 3.1 Alur Penelitian

Adapun penjelasan dari alur penelitian di atas adalah sebagai berikut:

#### a. Mulai

Memulai penelitian dengan mempersiapkan topik serta judul penelitian yang diangkat.

b. Observasi Lapangan

Peneliti melakukan tinjauan langsung ke lapangan. Dalam konteks ini, peneliti mengamati kegiatan operasional yang dijalankan UMKM 7 Rasa Cake & Catering dengan kunjungan langsung untuk mengetahui detail kondisi yang ada di UMKM.

c. Identifikasi Masalah

Setelah mengamati aktivitas operasional perusahaan, peneliti mengumpulkan kandidat-kandidat permasalahan yang dapat dipertimbangkan untuk dilakukan penelitian lebih lanjut. Pada tahapan ini diidentifikasi bahwa usaha ini menjalankan sistem produksi *Make-to-Order*, yang diawali dengan pesanan oleh pelanggan yang dilanjutkan dengan proses produksi. Selama berdirinya usaha UMKM 7 rasa cake and catering, pencatatan tentang segala proses bisnis yang ada dilakukan secara manual. Mulai dari pencatatan pesanan, pembelian bahan baku, jumlah bahan baku terpakai, jumlah produksi, sampai kepada penyelesaian pesanan semua pencatatan dilakukan secara manual. Hal ini kemudian menimbulkan proses produksi dan pelayanan pelanggan yang sering menemui permasalahan seperti keterlambatan pemesanan, kehilangan nota pemesanan, ketidaksesuaian produksi dan pemesanan, hingga miskomunikasi antara satu divisi dengan divisi yang lain. Dengan kondisi demikian, pemilik UMKM merasa kesulitan dalam pengelolaan data serta informasi seiring dengan semakin banyaknya pesanan dan pertumbuhan bisnis pada UMKM tersebut.

### d. Studi Literatur

Kajian literatur dilakukan untuk dapat mengulas dan memahami penelitianpenelitian terdahulu mengenai topik yang diteliti serta menjadi bahan rujukan bagi penelitian yang dilakukan. Selain hal tersebut, kajian literatur juga dilakukan untuk mempelajari dan mendalami landasan-landasan teoritis yang digunakan dalam penelitian ini. Secara garis besar, kajian literatur dalam penelitian ini terbagi menjadi dua bagian yaitu kajian Induktif dan Deduktif. Kajian Deduktif memuat tentang pengertian konsep dan teori yang berkaitan dengan penelitian ini, sementara kajian

Induktif membahas terkait pemetaan penelitian dengan topik sejenis dengan penelitian ini untuk kemudian dibandingkan dan dicari kebaruan dari penelitian ini.

## e. Pengumpulan Data

Dalam melanjutkan proses penelitian, diperlukan adanya data-data pendukung yang harus diolah lebih lanjut untuk memperoleh informasi tertentu melalui proses wawancara dan Pengumpulan data. Adapun tahapan pengumpulan data yang dilakukan adalah dengan mengumpulkan seluruh informasi produk, pencatatan transaksi penjualan, daftar informasi bahan baku, pencatatan transaksi pembelian kepada vendor, data pelanggan, hingga data vendor.

#### f. Pengolahan Data

Proses pengolahan data pada penelitian ini melibatkan proses pembuatan dokumen *blueprint* sebagai dokumen yang memuat tentang rencana perubahan yang dilakukan. Tahapan dokumen *blueprint* dimulai dengan membandingkan kondisi *asis* dan kondisi *to-be*. Pada bagian ini juga terdapat analisis proses bisnis yang digambarkan melalui diagram *Business Process Model & Notation* (BPMN) untuk menjelaskan alur proses bisnis yang akan dijalankan di sistem ERP Odoo. Setelah membuat dokumen *blueprint*, selanjutnya adalah membuat analisis kesenjangan untuk melihat gap proses bisnis.

### g. Konfigurasi Sistem

Setelah mendapatkan gambaran perancangan sitem melalui *blueprint*, pengolahan data dilanjutkan dengan proses konfigurasi sistem Odoo. Proses konfigurasi akan dilakukan secara langsung pada sistem Odoo dimulai dengan proses input master data UMKM mulai dari informasi produk, pencatatan transaksi penjualan, pencatatan transaksi pembelian kepada vendor, data pelanggan, hingga data vendor.

#### h. Pengujian Sistem

Setelah sistem ERP Odoo telah selesai dikonfigurasi, maka selanjutnya adalah pembahasan untuk melihat berjalannya sistem ERP Odoo, selain itu dilakukan proses pengujian sistem dengan melakukan *testing* secara langsung kepada *end user* atau pengguna sistem dengan melakukan pengujian *User Acceptance Test* dengan skenario yang telah ditentukan sebelumnya.

## i. *Reflection and Learning*

Pada bagian ini dilakukan refleksi terhadap dokumen-dokumen proyek yang dilibatkan seperti dokumen *user guide* serta dokumen *blueprint.* Proses *reflection*  dilakukan dengan melibatkan pihak UMKM untuk mendapatkan *feedback* serta masukan terkait dokumen yang telah dibuat. Kemudian dilakukan tahapan *learning*  yang memuat informasi terkait pembelajaran apa yang dapat diambil dari hasil implementasi sistem ERP yang telah dilakukan.

## j. Kesimpulan dan Saran

Pada bagian ini secara rinci menjawab pertanyaan yang ada pada tujuan penelitian yang terdapat pada bab 1. Selain itu juga diberikan saran untuk penelitian selanjutnya.

i. Selesai

Setelah seluruh tahapan penelitian dilakukan, maka penelitian telah selesai.

## <span id="page-32-0"></span>**3.3 Pengumpulan Data**

#### **3.3.1 Jenis Data**

Pada penelitian ini digunakan dua jenis data yakni data primer dan data sekunder. Kedua sumber data tersebut digunakan dengan tujuan agar dapat melengkapi dan menguatkan satu sama lain. Data primer merupakan data yang dikumpulkan melalui serangkaian kegiatan langung yang dilakukan di lapangan tanpa melalui perantara, dimana sumber data memberikan secara langung data kepada pengumpul data. Dalam penelitian ini, data primer didapatkan dengan melakukan wawancara kepada pemilik UMKM serta observasi langsung. Sementara data sekunder merupakan data yang diperoleh melalui perantara, maupun melalui kajian yang dilakukan terhadap objek lain baik itu dokumen organisasi, buku, jurnal, artikel dan sebagainya. Data sekunder digunakan sebagai penunjang penelitian dan penguat deskripsi-deskripsi kualitatif dalam penelitian.

### **3.3.2. Data yang Dibutuhkan**

Adapun data yang dibutuhkan pada penelitian ini adalah sebagai berikut:

- a. Proses bisnis UMKM 7 Rasa Cake & Catering
- b. Data produk yang dimiliki UMKM 7 Rasa Cake & Catering
- c. Pencatatan transaksi penjualan UMKM 7 Rasa Cake & Catering
- d. Pencatatan transaksi pembelian pada UMKM 7 Rasa Cake & Catering
- e. Informasi pelanggan pada UMKM 7 Rasa Cake & Catering
- f. Informasi vendor pada UMKM 7 Rasa Cake & Catering

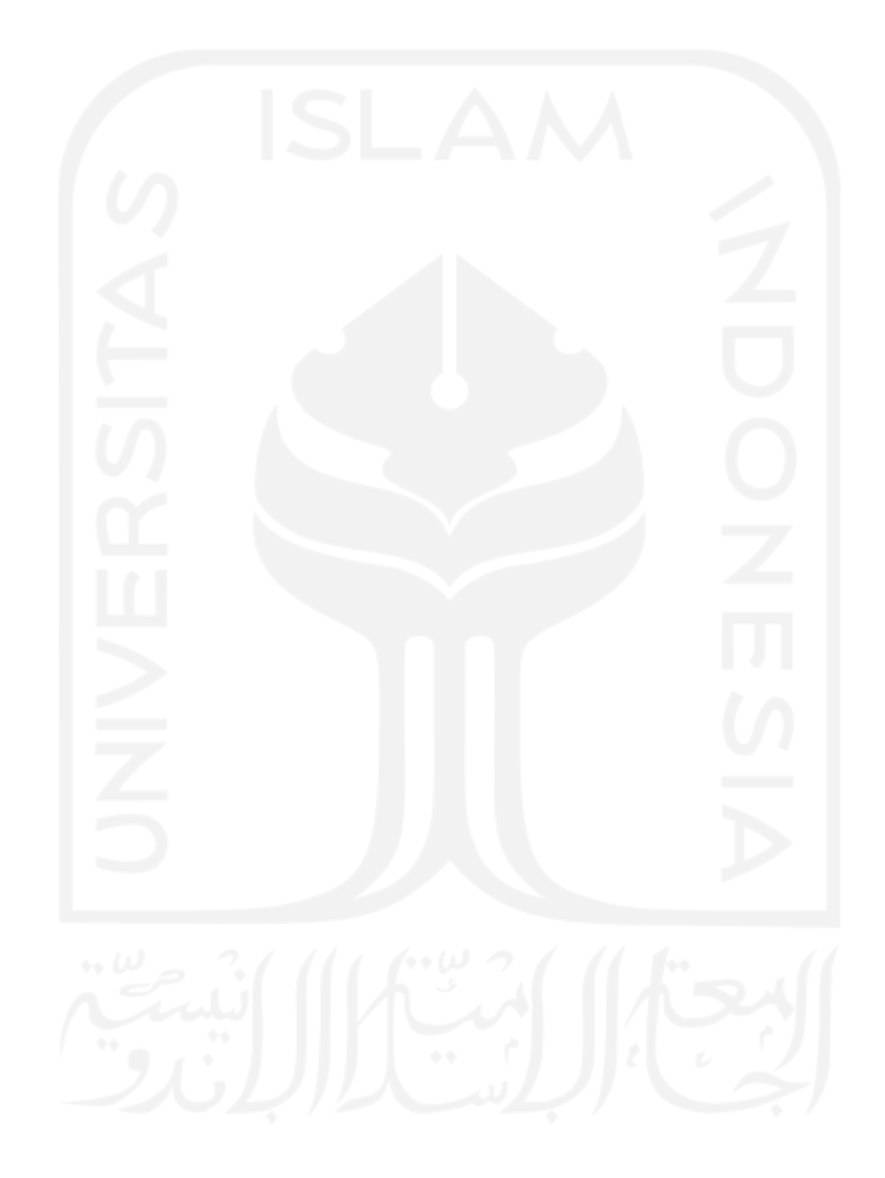

# **BAB IV PENGUMPULAN, PENGOLAHAN DATA, DAN KONFIGURASI SISTEM**

### <span id="page-34-3"></span><span id="page-34-2"></span><span id="page-34-1"></span><span id="page-34-0"></span>**4.1 Profil UMKM**

UMKM 7 Rasa Cake & Catering merupakan suatu usaha rumah tangga yang bergerak pada sektor industri makanan atau populer dengan istilah FnB (*Food and Beverages)*.. UMKM ini telah berdiri selama 11 tahun, dan beroperasi di daerah Yogyakarta. Saat ini UMKM 7 Rasa Cake & Catering memiliki karyawan sebanyak 30 orang yang terbagi menjadi 3 divisi yakni bagian penjualan, produksi, dan pengadaan bahan baku, setiap divisi dipegang oleh 1 orang kepala divisi, adapun struktur organisasi UMKM adalah sebagai berikut:

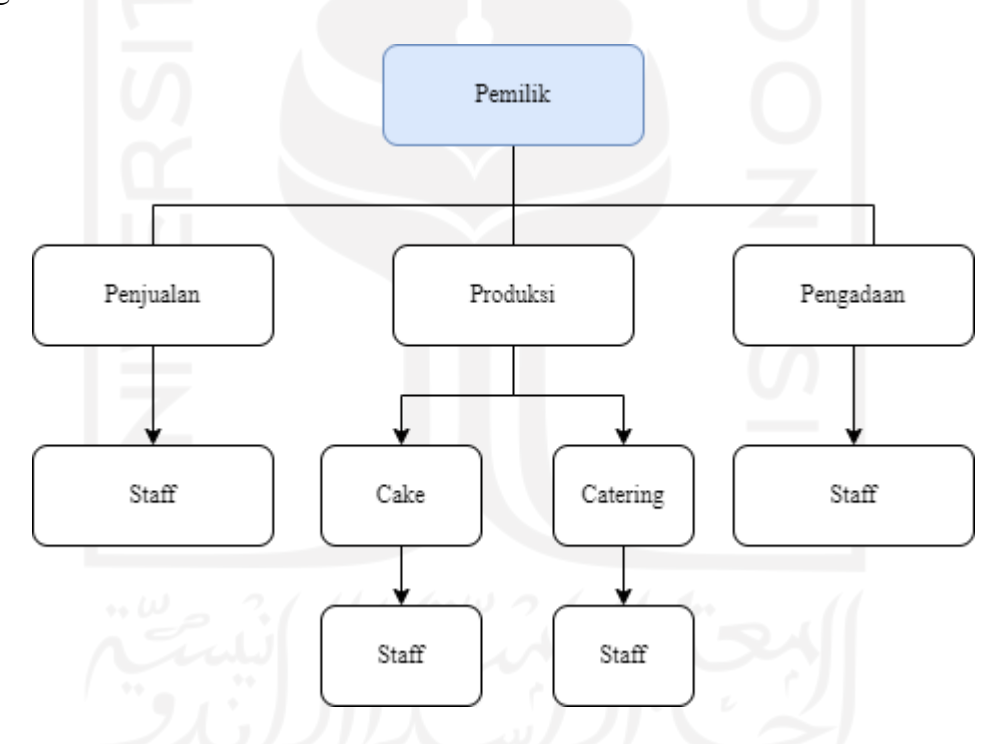

Gambar 4.1 Struktur Organisasi UMKM 7 Rasa Cake and Catering

<span id="page-34-4"></span>Secara kategori usaha, usaha ini termasuk dalam kategori usaha kecil secara nilai pendapatan dan asset, berdasarkan keterangan dari pihak pemilik umkm saat wawancara, kisaran pendapatan kotor dari pihak umkm mampu mencapai rentang 10–20 juta Rupiah dalam 1 bulan. Seiring berjalannya waktu pihak UMKM 7 Rasa Cake & Catering juga menemui kendala-kendala operasional, terutama mengenai persoalan pencatatan

pemesanan dan persoalan transaksi keuangan yang berkaitan dengan uang yang masuk dan keluar.

Secara operasional usaha pihak UMKM mendapatkan pemasukan dari adanya pesanan atas produk mereka atau dapat dikatakan melalui transaksi penjualan, sementara operasional pengeluaran berasal dari pembelian bahan baku, gaji karyawan, serta biayabiaya lain seperti listrik maupun mesin. Namun kendala yang dialami oleh pihak UMKM adalah aktivitas transaksi tersebut masih dicatat melalui mekanisme manual melalui catatan buku usaha yang dipegang sendiri oleh pemilik UMKM, sehingga menyulitkan untuk mendapatkan informasi operasional usaha yang jelas dan akurat serta tidak efisien dan tidak dapat diakses secara *real-time*. Pihak UMKM juga telah seringkali mengalami kendala operasional terkait kesalahan pesanan pelanggan karena miskoordinasi antara divisi, akibat dari perbedaan catatan pesanan, kemudian pembelian bahan baku yang tidak sesuai dengan kebutuhan produksi, semua kendala tersebut dilihat oleh pihak UMKM sebagai bagian yang dapat diperbaiki dan ditingkatkan, dengan adanya keinginan untuk meningkatkan kompetensi usaha mereka, pihak UMKM bersedia untuk bekerja sama untuk melakukan implementasi sistem ERP yang sejalan dengan penelitian ini. Adapun penjabaran permasalahan UMKM 7 Rasa Cake & Catering dipaparkan pada bagian **4.2.1**

# <span id="page-35-0"></span>**4.2** *Problem Formulation*

Menurut Chandra Kruse, (2017) dalam tahapan *problem formulation,* sebuah kasus perlu diidentifikasi, diartikulasi, serta ditentukan cakupannya. Hal yang penting dari poin tersebut adalah untuk menghubungkan permasalahan yang dialami oleh organisasi dengan kelas masalah yang lebih luas. Pada bagian ini dijelaskan mengenai permasalahan yang dihadapi oleh pihak UMKM serta perencanaan solusi dalam bentuk blueprint yang memuat informasi proses bisnis yang ada beserta analisis proses bisnis perubahan.

## <span id="page-35-1"></span>**4.2.1 Permasalahan UMKM**

UMKM 7 Rasa Cake & Catering merupakan suatu usaha rumah tangga yang bergerak pada sektor industri makanan atau populer dengan istilah FnB (*Food and Beverages)*. Usaha ini menjalankan proses bisnis *make to order* yang diawali oleh adanya pemesanan produk oleh pelanggan. Dalam menjalankan usaha, pihak UMKM masih mengalami banyak kendala dalam operasional, dimulai dari proses pemesanan kepada pelanggan yang masih terdokumentasi secara manual melalui buku
pencatatan yang belum memiliki format khusus, sehingga sering menimbulkan miskomunikasi kepada bagian produksi. Kemudian pencatatan pembelian bahan baku yang juga tidak terdokumentasi secara rapih mulai dari pengumpulan nota pembelian yang tidak tersimpan dan juga tidak adanya buku catatan pengeluaran yang berfungsi untuk menjadi *tracking* pengeluaran usaha. Pada usaha ini juga belum menjalankan sistem akuntansi, yang menyebabkan pihak pemilik UMKM belum memiliki kemampuan untuk melihat dan mengevaluasi performa UMKM dari sisi keuangan. Dalam penelitian ini dilakukan wawancara kepada pemilik dari UMKM 7 Rasa Cake & Catering, adapun daftar pertanyaannya dapat dilihat pada tabel berikut:

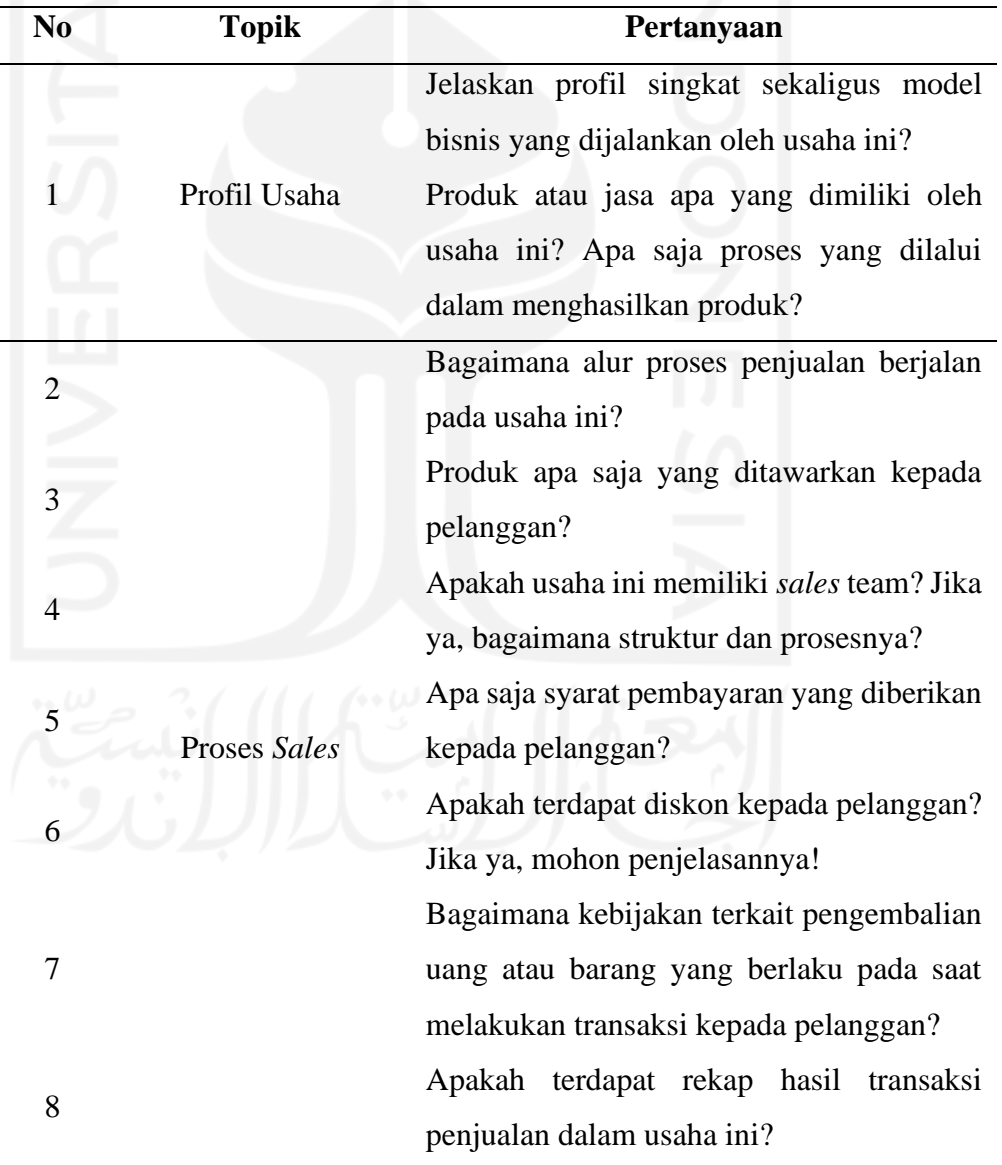

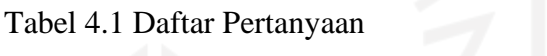

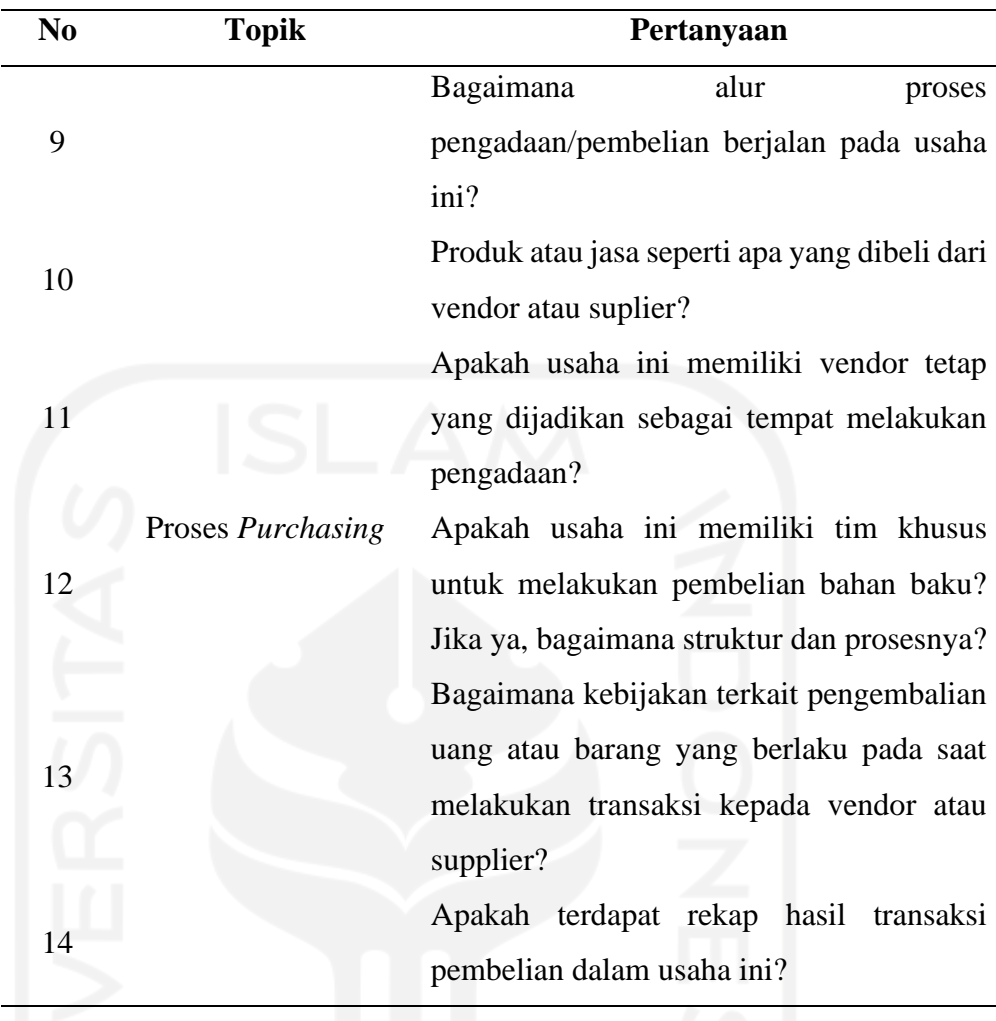

Dari hasil wawancara dan komitmen dari pemilik, ditentukan modul-modul yang akan diterapkan pada UMKM 7 Rasa Cake & Catering. Adapun modul serta bentuk konfigurasi yang diterapkan antara lain adalah modul Sales, Purchasing, dan Accounting, ketiga modul tersebut dapat mewadahi kebutuhan dari user berkaitan dengan permasalahan yang dihadapi:

- 1. Modul *Sales*
	- a) Menggantikan proses penawaran harga menjadi *Quotation* pada sistem Odoo
	- b) Menggantikan nota pemesanan menjadi dokumen *Sales Order*
	- c) Menggunakan *Invoice* sebagai pemberian tagihan pemesanan kepada pelanggan
	- d) Membuat dan memetakan detail informasi produk penjualan
- 2. Modul *Purchase*
- a) Menggantikan proses penawaran pembelian bahan baku dengan *Quotation*
- b) Menggantikan nota pembelian dengan pencatatan pada *Purchase Order*
- c) Menggunakan *Vendor Bill* sebagai tagihan pembayaran kepada Penjual atas pembelian bahan baku
- d) Membuat dan memetakan detail informasi bahan baku pembelian
- 3. Modul *Finance and Accounting* 
	- a) Membuat *Chart of Account* yang digunakan sebagai mempermudah laporan akuntansi
	- b) Membuat daftar jurnal transaksi keuangan
	- c) Membuat daftar pembayaran pelanggan dan penjual

#### **4.2.2 Analisis Kesenjangan**

Pada analisis kesenjangan ini, dikaji dan dianalisis mengenai kasus-kasus proses bisnis tertentu dari UMKM 7 Rasa Cakes & Catering yang mana berdasarkan justifikasi yang dilakukan menunjukan bahwa belum tersedia fitur atau dengan kata lain proses belum dijalankan pada Odoo. Justifikasi ini dinilai secara subjektif oleh implementor team berdasarkan data kualitatif (data mengenai proses bisnis yang berjalan pada UMKM 7 Rasa Cakes & Catering) yang didapatkan dari requirement gathering yang telah dilakukan sebelumnya. Sebelum justifikasi bahwa kasus proses bisnis tertentu dari perusahaan belum dijalankan oleh sistem, diprioritaskan terlebih dahulu agar kasus tersebut dapat mengikuti sistem Odoo dengan pertimbangan utamanya, yaitu output yang dicapai. Apabila memang sistem belum menjalankan kasus tersebut ataupun output yang dicapai antara kasus dengan sistem ternyata memang berbeda, akan dijustifikasi bahwa kasus proses bisnis tersebut belum dijalankan oleh sistem yang mana akan menjadi *gap*. Setelah proses justifikasi dilakukan, implementor team melakukan analisis kesenjangan dengan cara menyelaraskan sistem Odoo terhadap *gap* dari perusahaan. Analisis ini menggunakan keterangan *fit/gap* untuk menilai tingkat kesenjangannya.

1. *Fit* (F) Proses bisnis dinilai fit ketika proses sudah dijalankan pada sistem, namun hanya membutuhkan proses penyesuaian melalui konfigurasi atau pengaturan pada sistem Odoo supaya proses tertentu dari UMKM 7 Rasa Cake & Catering dapat terakomodasi oleh sistem.

2. *Partial Fit* (P) Proses bisnis dinilai partial fit ketika adanya kesenjangan pada sistem Odoo terhadap kasus tertentu pada UMKM 7 Rasa Cake & Catering, namun sifatnya minor. Sebagai contoh, penamaan ulang pada kolom input data ataupun status transaksi supaya sesuai dengan istilah bisnis yang digunakan oleh perusahaan yang bersangkutan.

3. *Gap* (G) Proses bisnis dinilai gap ketika proses atau kasus tertentu dari UMKM 7 Rasa Cake & Catering belum dijalankan pada sistem Odoo. Dengan begitu, diperlukan sebuah penyesuaian alur pada sistem supaya kesenjangan tersebut dapat terakomodasi.

Berdasarkan keterangan diatas, maka dilakukan analisis kesenjangan terhadap permasalahan yang dihadapi oleh UMKM dan modul yang akan diimplementasi pada sistem Odoo yakni *sales, purchase,* dan *accounting*, dengan rincian sebagai berikut:

| N <sub>0</sub> | <b>Modul</b> | <b>Kondisi Saat Ini</b> | Kondisi Kedepan            | Kategori |
|----------------|--------------|-------------------------|----------------------------|----------|
| 1              | <b>Sales</b> | Pencatatan              | Menggunakan Sales          |          |
|                |              | pemesanan               | Order pada sistem          | Fit      |
|                |              | menggunakan buku        | ERP Odoo dalam             |          |
|                |              | dan nota pesanan        | mencatat pesanan           |          |
| 2              | <b>Sales</b> | Pencatatan tagihan      | Menggunakan <i>invoice</i> |          |
|                |              | pelanggan               | pada sistem ERP Odoo       | Fit      |
|                |              | menggunakan nota        | yang terintegrasi          |          |
|                |              | pembayaran              | dengan Sales Order         |          |
| 3              | Purchase     | Tidak ada pencatatan    | Menggunakan                |          |
|                |              | pembelian bahan         | Purchase Order pada        |          |
|                |              | baku, hanya             | sistem ERP Odoo            | Fit      |
|                |              | menyimpan nota          | dalam mencatat             |          |
|                |              | pembelian bahan baku    | pembelian bahan baku       |          |
| $\overline{4}$ | Purchase     | Hanya penyimpanan       | Menggunakan Vendor         |          |
|                |              | nota pembelian bahan    | Bill untuk setiap          |          |
|                |              | baku sebagai bukti      | tagihan pembayaran         | Fit      |
|                |              | penagihan               | kepada penjual             |          |
|                |              | pembayaran penjual      |                            |          |
| 5              | Finance      | Pencatatan              | Menggunakan                |          |
|                | and          | pembayaran              | pencatatan                 | Fit      |
|                | Accounting   |                         | pembayaran pelanggan       |          |

Tabel 4.2 Analisis Kesenjangan

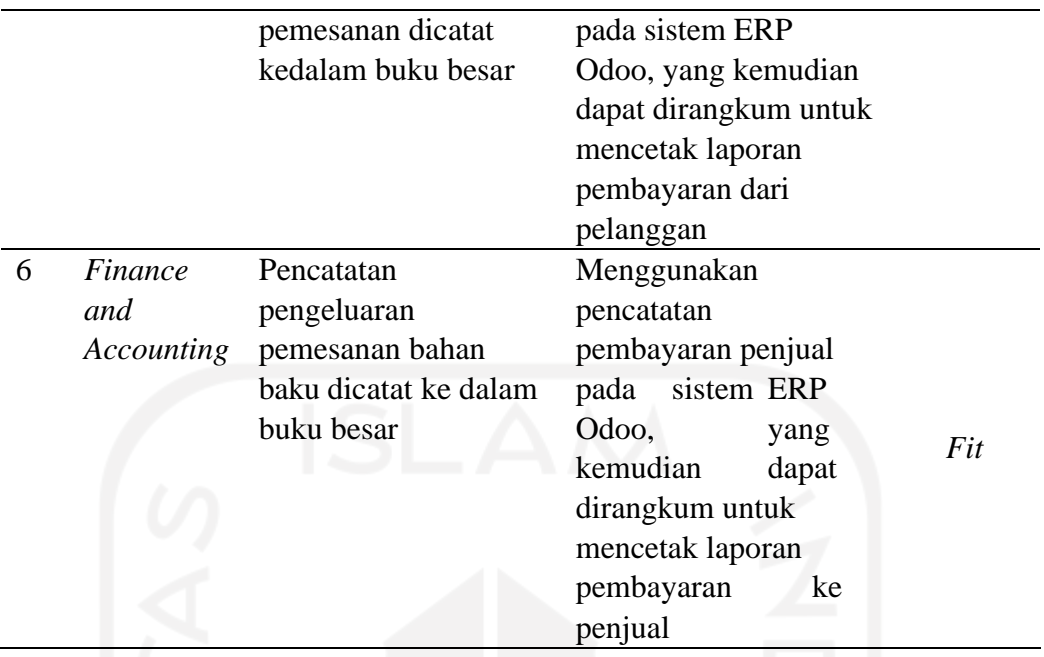

Dengan membandingkan antara kondisi saat ini dan kondisi perbaikan kedepan, diketahui bahwa terdapat 6 kasus yang mewakili setiap modul yang diimplementasi dan mendapat kategori *fit* yang berarti sistem telah memfasilitasi proses yang ingin dijalankan, yang perlu dilakukan selanjutnya adalah melakukan kustomisasi pada sistem Odoo.

# *4.2.3 Blueprint*

*Blueprint* merupakan dokumen yang memuat fitur dan spesifikasi pada setiap modul yang akan diimplementasikan pada UMKM 7 Rasa Cake and Catering. Sebelum dilakukan penyusunan dokumen *blueprint,* terlebih dahulu dilakukan pengkajian antara kebutuhan dan proses bisnis di UMKM 7 Rasa Cake & Caterintg dengan proses bisnis *default* yang ada pada sistem ERP Odoo. Adapun rancangan dokumen blueprint dibagi berdasarkan setiap modul yang diimplementasikandan kemudian diverifikasi kembali kepada user sebagai bentuk *feedback* dengan rincian sebagai berikut:

# **4.2.3.1** *Blueprint Sales*

# 4.1.1.1.1 Master Data Produk

UMKM 7 Rasa Cake & Catering memiliki beragam produk pada katalog mereka, adapun dibawah ini adalah daftar produk yang terdapat pada katalog penjualan UMKM 7 Rasa Cake & Catering:

|                            |                |              | <b>Size</b>             |                         |              | <b>Shape</b>            | Picture       |
|----------------------------|----------------|--------------|-------------------------|-------------------------|--------------|-------------------------|---------------|
| <b>Product Name (Cake)</b> | Price (Rupiah) | 18           | 20                      | 22                      | Square       | Circle                  |               |
| 3 Rasa                     | 35, 42, 49     |              | $\checkmark$            | $\overline{\checkmark}$ |              |                         |               |
| Keju                       | 35             |              | $\checkmark$            |                         |              | $\checkmark$            |               |
| Meses                      | 34             |              | $\checkmark$            |                         |              | $\overline{\mathsf{v}}$ |               |
| Mandarin                   | 31, 55         |              | $\checkmark$            | $\checkmark$            |              | $\checkmark$            | Y             |
| Pandan Cream               | 31             |              | ✓                       |                         |              | $\checkmark$            | đ             |
| Pandan                     | 30             |              | ✓                       |                         | $\checkmark$ | $\checkmark$            |               |
| Pandan Spikel              | 36             |              | $\checkmark$            |                         |              | $\checkmark$            |               |
| Rose Spikel                | 36             |              | $\checkmark$            |                         | $\checkmark$ | $\checkmark$            |               |
| Kismis                     | 30             |              | ✓                       |                         |              | V                       |               |
| Legit                      | 30             |              | $\checkmark$            |                         |              | $\checkmark$            |               |
| <b>Coklat Cerry</b>        | 38             |              | $\checkmark$            |                         | $\checkmark$ | $\checkmark$            | έÞ            |
| Coklat Kacang              | 38             |              | $\checkmark$            |                         |              | $\checkmark$            |               |
| Marmer                     | 30             |              | $\overline{\mathsf{v}}$ |                         | $\checkmark$ | ▽                       |               |
| Lapis Surabaya             | 34.60          |              | $\overline{\checkmark}$ | $\overline{\mathsf{v}}$ |              | $\checkmark$            | $\mathscr{C}$ |
| Roll Terang Bulan          | 30             |              | $\checkmark$            |                         |              |                         | z,            |
| Roll Kuning                | 30             |              | $\checkmark$            |                         |              |                         |               |
| Roll Pandan                | 30             |              | $\checkmark$            |                         |              |                         |               |
| Lapis Trio                 | 36             |              | $\checkmark$            |                         | ✓            | $\overline{\checkmark}$ |               |
| Tart                       | 70, 130        | $\checkmark$ | $\checkmark$            |                         |              | $\checkmark$            |               |
| <b>Blackforest</b>         | 80, 150        | $\checkmark$ | $\checkmark$            |                         |              |                         |               |

Gambar 4.2 Daftar Produk untuk lini kue

# 4.1.1.1.2 Analisis Proses Bisnis

Proses bisnis yang dianalisis pada bagian ini terdiri dari dua kondisi yakni *as-is* dan *to-be.* Kondisi *as-is* menggambarkan proses bisnis yang dijalankan oleh UMKM 7 Rasa Cake & Catering sebelum adanya implementasi sistem ERP ini. Analisis proses bisnis ini juga kemudian dilihat perbedaan secara alur sebelum dan setelah implementasi ERP dilakukan. Adapun alur proses bisnis *as-is condition* untuk proses penjualan di UMKM 7 Rasa Cake and Catering ditampilkan pada diagram BPMN berikut:

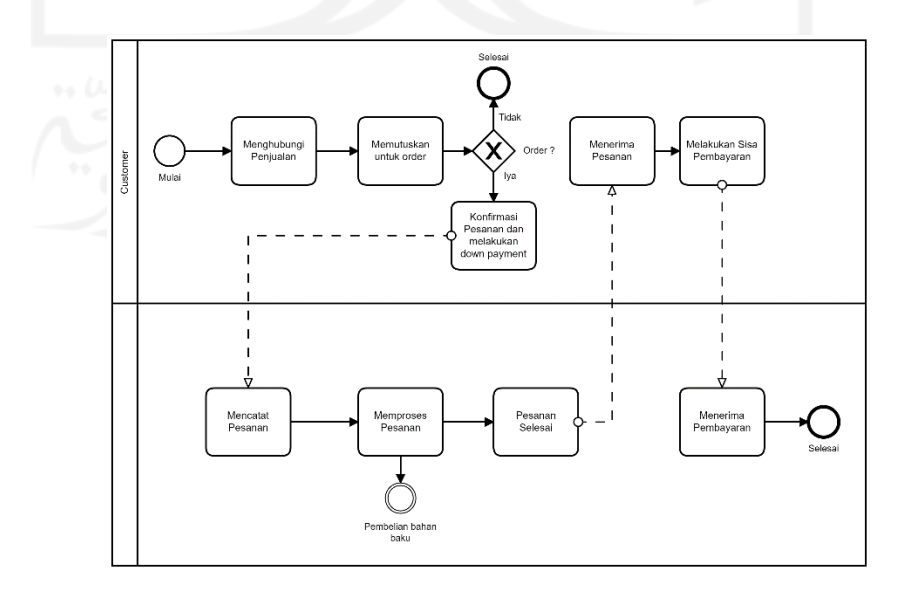

Gambar 4.3 BPMN Proses bisnis *as-is* modul *sales*

Proses bisnis *as-is condition* yang berjalan saat ini meliputi beberapa proses yang dimulai dari adanya kontak dari pelanggan yang menghubungi kontak penjualan kemudian apabila pelanggan memutuskan untuk melakukan order, maka akan dilanjutkan dengan konfirmasi kepada bagian penjualan dan akan membayar biaya *down payment* sebesar minimal 30%. Selanjutnya pesanan akan diproses dan apabila diperlukan, dilakukan proses pembelian bahan baku. Setelah itu produk yang dipesan akan diproses hingga selesai dan diberikan kepada pelanggan, untuk dilanjutkan kepada pelunasan tagihan pembayaran yang telah dikurangi dengan biaya *down payment* yang telah dibayar diawal. Setelah menerima pembayaran, maka proses penjualan di UMKM 7 Rasa Cake & Catering telah selesai. Setelah melakukan penjabaran terhadap proses bisnis *as-*is, selanjutnya dilakukan analisis terhadap proses bisnis *to-be* pada UMKM 7 Rasa Cake & Catering. Pada proses bisnis Sales Management UMKM 7 Rasa Cake & Catering memiliki satu proses bisnis yaitu penjualan barang. Pada proses penjualan barang memiliki 3 sub proses bisnis seperti membuat *quotation*, membuat *sales order*, membuat tagihan, digambarkan pada diagram BPMN berikut:

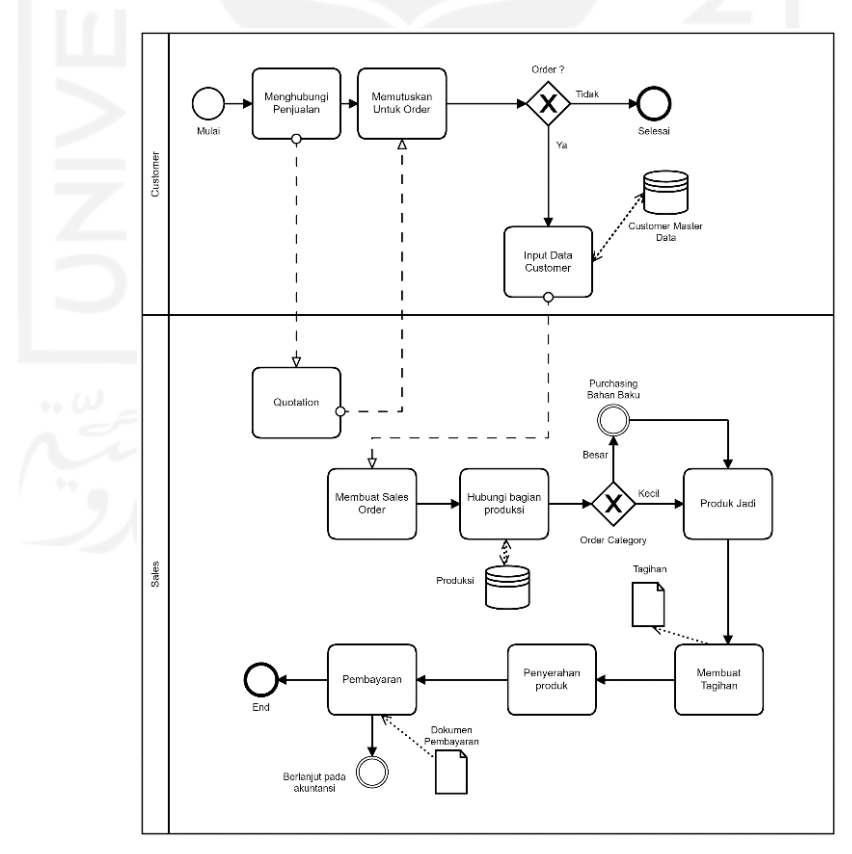

Gambar 4.4. BPMN Proses bisnis *to-be* modul *sales*

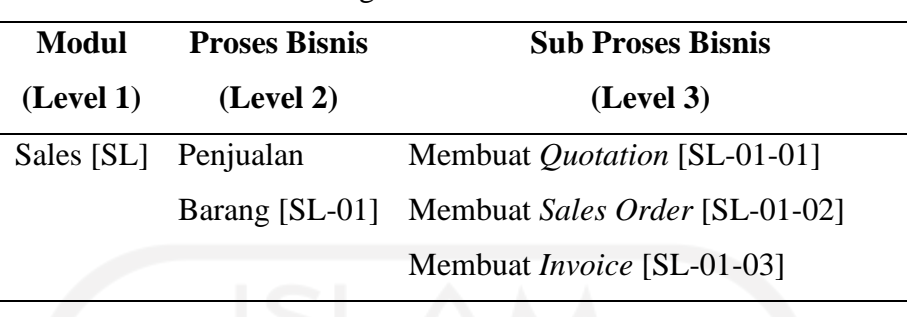

Berikut adalah ringkasan proses bisnis sales pada UMKM 7 Rasa Cake & Catering:

Tabel 4.3 Kerangka Proses Bisnis Modul *Sales*

#### 4.2.3.1.2.1 Sub proses bisnis membuat *quotation* dan *sales order*

Pada membuat *Sales Order*, proses diawali ketika adanya Pelanggan datang untuk memesan Produk. Kemudian Pemilik memasukan informasi pesanan pelanggan seperti nama pelanggan tanggal pesanan pelanggan, menentukan jenis mata uang transaksi, pesanan produk pelanggan, kemudian melakukan penyimpanan *draft* sementara *Quotation*. Setelah Form Quotation disimpan, Form tersebut dapat dicetak dan dikirimkan kepada Pelanggan. Form Quotation dikirim kepada pelanggan untuk menyepakati harga pesanan produk, Pengiriman Dokumen Quotation dapat dilakukan via email dan manual. Apabila kemudian ada negosiasi harga maka dilakukan proses negoisasi harga sampai mencapai harga kesepakatan. Harga yang telah disepakati antara pihak pelanggan dengan UMKM 7 Rasa Cake & Catering, kemudian diteruskan untuk pembaruan Dokumen Quotation. Sebelum melakukan memvalidasi *Quotation*, dilakukan pengecekan ulang terhadap dokumen. Kemudian *Dokumen Quotation* akan dilakukan validasi untuk menjadi Dokumen *Sales Order*. Dokumen *Sales Order* akan mengeluarkan nomor *Sales Order*. Dokumen *Sales Order* kemudian dapat digunakan untuk proses pembuatan tagihan/*invoice*

4.2.3.1.2.1 Sub proses bisnis membuat *invoice*

Kemudian untuk sub proses membuat *invoice*, Proses ini diawali dengan adanya proses penyelesaian produk pesanan sesuai dengan *sales order*. Pembuatan *invoice* dilakukan berdasarkan referensi Dokumen *sales order*, kemudian juga terdapat fitur untuk memilih tipe pembayaran *invoice* yang dilakukan pelanggan, pertama terdapat jenis pembayaran lunas yaitu pelanggan wajib membayar sesuai dengan total *invoice* berdasarkan Dokumen *sales order,* kemudian terdapat jenis pembayaran *Down Payment,* pada jenis pembayaran *Down Payment*, pelanggan wajib melakukan pembayaran di depan sebesar minimal 30 persen dari total nominal transaksi, dan dapat melunasi sisanya pada saat dikirimkan dokumen *invoice* atau pada saat penyerahan produk.

# **4.2.3.2** *Blueprint Purchasing*

### 4.1.1.1.3Master Data

Pada bagian ini memuat informasi tentang semua material yang berhubungan dengan pengadaan, penyimpanan, dan nilai stok tersebut. Material master modul *purchasing* digunakan untuk semua komponen sistem Odoo. adapun dibawah ini adalah daftar material serta vendor yang terdapat pada UMKM 7 Rasa Cake & Catering:

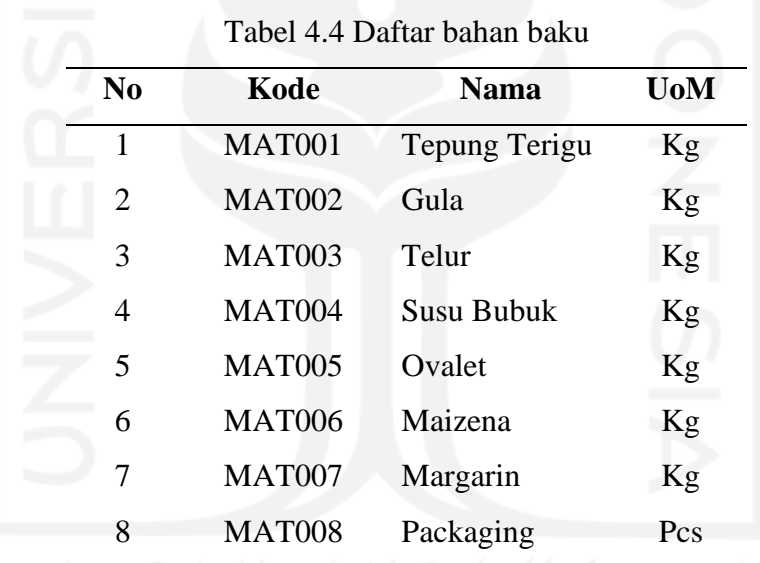

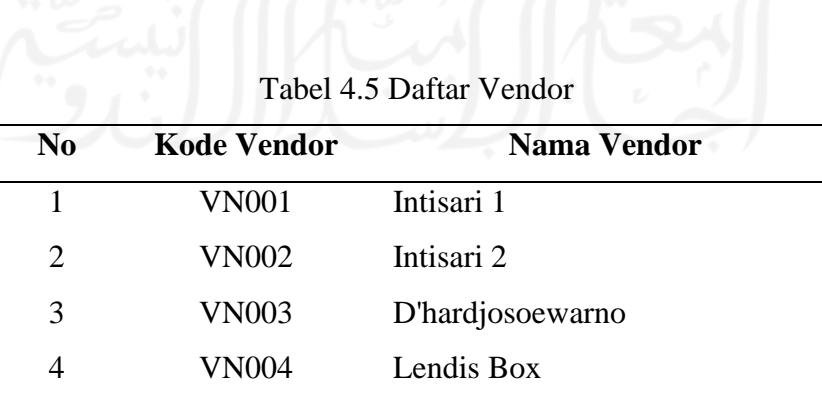

#### 4.1.1.1.4 Analisis Proses Bisnis

Proses bisnis pada UMKM 7 Rasa Cake & Catering memiliki satu jenis pengadaan barang, pengadaan barang tersebut dilakukan dimulai dari adanya rencana pembelian bahan baku untuk pembuatan produksi dari *Sales Order*. Aktivitasaktivitas pengadaan yang dilakukan meliputi pencarian bahan baku dari Penjual, memilih bahan baku yang akan dibeli, menegoisasi harga bahan baku yang akan dibeli, menerima bahan baku yang dibeli dari Penjual, serta mencatat pembelian bahan baku. Kemudian bahan baku yang dibeli dan juga produk jadi akan disimpan dan dikelola di gudang penyimpanan UMKM 7 Rasa Cake & Catering. Pada bagian ini juga ditampilkan proses bisnis yang *as-is* dan *to-be* yang berjalan pada proses bisnis *purchasing* di UMKM 7 Rasa Cake & Catering Berikut adalah ringkasan proses bisnis *purchasing* pada UMKM 7 Rasa Cake & Catering:

Pada proses bisnis eksisting yang berjalan saat ini, terdapat beberapa proses yang berjalan dimulai dari pembuatan daftar pembelian, komunikasi dengan vendor, penerimaan material, proses penagihan pemesanan, sampai kepada pembayaran. Terlihat pula proses yang berjalan masih sederhana dan tidak melibatkan pencatatan dokumen akibat dari tidak adanya sistem yang diterapkan. Hal ini kemudian diubah pada proses bisnis *to-be* yang dijalankan pada sistem.

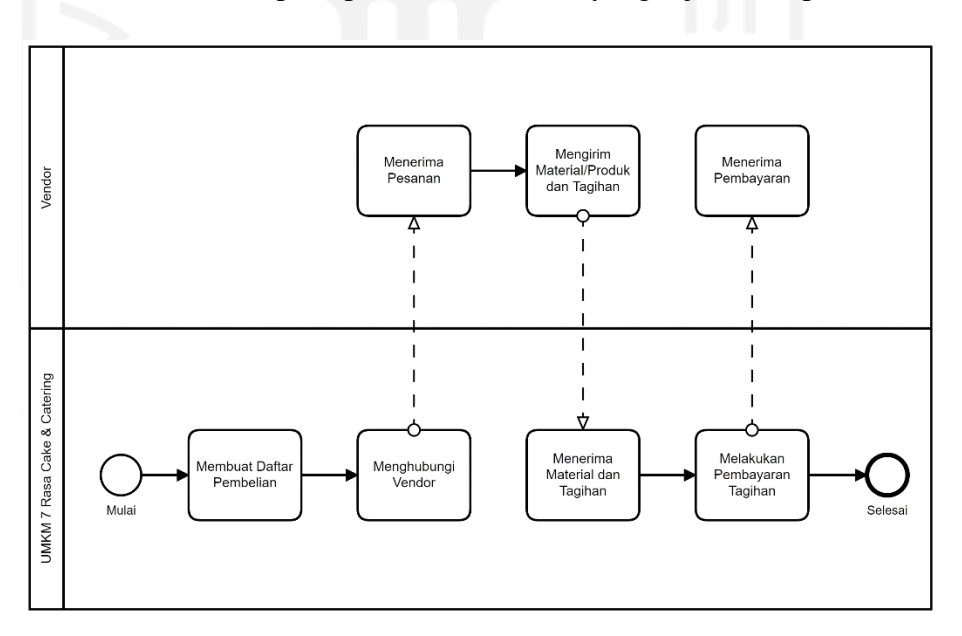

Gambar 4.5 BPMN Proses bisnis *as-is* modul *purhcasing*

Proses dimulai dengan proses permintaan internal terkait pembelian bahan baku, kemudian dilakukan kontak kepada vendor untuk melakukan konfirmasi pembelian kemudian dilanjutkan oleh vendor untuk mengirimkan tagihan dan pesanan bahan baku yang dibeli, lalu setelah itu dilanjutkan dengan proses pembayaran. Perubahan yang akan dilakukan dalam proses bisnis pembelian bahan baku adalah berkaitan dengan perubahan prosedural serta proses integrasi dengan modul akuntansi dalam hal pencatatan pembelian.

Adapun analisis proses bisnis perubahan yang akan dilakukan dijabarkan pada bagian dibawah ini:

| <b>Modul</b> | <b>Proses Bisnis</b>        | <b>Sub Proses Bisnis</b>       |  |  |
|--------------|-----------------------------|--------------------------------|--|--|
| (Level 1)    | (Level 2)                   | (Level 3)                      |  |  |
|              | Sales [PR] Pengadaan Barang | Membuat Purchase Order [PR-01- |  |  |
|              | Barang [PR-01]              | 011                            |  |  |
|              |                             | Menerima Bahan Baku [PR-01-02] |  |  |
|              |                             | Membuat Vendor Bill [PR-01-03] |  |  |

Tabel 4.6 Kerangka Proses Bisnis Modul *Purchasing*

Pada proses bisnis *purchasing* UMKM 7 Rasa Cake & Catering memiliki satu proses bisnis yaitu pengadaan barang. Pada proses pengadaan barang memiliki 3 sub proses bisnis seperti membuat purhcase order, menerima barang yang telah dibeli, serta membuat tagihan pembelian kepada vendor, digambarkan BPMN pada gambar berikut:

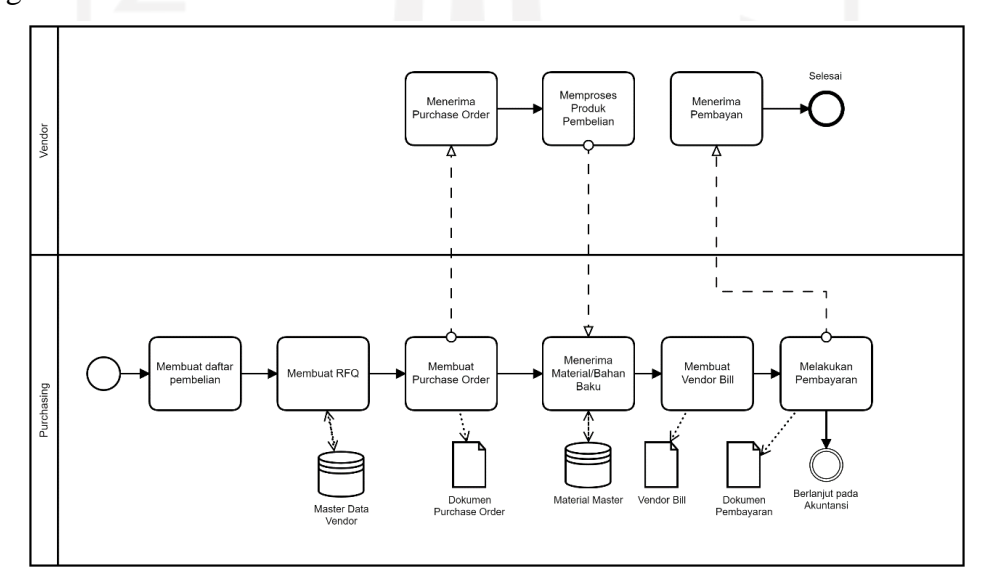

Gambar 4.6 BPMN proses bisnis *to-be* modul *purchasing*

#### 4.1.3.1.2.1 Sub proses bisnis membuat *purchase order*

Pada pembuatan *purchase order* diawali dengan pemilik tidak memiliki atau kurang stok bahan baku dan dilakukanya pembelian bahan baku kepada penjual atau vendor yang akan dituju. Kemudian membuat penawan/*quotation* dengan memasukan informasi pesanan pembelian seperti nama vedor, tanggal pesanan pelanggan, menentukan jenis mata uang transaksi, pesanan produk penjual, kemudian melakukan penyimpanan draft sementara *quotation*. Dokumen *quotation* dikirim kepada vendor untuk menyepakati harga pesanan produk, Pengiriman dokumen *quotation* dapat dilakukan via email maupun secara manual. Apabila kemudian ada negosiasi harga maka dilakukan proses negoisasi harga sampai mencapai harga kesepakatan antara pihak penjual dengan UMKM 7 Rasa Cake & Catering, kemudian melakukan pembaruan dokumen *quotation*. Kemudian dokumen *quotation* akan divalidasi untuk menjadi dokumen *purchase order*. dokumen *purchase order* akan mengeluarkan nomor *purchase order*, kemudian dapat digunakan untuk proses pembuatan tagihan/invoice dan penerimaan barang/bahan baku.

#### 4.6.1.1.3 Sub proses bisnis membuat *invoice*

Kemudian untuk sub proses membuat *invoice*, proses ini diawali dengan adanya proses penyelesaian pemesanan bahan baku. Pembuatan *invoice* dilakukan berdasarkan referensi dokumen *purchase order*, kemudian langkah selanjutnya yang dilakukan adalah melakukan *review* atau pengecekan kembali terhadap segala keterangan maupun nominal pembayaran, ketika terdapat kesalahan maka dilakukan penyuntingan pada tagihan tersebut. Pembayaran tagihan dilakukan dengan melakukan pembayaranpenuh kepada penjual. Tagihan yang sesuai akan dilakukan validasi untuk menghasilkan dokumen vendor bill yang memiliki nomor dokumen dengan kode sendiri*.* Kemudian dokumen *vendor Bill* dapat dikirimkan ke penjual untuk mengeluarkan pembayaran. Pencatatan pembayaran dibagi menjadi dua yaitu pembayaran melalui Bank atau Kas, proses ini akan memasukan pembayaran pada jurnal pengeluaran perusahaan.

#### **4.2.3.3** *Blueprint Accounting*

Blueprint *accounting* ini akan menjelaskan tentang rancangan pembuatan sistem odoo pada modul *accounting*. *Blueprint* memiliki bagian - bagian seperti proses bisnis, master data, serta sub proses bisnis yang ada di UMKM 7 Rasa Cake & Catering.

## 4.2.3.3.1 *Master Data Accounting*

Master data pada modul accounting memuat informasi seputar operasional pengelolaan keuangan dengan sistem akuntansi digital yang telah tersedia pada sistem Odoo, adapun yang termasu kedalamnya adalah daftar akun atau *chart of account,* kemudian terdapat pula daftar jurnal yang diterapkan di UMKM 7 Rasa Cake 7 Catering. Dibawah ini adalah daftar chart of account, serta tabel jurnal yang terdapat pada sistem Odoo

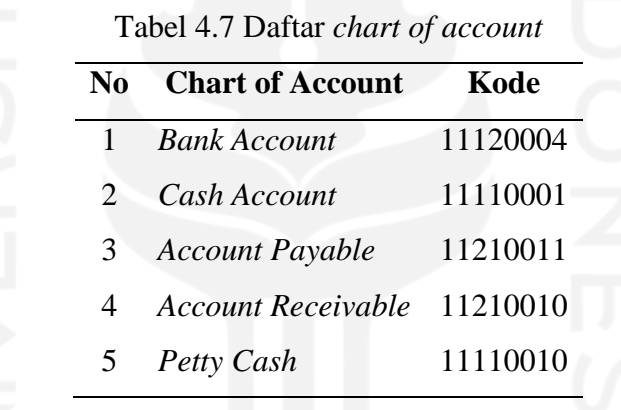

#### Tabel 4.8 Daftar Jurnal Transaksi

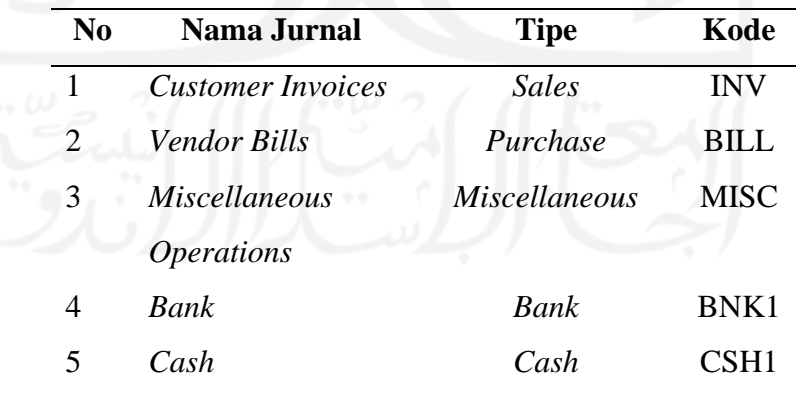

# 4.2.3.3.2Analisis Proses Bisnis

Proses bisnis pada UMKM 7 Rasa Cake & Catering dalam keuangan dan akuntansi yaitu mengelola keuangan, mulai mengelola Pembayaran Pelanggan dan Penjual,

Pengeluaran Lain-lain, Internal Transfer, hingga pembuatan Laporan Keuangan yang berguna untuk bahan evaluasi keuangan UMKM 7 Rasa Cake & Catering. Dibawah ini merupakan ringkasan proses bisnis yang terjadi pada modul accounting di UMKM 7 Rasa Cake & Catering:

| <b>Modul</b> | <b>Proses Bisnis</b><br>(Level 2) |           | <b>Sub Proses Bisnis</b>                |  |  |
|--------------|-----------------------------------|-----------|-----------------------------------------|--|--|
| (Level 1)    |                                   |           | (Level 3)                               |  |  |
| Accounting   | Transaksi                         | Pembelian | Menerima Pembayaran dari Pelanggan [AC- |  |  |
| [AC]         | dan Penjualan $[AC-01]$           |           | $01-01$                                 |  |  |
|              |                                   |           | Melakukan pembayaran kepada vendor [AC- |  |  |
|              |                                   |           | $01 - 02$                               |  |  |
|              | Pengelolaan Laporan               |           | Membuat Laporan Keuangan [AC-02-01]     |  |  |
|              | Keuangan [AC-02]                  |           |                                         |  |  |
|              |                                   |           |                                         |  |  |

Tabel 4.9 Kerangka Proses Bisnis Modul *Accounting*

4.1.3.1.2.1 Sub proses menerima pembayaran pelanggan

Pada subproses menerima pembayaran pelanggan diawali dengan tagihan tervalidasi dan Pelanggan memberikan pembayaran atas Order Penjualan/Sales Order. Pertama memilih tagihan atas pembayaran yang dilakukan kemudian memilih "Mendaftarkan Pembayaran". Kemudian menginputkan Jurnal Pembayaran, Jumlah Pembayaran, Tanggal Pembayaran, dan Memo. Jurnal Pembayaran adalah pemasukan atau debit yang akan diterima pada akun kas atau bank. Apabila kas maka pembayaran dilakukan secara tunai, sedangkan bank maka pembayaran dilakukan secara transfer melalui akun atau rekening Perusahaan UMKM 7 Rasa Cake & Catering. Jumlah Pembayaran merupakan jumlah nominal yang dibayarkan kepada Perusahaan, apabila pembayaran tidak dilakukan secara lunas atau down payment maka akan muncul tanda "warna merah" pada tagihan yang membuktikan kalau tagihan pada *sales order* tersebut belum lunas atau Pelanggan. memiliki utang kepada Perusahaan. Tanggal Pembayaran merupakan waktu pembayaran yang diterima Perusahaan. Memo merupakan referensi tagihan yang dilakukan proses pembayaran, walaupun tidak bersifat wajib untuk mengisi karena sudah secara otomatis dari sistem mengeluarkan nomor memo tersebut. Proses ini hanya memilih jurnal pembayaran pada akun bank. Pembayaran akan langsung masuk pada debit akun bank dan saldo pada akun bank akan bertambah. Proses ini hanya memilih jurnal pembayaran pada akun kas. Pembayaran akan langsung masuk pada debit akun kas dan saldo pada akun kas akan bertambah. Setelah semua data dalam mendaftarkan pembayaran lengkap, dilakukan pengecekan kembali agar tidak ada kesalahan informasi yang akan didaftarkan, karena proses validasi ini tidak dapat dengan mudah untuk menghapus maupun mengedit apabila sudah tervalidasi dan ada kesalahan didalamnya. Setelah semua ditinjau lengkap maka dilakukan proses validasi. Sistem secara otomatis memasukan pembayaran tersebut kedalam saldo debit akun terpilih.

# 4.6.1.1.3 Subproses melakukan pembayaran kepada vendor

Mengeluarkan pembayaran penjual diawali dengan tagihan tervalidasi dan Perusahaan memberikan pembayaran atas Order Pembelian/Purchase Order. Pertama memilih tagihan atas pembayaran yang dilakukan kemudian memilih "Mendaftarkan Pembayaran". Kemudian menginputkan Jurnal Pembayaran, Jumlah Pembayaran, Tanggal Pembayaran, dan Memo. Jurnal Pembayaran adalah pengeluaran atau kredit yang akan dikeluarkan pada akun kas atau bank. Apabila kas maka pembayaran dilakukan secara tunai, sedangkan bank maka pembayaran dilakukan secara transfer melalui akun atau rekening Perusahaan UMKM 7 Rasa Cake & Catering. Jumlah Pembayaran merupakan jumlah nominal yang dibayarkan oleh Perusahaan, apabila pembayaran tidak dilakukan secara lunas atau down payment maka akan muncul tanda "warna merah" pada tagihan yang membuktikan kalau tagihan pada Sales Order tersebut belum lunas atau Perusahaan memiliki utang kepada Penjual. Tanggal Pembayaran merupakan waktu pembayaran yang dilakukan Perusahaan UMKM 7 Rasa Cake & Catering. Memo merupakan referensi tagihan yang dilakukan proses pembayaran, walaupun tidak bersifat wajib untuk mengisi karena sudah secara otomatis dari sistem mengeluarkan nomor memo tersebut. Proses ini hanya memilih Jurnal Pembayaran pada Akun Bank. Pembayaran akan langsung masuk pada kredit Akun Bank dan saldo pada Akun Bank akan berkurang. Proses ini hanya memilih Jurnal Pembayaran pada Akun Kas. Pembayaran akan langsung masuk pada kredit Akun Kas dan saldo pada Akun Kas akan berkurang. Setelah semua data dalam mendaftarkan pembayaran lengkap, dilakukan pengecekan kembali agar tidak ada kesalahan informasi yang akan didaftarkan, karena proses validasi ini tidak dapat dengan mudah untuk menghapus maupun mengedit apabila sudah tervalidasi dan ada kesalahan didalamnya. Setelah semua ditinjau lengkap maka dilakukan proses validasi. Sistem secara otomatis memasukan pembayaran tersebut kedalam saldo kredit akun terpilih.

# 4.6.1.1.3Membuat Laporan Keuangan

Pada sub proses membuat laporan keuangan diawali dengan memilih laporan yang dibutuhkan perusahaan, laporan keuangan dapat disimpan dalam bentuk *soft file* atau dapat juga dicetak. Membuat laporan keuangan penjualan dan pembelian dengan mengisi tanggal rentan waktu laporan yang akan dicetak/disimpan. Laporan disimpan kedalam bentuk ekstensi.pdf dan dapat dicetak kemudian.

Membuat laporan keuangan buku besar umum/*general ledger* dapat dilakukan dengan mengisi tanggal rentan waktu laporan yang akan dicetak/disimpan. Laporan disimpan kedalam bentuk ekstensi.pdf dan dapat dicetak kemudian. Cetakan laporan tersebut dapat sebagai bahan evaluasi keuangan perusahaan. Dibawah ini merupakan keterangan pada jenis-jenis laporan keuangan yang tersedia pada sistem ERP Odoo:

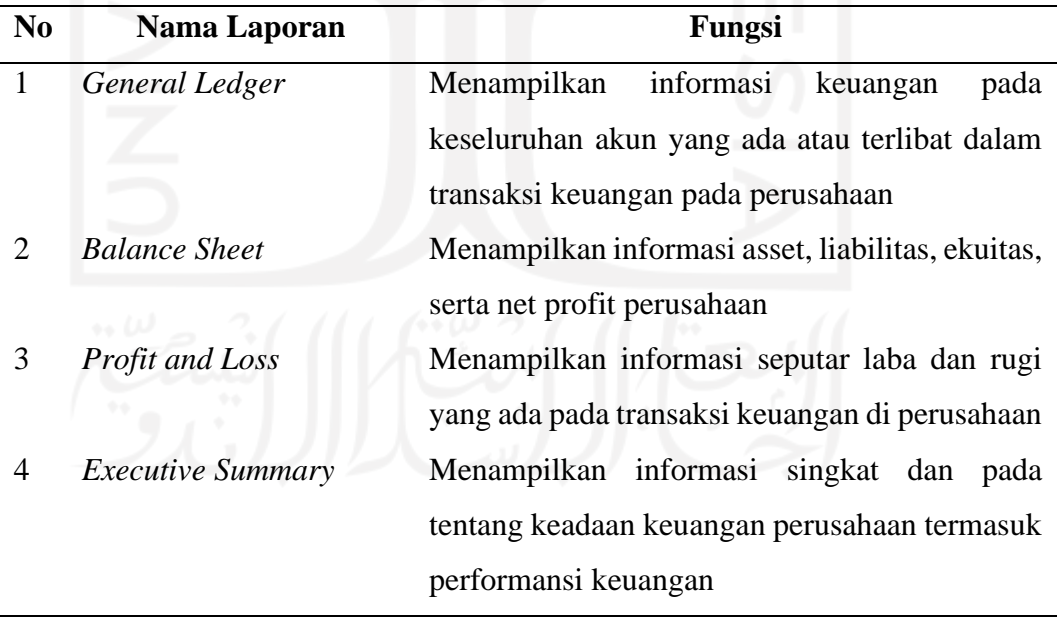

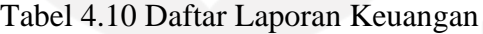

#### **4.3** *Building, Intervention, and Evaluation (BIE)*

Setelah melakukan tahapan formulasi masalah, maka selanjutnya akan dilakukan konfigurasi sistem. Pada bagian ini menjelaskan terkait rincian konfigurasi sistem Odoo yang menyesuaikan proses bisnis yang ada di UMKM 7 Rasa Cake & Catering.

#### **4.3.1 Konfigurasi Umum**

Sistem Odoo yang digunakan pada penelitian ini adalah Odoo versi 15.0 *Enterprise Edition* yang dapat diakses melalui website. Tahapan konfigurasi umum meliputi pembuatan akun pada database Odoo serta instalasi modul pilihan. Adapun rinciannya adalah sebagai berikut:

#### 4.2.1.1 *Database* Odoo

Langkah pertama yang dilakukan adalah membuat sebuah database baru dengan nama 7 Rasa Cake & Catering, pada bagian ini juga perlu untuk menginput email, negara asal, serta bahasa yang digunakan, pada sistem Odoo yang diimplementasi di UMKM 7 Rasa Cake & Catering ini dipilih Indonesia sebagai negara asal dan bahasa inggris sebagai bahasa dalam sistem.

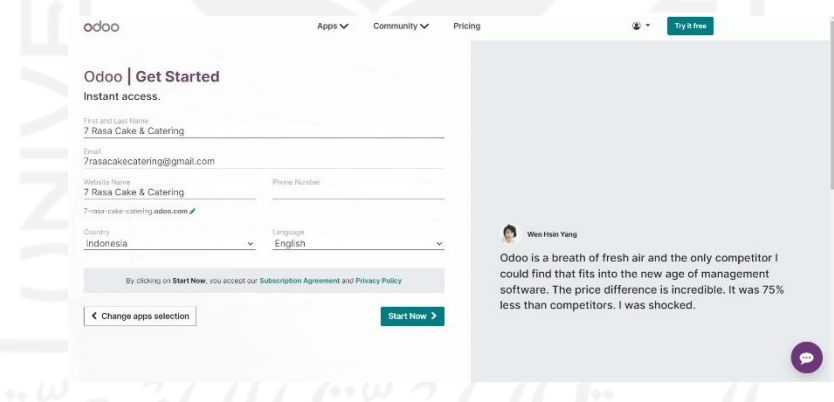

Gambar 4.7 Pembuatan Database Odoo

#### 4.2.1.2 Instalasi Modul

Odoo sebagai ERP yang bersifat *open source* menawarkan berbagai macam pilihan modul untuk beragam kebutuhan bisnis yang disesuaikan dengan keadaan pengguna atau organisasi yang akan mengimplementasikannya. Pada tahapan ini dipilih 3 modul yakni *Sales*, *Accounting*, dan juga *Purchasing*. Ketiga modul ini adalah modul yang dipilih sesuai dengan kebutuhan pihak UMKM yang telah dijabarkan pada bagian awal penelitian.

| 田<br>Apps<br>Apps          |     |                                               |                                                          |                                                | $R^1$ $C^1$                                                      |
|----------------------------|-----|-----------------------------------------------|----------------------------------------------------------|------------------------------------------------|------------------------------------------------------------------|
| Install a Module           |     |                                               | Apps x Search                                            |                                                | $\alpha$                                                         |
|                            |     |                                               | $\equiv$ Group By $\star$ Favorites<br>T Filters         |                                                | $1-78/78 <$ $\leq$<br>■ 田                                        |
| <b><i>M</i></b> CATEGORIES |     | Sales                                         | Invoicing                                                | CRM                                            | Website                                                          |
| All                        |     | From quotations to invoices                   | $\mathsf{S}$<br>Invoices & Payments<br>জে                | Track leads and close opportunities<br>¢       | Enterprise website builder                                       |
| Sales                      |     | Installed<br>LEARN MORE                       | Installed<br><b>LEARN MORE</b>                           | LEARN MORE<br><b>INSTALL</b>                   | LEARN MORE<br><b>INSTALL</b>                                     |
| Services                   |     |                                               |                                                          |                                                |                                                                  |
| Accounting                 | 141 | Inventory                                     | Accounting                                               | Purchase                                       | Point of Sale                                                    |
| Inventory                  | 10  | Manage your stock and logistics<br>activities | e.<br>Manage financial and analytic<br>accounting<br>$-$ | Purchase orders, tenders and<br>agreements     | User-friendly PoS interface for<br>shops and restaurants<br>i=ni |
| Manufacturing              | ×   | <b>LEARN MORE</b><br><b>INSTALL</b>           | Installed<br>LEARN MORE                                  | Installed<br><b>LEARN MORE</b>                 | <b>LEARN MORE</b><br><b>INSTALL</b>                              |
| Website                    | 7   |                                               |                                                          |                                                |                                                                  |
| Marketing                  |     | Project                                       | eCommerce                                                | Manufacturing                                  | Email Marketing                                                  |
| Human Resources            | 14. | Organize and plan your projects               | Sell your products online                                | Manufacturing Orders & BOMs<br>$\triangleleft$ | Design, send and track emails                                    |
| Productivity               | ÷.  | LEARN MORE<br><b>INSTALL</b>                  | <b>LEARN MORE</b><br><b>INSTALL</b>                      | LEARN MORE<br><b>INSTALL</b>                   | <b>LEARN MORE</b><br><b>INSTALL</b>                              |
| Customizations             | л.  |                                               |                                                          |                                                |                                                                  |
|                            |     | Timesheets<br>Track employee time on tasks    | Expenses<br>Submit, validate and reinvoice               | Studio<br>Create and customize your Odoo       | <b>Documents</b><br>Document management                          |
|                            |     |                                               | employee expenses<br>Ч                                   | coos                                           | G<br>$\circ$                                                     |
|                            |     | <b>LEARN MORE</b><br><b>INSTALL</b>           | <b>LEARN MORE</b><br><b>INSTALL</b>                      | <b>LEARN MORE</b><br><b>INSTALL</b>            | <b>LEARN MORE</b><br><b>INSTALL</b>                              |
|                            |     | Time Off                                      | Recruitment                                              | <b>Employees</b>                               | Maintenance                                                      |
|                            |     | Allocate PTOs and follow leaves:<br>requests  | Track your recruitment pipeline<br>O<br>222              | Centralize employee information                | Track equipment and manage<br>maintenance requests               |
|                            |     | LEARN MORE<br><b>INSTALL</b>                  | LEARN MORE<br><b>INSTALL</b>                             | LEARN MORE<br><b>INSTALL</b>                   | LEARN MORE<br><b>INSTALL</b>                                     |

Gambar 4.8 Pemilihan Modul Odoo

# **4.3.2 Konfigurasi Modul** *Sales*

# 4.3.2.1 Konfigurasi Dasar

Tahapan konfigurasi dasar modul sales meliputi beberapa proses yang diantaranya adalah sebagai berikut:

- 1. Pengaktifan varian produk
- 2. Penentuan *unit of measurement* (UoM)
- 3. Pengaktifan kolom diskon harga produk
- 4. Pengaktifan metode pembayaran *down payment*

| Variants <sup>®</sup><br>ы<br>$\rightarrow$ Attributes             | Product Configurator<br>$\overline{\phantom{a}}$<br>Select product attributes and optional products from the sales order                                                                                               |
|--------------------------------------------------------------------|----------------------------------------------------------------------------------------------------|
| Variant Grid Entry<br>Add several variants to an order from a grid | <b>Units of Measure</b><br>×<br>Sell and purchase products in different units of measure<br>> Units of Measure                                                                                                    |
| <b>Deliver Content by Email</b>                                    | <b>Product Packagings</b><br>Sell products by multiple of unit # per package                                                                                                    |
| Pricing                                                            |                                                                                                    |
| <b>Discounts</b><br>Grant discounts on sales order lines           | <b>Coupons &amp; Promotions</b><br>Manage promotion & coupon programs                                                                                                    |
| Pricelists <sup>O</sup><br>$\overline{\phantom{a}}$                | <b>Customer Account</b><br>Let your customers log in to see their documents<br>On invitation <b>O</b> Free sign up                                                                                                    |
|                                                                    | <b>Product Catalog</b><br>Sell variants of a product using attributes (size, color, etc.)<br>Send a product-specific email once the invoice is validated<br>Set multiple prices per product, automated discounts, etc. |

Gambar 4.9 Setting *Sales*

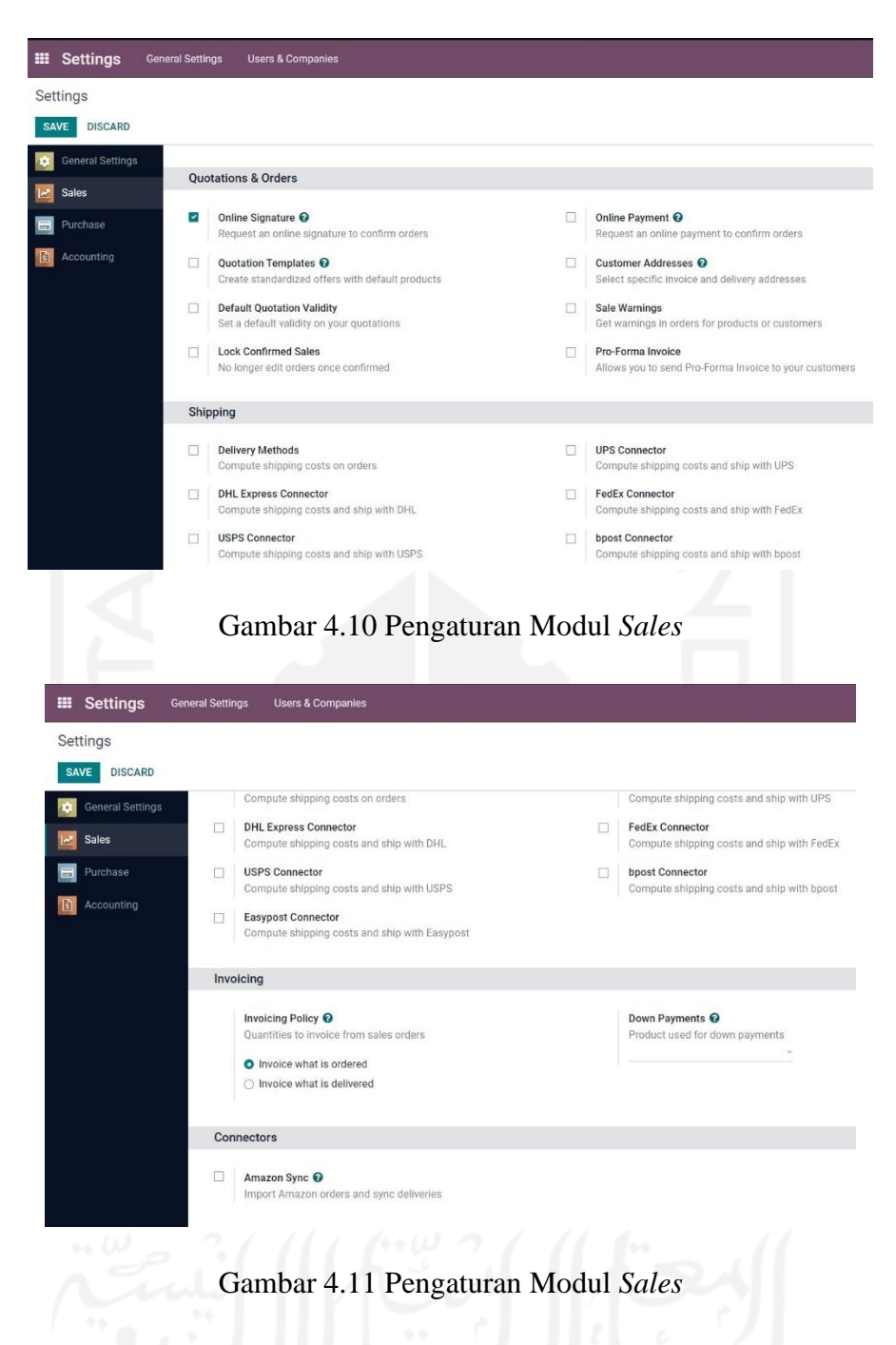

# 4.2.2.2 Produk

Pada tahapan ini dilakukan input produk ke dalam sistem berdasarkan daftar master data produk yang telah dihimpun sebelumnya, berikut adalah konfigurasi yang dilakukan terhadap produk:

- 1. Nama Produk
- 2. Harga Produk
- 3. Atribut & Varian

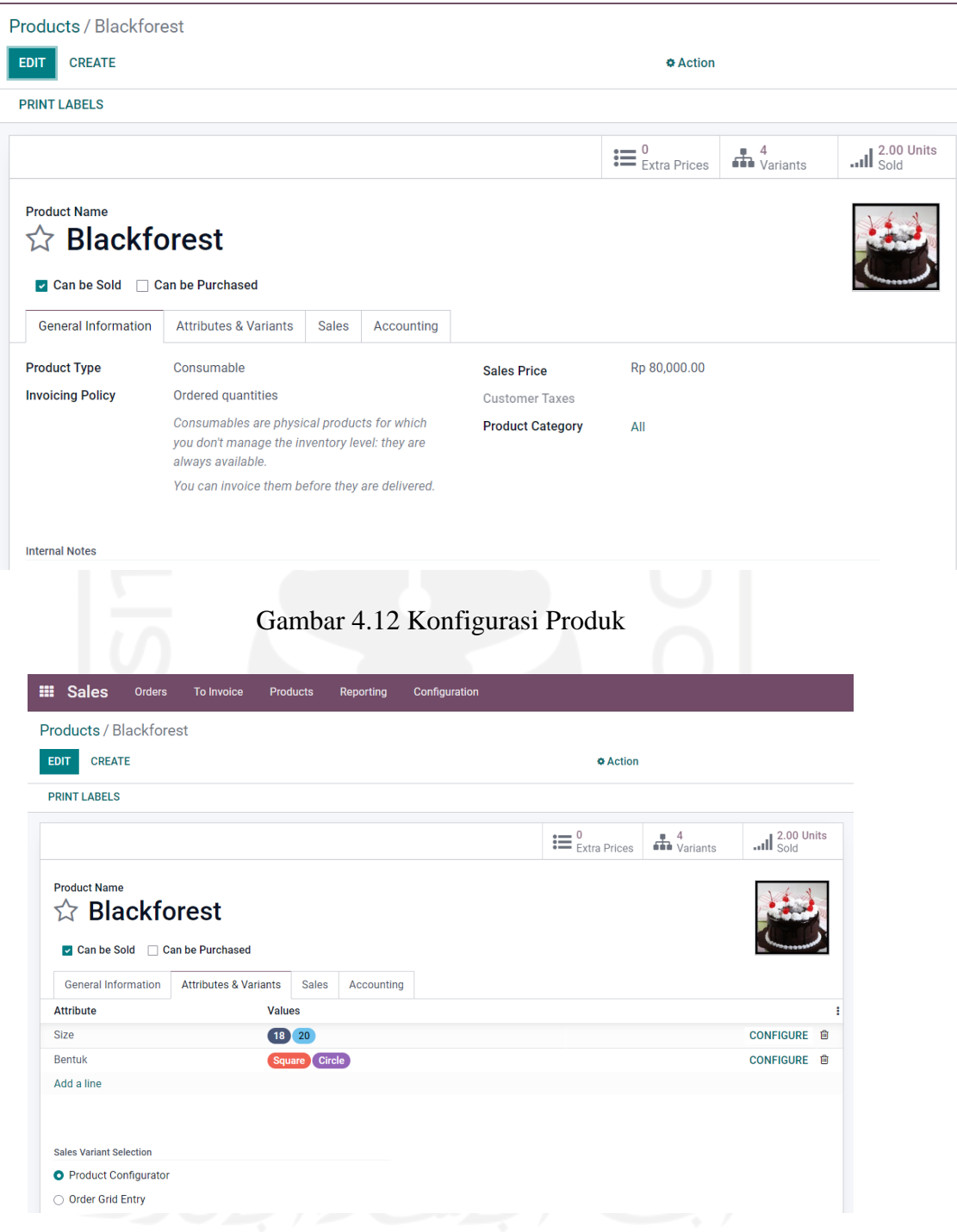

Gambar 4.13 Konfigurasi Produk

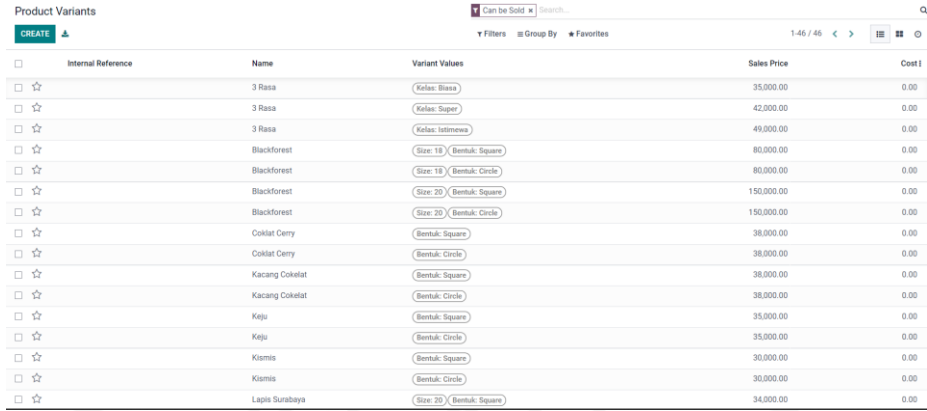

# Gambar 4.14 Pengaturan Varian Produk

# 4.2.2.3 *Quotation* & Pemesanan Produk

Pada tahapan ini dilakukan input produk ke dalam sistem berdasarkan daftar master data produk yang telah dihimpun sebelumnya, berikut adalah konfigurasi yang dilakukan terhadap produk:

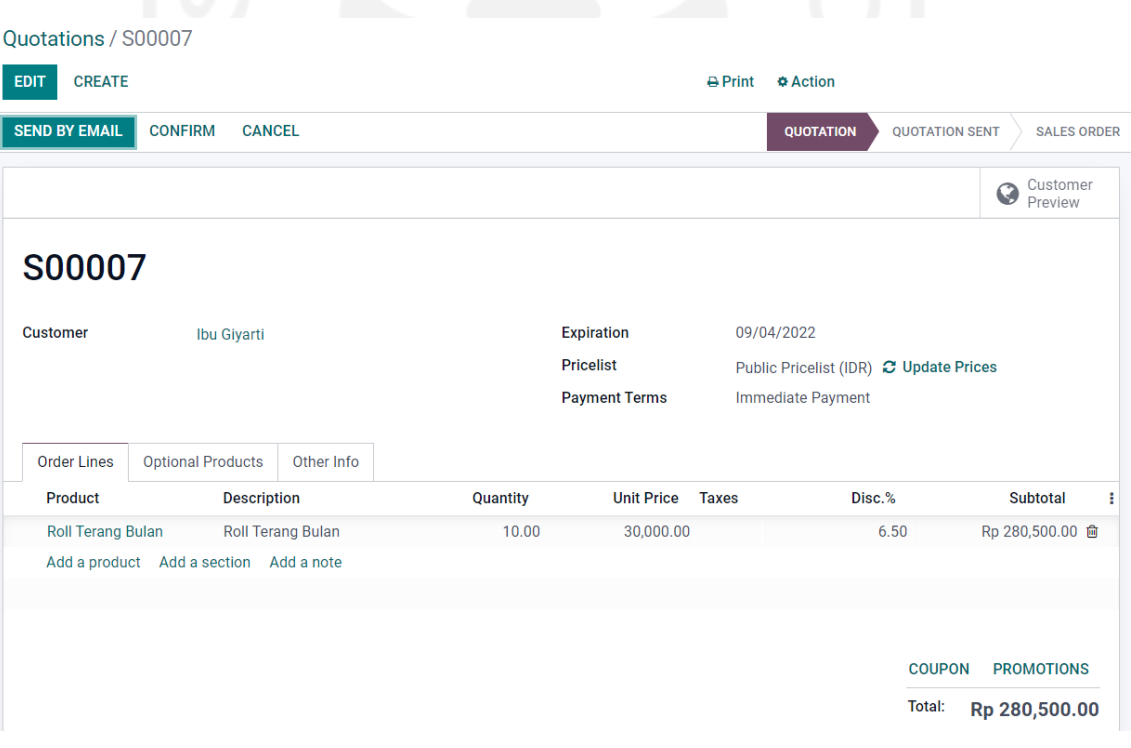

Gambar 4.15 Quotation

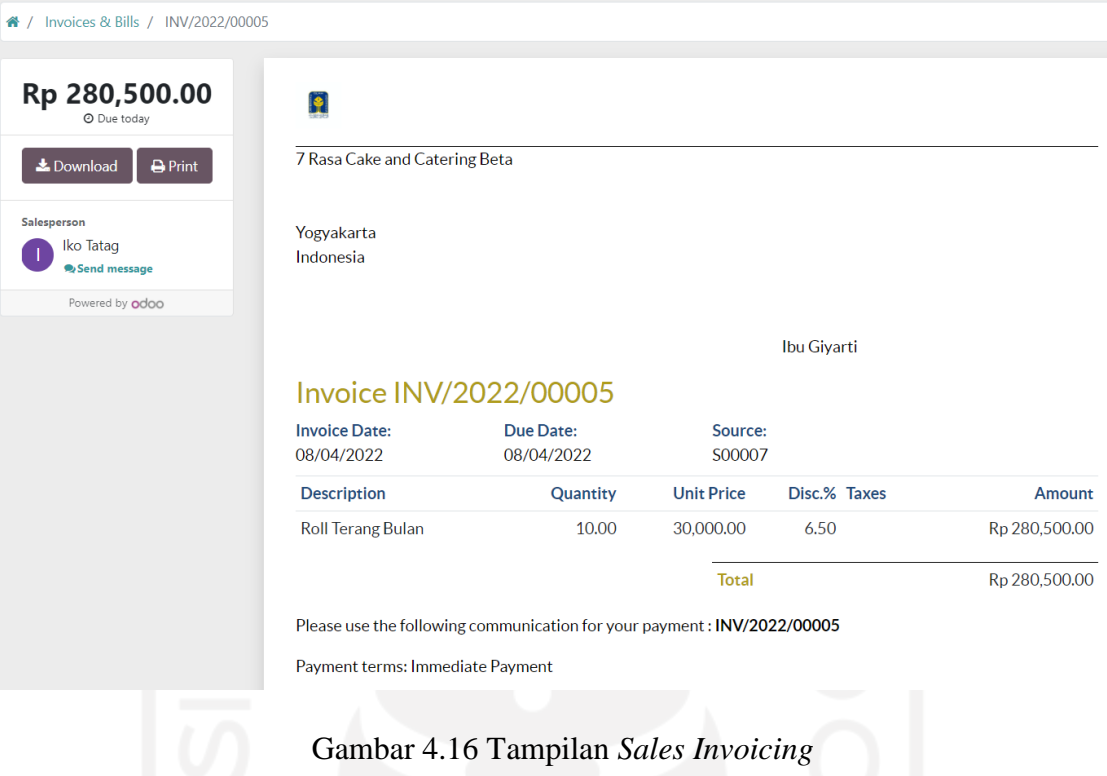

# **4.3.3 Konfigurasi Modul Purchasing**

# 4.3.3.1 Konfigurasi Dasar

Pada konfigurasi dasar modul purchasing dilakukan beberapa pengaturan seperti:

- 1. Mengaktifkan pembelian terhadap varian produk material
- 2. Mengaktifkan fitur pengingat terhadap transaksi kepada vendor

| Settings<br><b>DISCARD</b><br><b>SAVE</b> |                                                                                                    |   |                                                                                                    |
|-------------------------------------------|----------------------------------------------------------------------------------------------------|---|----------------------------------------------------------------------------------------------------|
| <b>General Settings</b>                   | Orders                                                                                                    |   |                                                                                                    |
| Sales<br>Purchase                         | Purchase Order Approval<br>$\Box$<br>Request managers to approve orders above a minimum amount                                                           | o | <b>Lock Confirmed Orders</b><br>Automatically lock confirmed orders to prevent editing                                            |
| Accounting                                | Warnings<br>$\Box$<br>Get warnings in orders for products or vendors<br><b>Receipt Reminder</b><br>Automatically remind the receipt date to your vendors | □ | Purchase Agreements <sup>O</sup><br>Manage your purchase agreements (call for tenders, blanket orders)                            |
|                                           | Invoicing                                                                                                    |   |                                                                                                    |
|                                           | <b>Bill Control</b><br>Quantities billed by vendors<br>O Ordered quantities<br><b>O</b> Received quantities                                              | n | 3-way matching: purchases, receptions and bills @<br>Make sure you only pay bills for which you received the goods you<br>ordered |
|                                           | Products                                                                                                    |   |                                                                                                    |
|                                           | Variants <sup>O</sup><br>Purchase variants of a product using attributes (size, color, etc.)                                                             | 日 | <b>Variant Grid Entry</b><br>Add several variants to the purchase order from a grid                                               |

Gambar 4.17 Pengaturan Modul Purchasing

# 4.3.3.2 Material

Pada tahapan ini dilakukan input bahan baku yang digunakan oleh pihak UMKM untuk melakukan produksi, terdapat 8 jenis bahan baku yang didaftarkan kedalam sistem Odoo dengan pengaturan varian dan unit yang berbeda-beda.

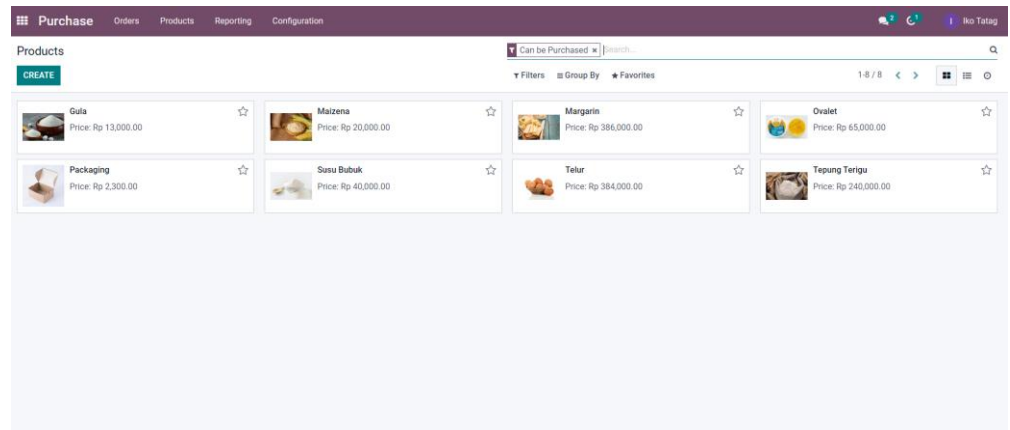

# Gambar 4.18 Daftar Material

# 4.3.3.3 RFQ

*Request for quotation* merupakan salah satu tahapan yang dilakukan sesuai dengan proses bisnis yang dijalankan. Pada konfigurasi yang dilakukan di RFQ, bagian pembelian dapat langsung memasukkan vendor beserta administrasi dokumen meliputi tanggal, dan tentu yang terpenting adalah keterangan order pembelian seperti produk, jumlah, dan subtotal pembelian.

| <b>CONFIRM ORDER</b>         | <b>RE-SEND BY EMAIL</b><br><b>PRINT RFO</b> | <b>CANCEL</b> |                       |                                   | <b>RFQ SENT</b><br><b>PURCHASE ORDER</b><br><b>RFO</b> |  |
|------------------------------|---------------------------------------------|---------------|-----------------------|-----------------------------------|--------------------------------------------------------|--|
| <b>Request for Quotation</b> |                                             |               |                       |                                   |                                                        |  |
| $\Leftrightarrow$ P00003     |                                             |               |                       |                                   |                                                        |  |
| Vendor                       | Intisari 2                                  | - 17          | <b>Order Deadline</b> | 08/31/2022 00:48:42               | ٠                                                      |  |
| <b>Vendor Reference</b>      |                                             |               | <b>Receipt Date</b>   | 08/31/2022 00:48:42               |                                                        |  |
|                              |                                             |               |                       | Ask confirmation<br>m.            |                                                        |  |
| Products                     | Other Information                           |               |                       |                                   |                                                        |  |
| Product                      | <b>Description</b>                          |               | Quantity              | <b>Unit Price</b><br><b>Taxes</b> | Subtotal                                               |  |
|                              | Gula                                        |               | 1.00                  | 660,000,00                        | Rp 660,000.00 自                                        |  |
| Gula                         |                                             |               | 1.00                  | 40,000.00                         | Rp 40,000.00 自                                         |  |
| <b>Susu Bubuk</b>            | <b>Susu Bubuk</b>                           |               |                       |                                   |                                                        |  |
|                              | Add a product Add a section Add a note      |               |                       |                                   |                                                        |  |
|                              |                                             |               |                       |                                   |                                                        |  |
|                              |                                             |               |                       |                                   |                                                        |  |

Gambar 4.19 Contoh formulir *Request for Quotation*

# *4.3.3.4 Purchase Order*

Pada bagian konfirgurasi *purchase order*, dilakukan beberapa penyesuaian sesuai dengan kebutuhan proses bisnis UMKM 7 Rasa Cake & Catering, diantaranya adalah dengan tidak mengaktifkan fitur auto-lock pada purchase order sehingga dokumen masih dapat disunting pada saat terdapat kesalahan input, kemudian input produk atau material yang akan dibeli juga telah terotomatisasi terinput kedalam daftar material yang dapat dibeli. Dibawah ini adalah penampakan dari form pengisian dokumen *purchase order*

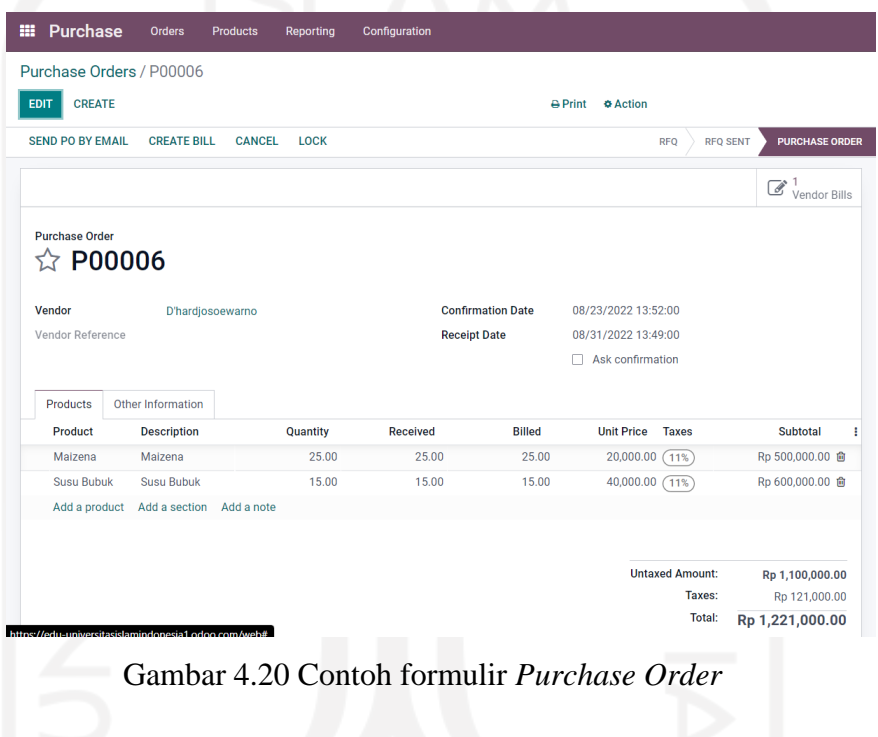

#### **4.3.4 Konfigurasi Modul Accounting**

4.3.4.1 Konfigurasi Dasar

Tahapan konfigurasi dasar modul sales meliputi beberapa proses yang diantaranya adalah sebagai berikut:

- 1. Penggunaan template akuntansi wilayah Indonesia
- 2. Mengaktifkan fitur pajak penjualan sebesar 11% sesuai dengan ketentuan pajak pertambahan nilai (PPN) yang berlaku
- 3. Mengaktifkan fitur pajak pembelian sebesar 11% sesuai dengan ketentuan pajak pertambahan nilai (PPN) yang berlaku
- 4. Melakukan pengaturan terhadap daftar akun *default* pada transaksi tertentu

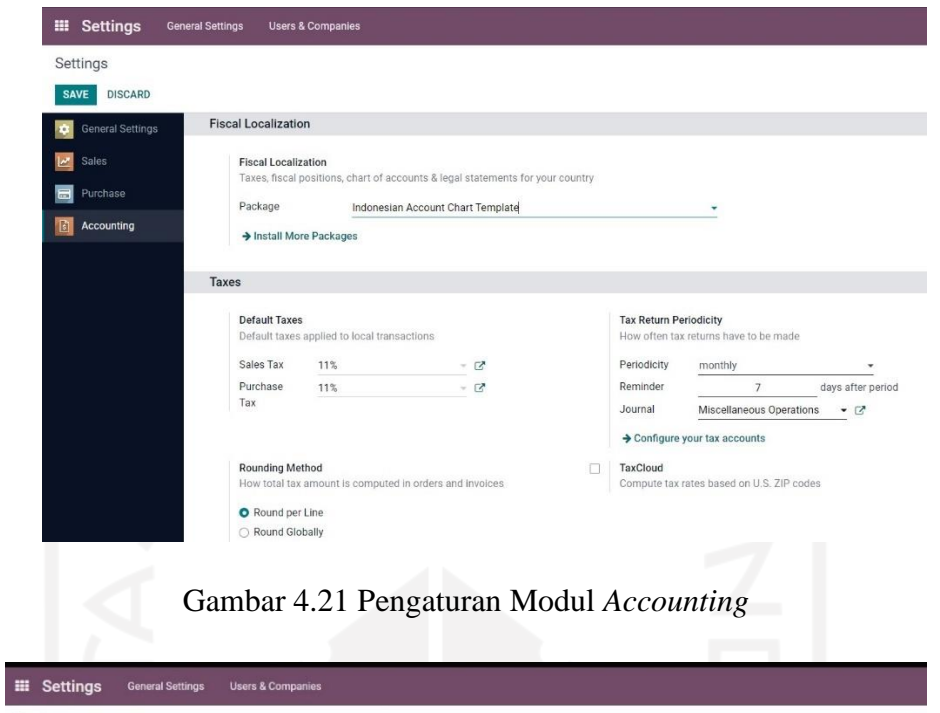

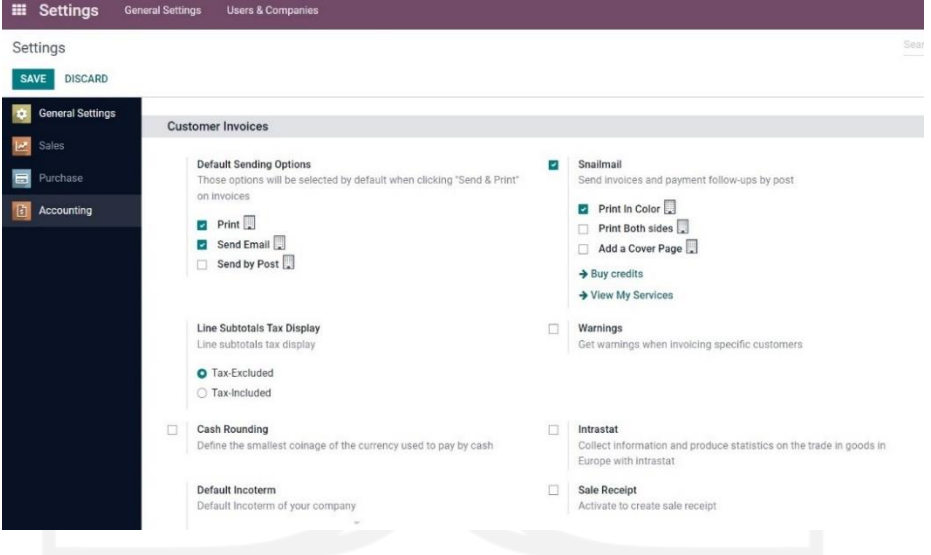

Gambar 4.22 Pengaturan Modul *Accounting*

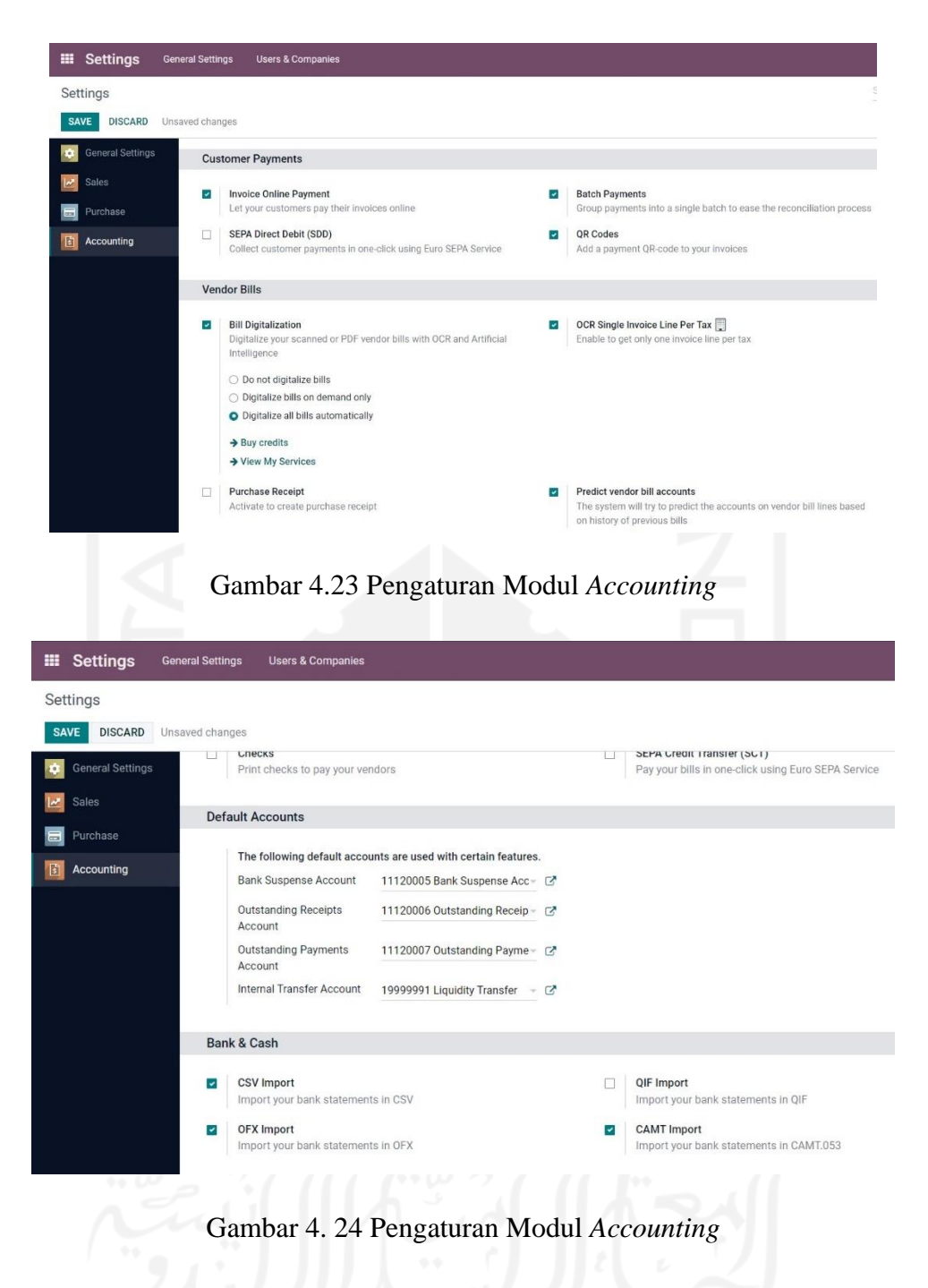

# 4.3.4.2 Mata Uang

Mata uang yang digunakan pada Sistem Odoo UMKM 7 Rasa Cake & Catering adalah Indonesia Rupiah (IDR). Seluruh transaksi penjualan, dan pembelian barang akan menggunakan mata uang rupiah. Penggunaan mata uang rupiah pada Sistem Odoo digambarkan pada gambar dibawah ini:

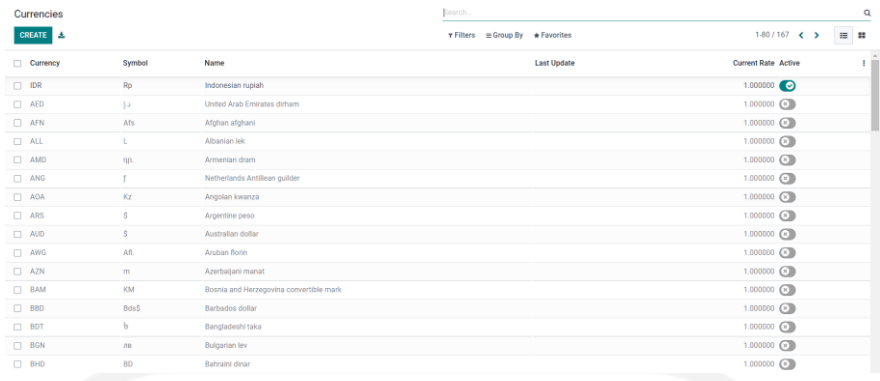

# Gambar 4.25 Pemilihan Mata Uang

# 4.3.4.3 Chart of Accounts

Sebelumnya UMKM 7 Rasa Cake & Catering belum memiliki *Chart of Account*  (CoA), maka pada implementasi ini dibuatkan CoAuntuk memudahkan dalam laporan keuangan pada UMKM 7 Rasa Cake & Catering. Berikut ini adalah daftar *chart of account* yang digunakan beserta kodenya:

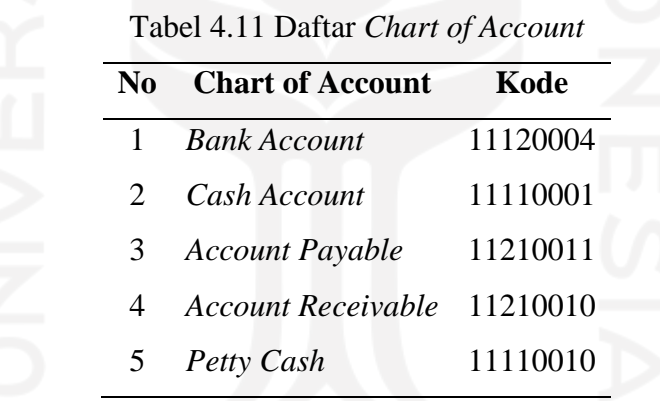

4.3.4.4 Jurnal

Jurnal keuangan digunakan untuk melakukan pencatatan keuangan terhadap setiap transaksi yang terjadi pada UMKM 7 Rasa Cake & Catering, di bawah ini merupakan daftar jurnal yang diterapkan ke dalam sistem Odoo untuk kebutuhan UMKM 7 Rasa Cake & Catering:

|          | Journals                                                                                                    |                            |               |                                                    |  | Search            |                             |  |  |
|----------|----------------------------------------------------------------------------------------------------|----------------------------|---------------|----------------------------------------------------|--|-------------------|-----------------------------|--|--|
| CREATE A |                                                                                                    |                            |               | $\tau$ Filters $\equiv$ Group By $\star$ Favorites |  |                   |                             |  |  |
| $\Box$   |                                                                                                    | <b>Journal Name</b>        | Type          | <b>Journal Groups</b>                              |  | <b>Short Code</b> | <b>Default Account</b>      |  |  |
| $\Box$   | $\mathcal{L}_{\mathcal{A}}\mathcal{A}_{\mathcal{B}}\mathcal{A}_{\mathcal{B}}\mathcal{$ | <b>Customer Invoices</b>   | Sales         |                                                    |  | <b>INV</b>        | 41000010 Sales              |  |  |
| $\Box$   | $\Rightarrow$                                                                                                    | <b>Vendor Bills</b>        | Purchase      |                                                    |  | <b>BILL</b>       | 51000010 Cost of Goods Sold |  |  |
| $\Box$   | $\mathcal{L}_{\mathcal{A}}\mathcal{L}_{\mathcal{A}}\mathcal{$ | Miscellaneous Operations   | Miscellaneous |                                                    |  | <b>MISC</b>       |                             |  |  |
| □        | ٠                                                                                                    | <b>Exchange Difference</b> | Miscellaneous |                                                    |  | <b>EXCH</b>       |                             |  |  |
| $\Box$   |                                                                                                    | $\Leftrightarrow$ Bank     | Bank          |                                                    |  | BNK1              | 11120008 Bank               |  |  |
| D.       | $\Rightarrow$                                                                                                    | Cash                       | Cash          |                                                    |  | CSH1              | 11110002 Cash               |  |  |
| n.       | $\mathcal{L}_{\mathcal{A}}\mathcal{L}_{\mathcal{A}}\mathcal{$ | Cash Basis Taxes           | Miscellaneous |                                                    |  | CABA              |                             |  |  |

Gambar 4. 26 Daftar Jurnal

Berikut ini adalah bentuk pencatatan jurnal transaksi pada sistem Odoo untuk UMKM

7 Rasa Cake & Catering:

| ₩                                                             | <b>Accounting</b><br><b>Dashboard</b>      | <b>Vendors</b><br><b>Customers</b> | <b>Accounting</b>        | Reporting | Configuration |                                                                |               |                 | e.           |
|---------------------------------------------------------------|--------------------------------------------|------------------------------------|--------------------------|-----------|---------------|----------------------------------------------------------------|---------------|-----------------|--------------|
| T Posted x   Sales x   Journal Entry x Search<br><b>Sales</b> |                                            |                                    |                          |           |               |                                                                |               |                 |              |
| 土                                                             |                                            |                                    |                          |           |               | $\equiv$ Group By $\qquad \star$ Favorites<br><b>T</b> Filters |               |                 | $1-5/5$ ( )  |
| m                                                             | Account                                    |                                    | Label                    |           |               | Debit                                                          |               | Credit Matching | <b>Taxes</b> |
|                                                               | ▼ 08/04/2022, INV/2022/00005 - Ibu Giyarti |                                    |                          |           |               | 280,500,00                                                     | 280,500.00    |                 |              |
| m.                                                            | 41000010 Sales                             |                                    | <b>Roll Terang Bulan</b> |           |               | Rp 0.00                                                        | Rp 280,500.00 |                 |              |
| $\Box$                                                        | 11210010 Account Receivable                |                                    | INV/2022/00005           |           |               | Rp 280,500.00                                                  | Rp 0.00 A9    |                 |              |
|                                                               | ▼ 07/31/2022. INV/2022/00004 - Rona        |                                    |                          |           |               | 294,000.00                                                     | 294,000.00    |                 |              |
| □                                                             | 41000010 Sales                             |                                    | Blackforest (20, Circle) |           |               | Rp 0.00                                                        | Rp 294,000.00 |                 |              |
| п                                                             | 41000010 Sales                             |                                    | Down Payment: 07 2022    |           |               | Rp 100,000.00                                                  | Rp 0.00       |                 |              |
| $\Box$                                                        | 11210010 Account Receivable                |                                    | INV/2022/00004           |           |               | Rp 194,000.00                                                  | Rp 0.00 A8    |                 |              |
|                                                               | ▼ 07/31/2022. INV/2022/00003 - Rona        |                                    |                          |           |               | 100,000.00                                                     | 100,000.00    |                 |              |
| п                                                             | 41000010 Sales                             |                                    | Down Payment             |           |               | Rp 0.00                                                        | Rp 100,000.00 |                 |              |
| n                                                             | 11210010 Account Receivable                |                                    | INV/2022/00003           |           |               | Rp 100,000,00                                                  | Rp 0.00 A7    |                 |              |
|                                                               | ▼ 06/08/2022. INV/2022/00002 - Bu Sri      |                                    |                          |           |               | 62,000.00                                                      | 62,000.00     |                 |              |
| $\Box$                                                        | 41000010 Sales                             |                                    | Pandan Cream (Square)    |           |               | Rp 0.00                                                        | Rp 62,000.00  |                 |              |
| □                                                             | 41000010 Sales                             |                                    | Down Payment: 06 2022    |           |               | Rp 15,000.00                                                   | Rp 0.00       |                 |              |
| $\Box$                                                        | 11210010 Account Receivable                |                                    | Pelunaasan               |           |               | Rp 47,000,00                                                   | Rp 0.00 A2    |                 |              |
|                                                               | ▼ 06/08/2022. INV/2022/00001 - Bu Sri      |                                    |                          |           |               | 15,000.00                                                      | 15,000.00     |                 |              |
| п                                                             | 41000010 Sales                             |                                    | Down Payment             |           |               | Rp 0.00                                                        | Rp 15,000.00  |                 |              |
| □                                                             | 11210010 Account Receivable                |                                    | INV/2022/00001           |           |               | Rp 15,000.00                                                   | Rp 0.00 A1    |                 |              |
|                                                               |                                            |                                    |                          |           |               |                                                                | ---           | $\sim$          |              |

# Gambar 4.27 *Jurnal Entries*

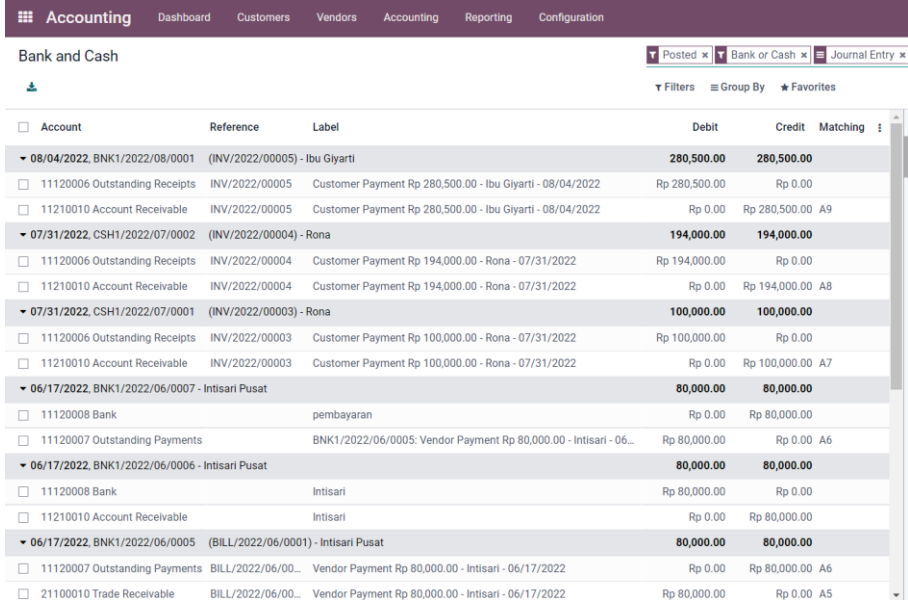

Gambar 4.28 *Jurnal Entries*

#### **BAB V**

#### **PENGUJIAN SISTEM & PEMBAHASAN**

#### **5.1** *User Acceptance Test*

Pada bagian ini akan menjelaskan tentang hasil pengujian dari Sistem Odoo. Pengujian untuk memastikan pengguna akhir/*end user* dapat melakukan fungsi pekerjaan yang ditugaskan pada sistem yang baru dengan diberikannya contoh kasus bisnis yang spesifik, dan fungsi-fungsi yang terdapat pada sistem Odoo dapat diterima oleh pemilik UMKM dan *user* dengan melakukan *user acceptance tesing-scenario based testing*. Pendekatan ini berguna untuk memastikan bahwa fitur, fungsi, dan kemampuan yang tersedia telah sesuai dengan kebutuhan bisnis.

Hasil pengujian sistem Odoo menunjukkan seluruh fungsi yang diujikan sudah dapat diterima oleh pemilik UMKM 7 Rasa Cake & Catering dan sesuai dengan proses bisnis UMKM 7 Rasa Cake & Catering. Hasil menunjukan bahwa dari 14 skenario yang diujikan, yang didalamnya berupa skenario dari *sales, purchase, finance and accounting*  menunjukan keberhasilan. Berikut adalah hasil rekapitulasi pengujian *User Acceptance Test* sistem Odoo pada UMKM 7 Rasa Cake & Catering:

| N <sub>0</sub> |           | <b>Proses/Skenario</b>        | Keterangan |
|----------------|-----------|-------------------------------|------------|
|                | Nama Uji  | Melakukan input produk        |            |
|                |           | penjualan                     |            |
|                |           | Verifikasi melakukan input    |            |
|                | Deskripsi | data terkait produk yang akan |            |
|                |           | dijual                        |            |
|                |           | User menginput produk kue 3   | Berhasil   |
|                |           | rasa dengan 3 varian ukuran   |            |
|                |           | yaitu 18cm, 20cm, dan 22cm    |            |
|                | Kasus Uji | dengan harga masing-masing    |            |
|                |           | Rp35.000, Rp42.000, dan       |            |
|                |           | Rp49.000.                     |            |
|                |           | Melakukan input               |            |
| 2.             | Nama Uji  | pelanggan/customer            | Berhasil   |

Tabel 5.1 *User Acceptance Test*

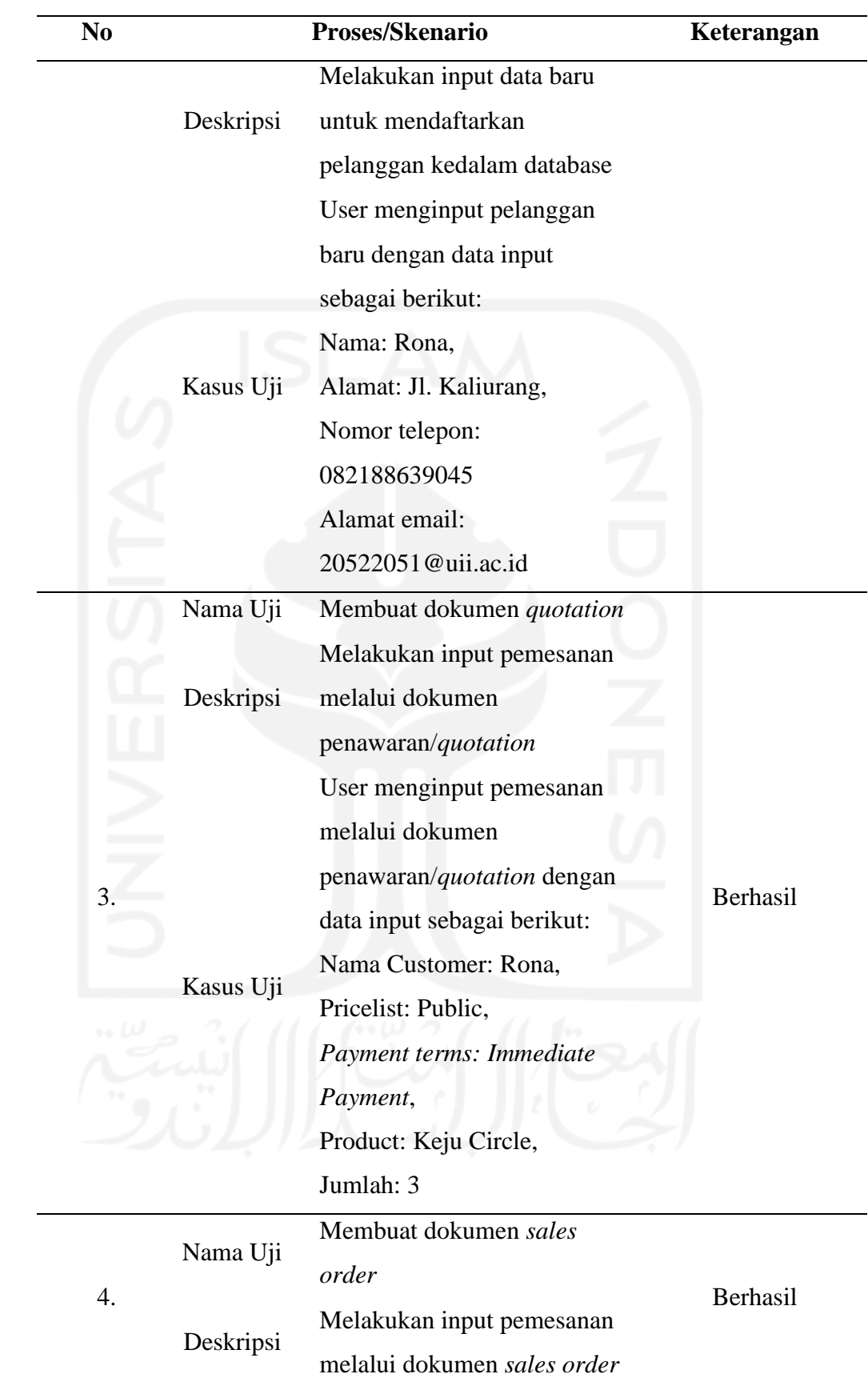

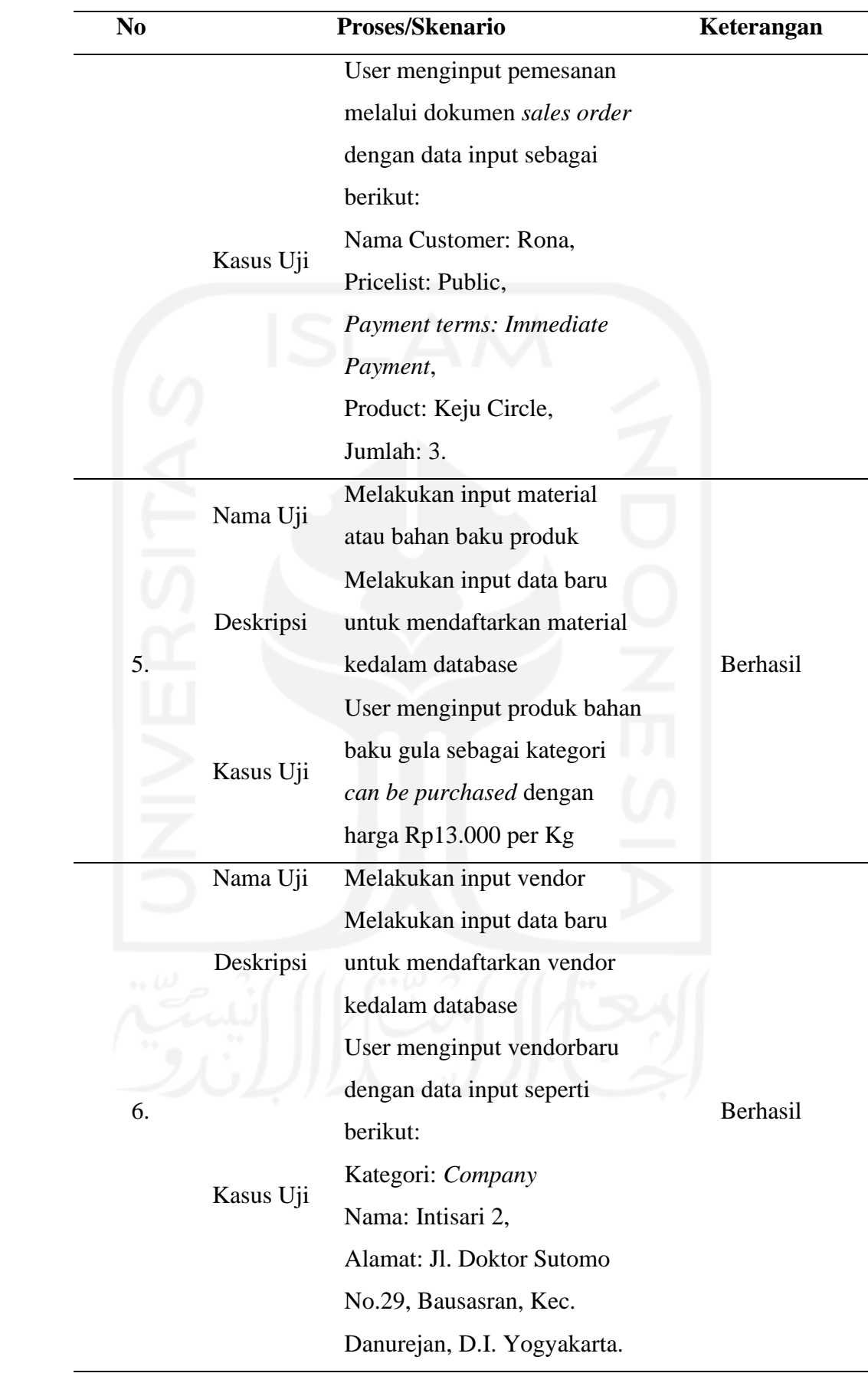

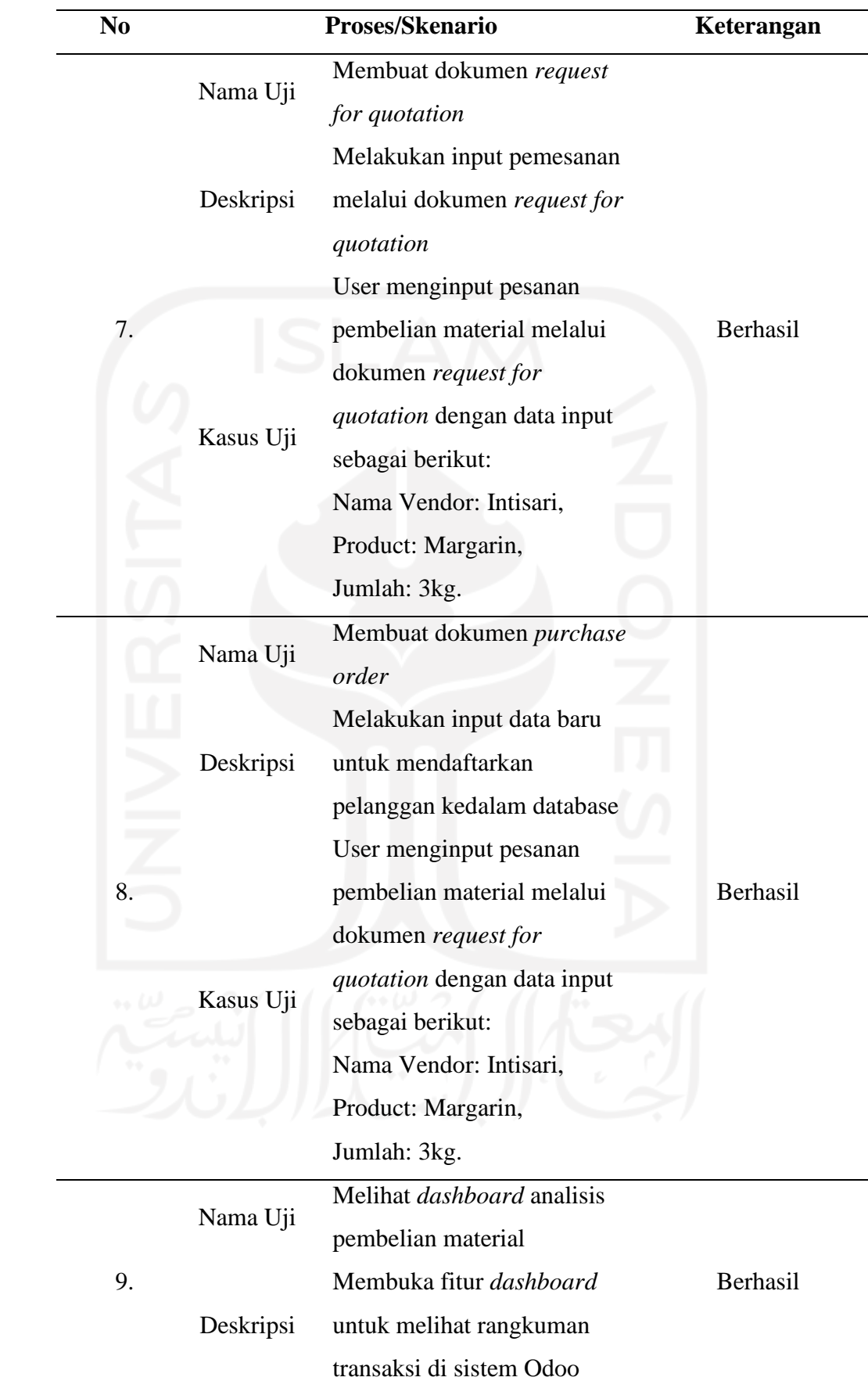

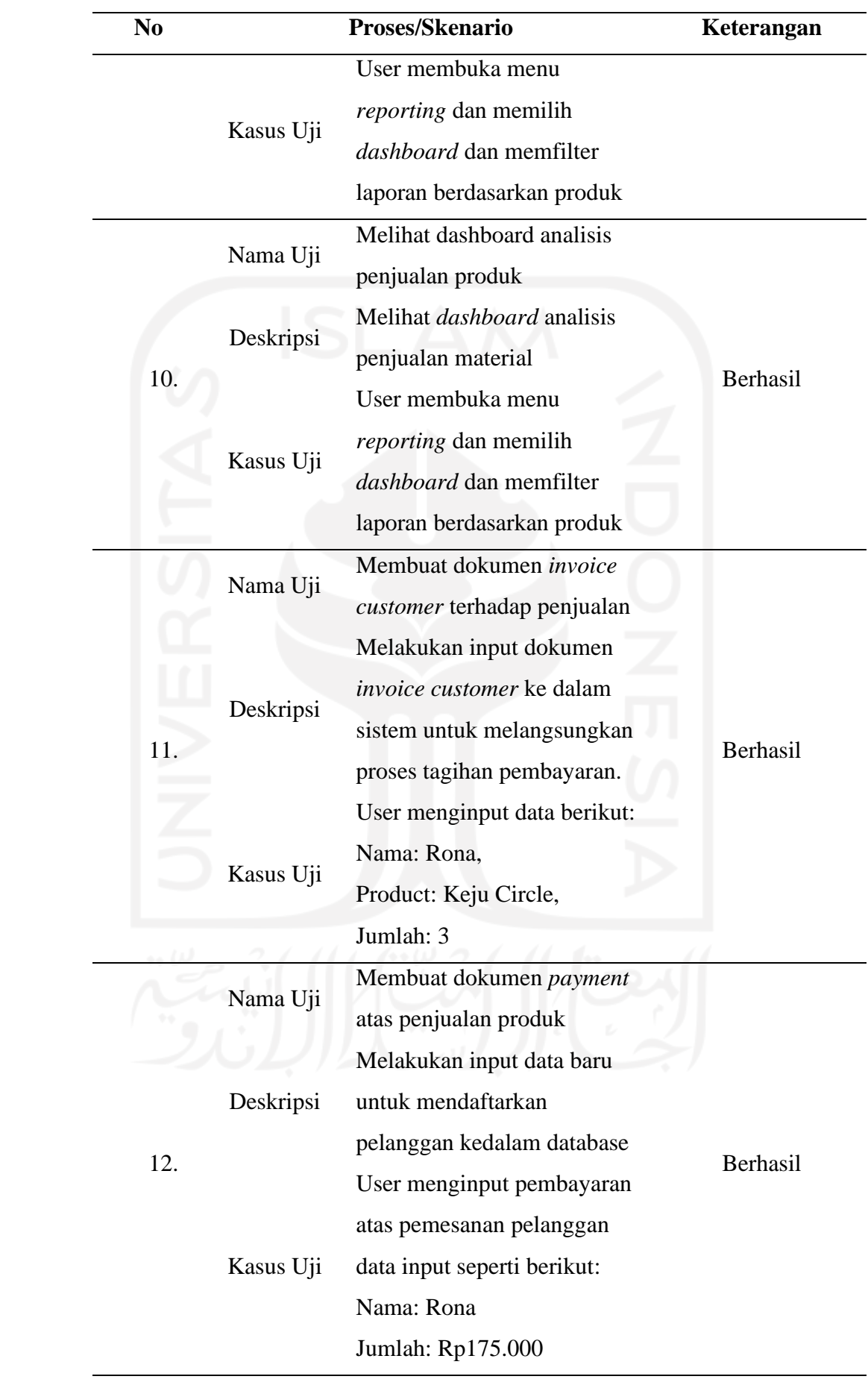

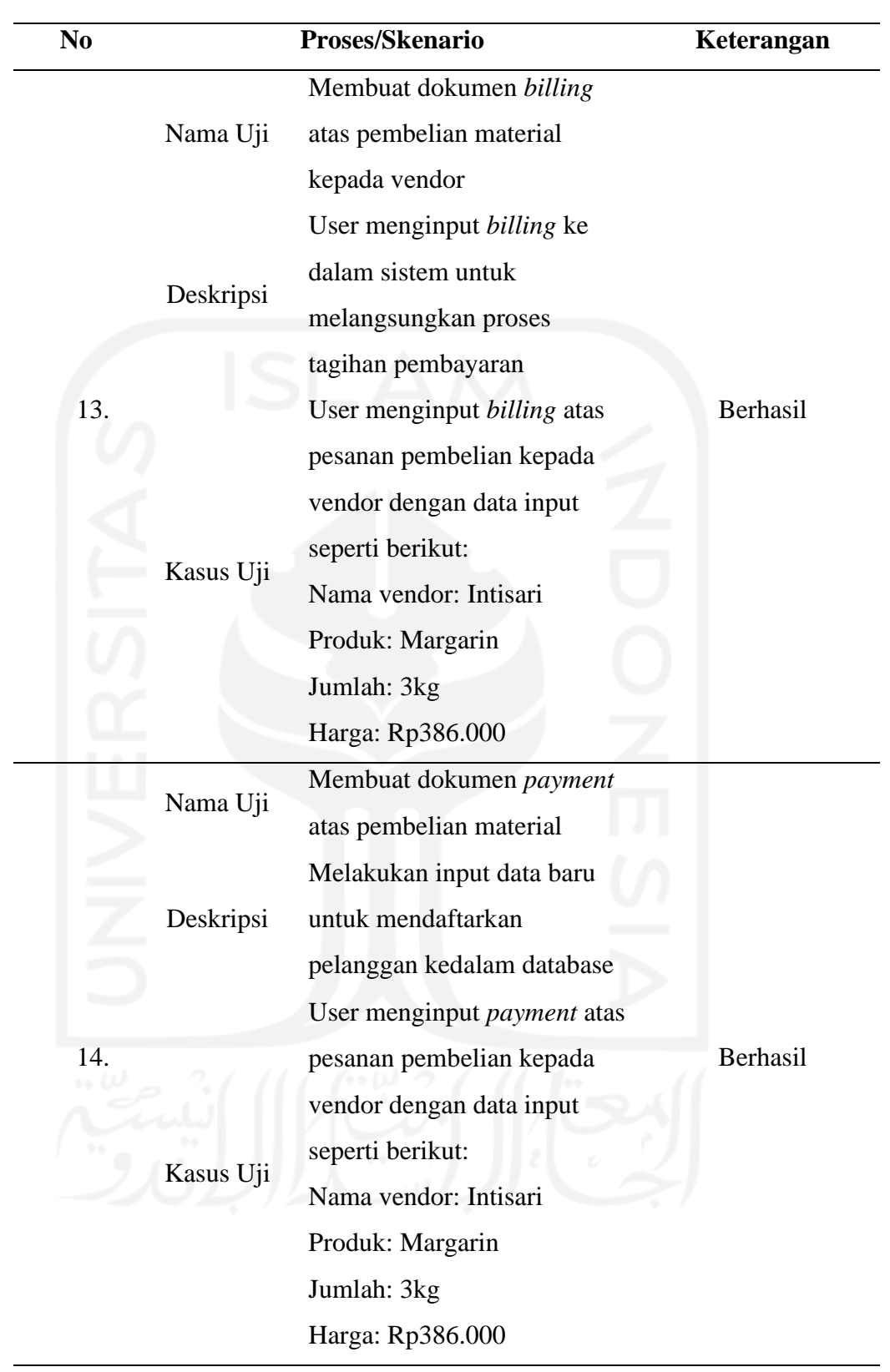

# **5.2** *Reflection and Learning*

Pada bagian ini akan menjelaskan tentang penilaian dari seluruh peserta yang terlibat dari kegiatan proyek implementasi Odoo. Refleksi yang digunakan menggunakan teknik wawancara yang dilakukan penulis kepada pemilik UMKM 7 Rasa Cake & Catering. Berikut hasil dari refleksi dan pembelajaran pada implementasi ini:

# *5.2.1. Reflection of Blueprint Document*

Berikut hasil dari refleksi artefak *blueprint*, dimana refleksi tersebut mencerminkan kriteria *completeness, style, and consistency*

| <b>Nomor</b>   | <b>Kriteria</b> | Pertanyaan       | <b>Jawaban</b>           |
|----------------|-----------------|------------------|--------------------------|
|                |                 |                  | Pada Dokumen             |
|                |                 |                  | Blueprint sudahsesuai    |
|                |                 | Apakah blueprint | dengan harapan           |
|                |                 | Sistem Odoo      | pemilik UMKM 7           |
|                | Completeness    | sudah sesuai     | Rasa Cake &              |
|                |                 | dengan harapan   | Catering. Pemilik        |
|                |                 | pemilik UMKM?    | melihat urutan dan isi   |
|                |                 |                  | dari blueprint yang      |
|                |                 |                  | mudah dipahami           |
|                |                 |                  | Dokumen<br>Blueprint     |
|                |                 |                  | garis<br>besar<br>secara |
|                |                 |                  | sudah<br>mencakupi       |
|                |                 | Apakah blueprint | seluruh proses bisnis    |
|                |                 | sudah mencakup   | seperti penjualan        |
|                |                 | keseluruhan      | produk dan pembelian     |
| $\overline{2}$ | Completeness    | proses bisnis    | bahanbaku, akan          |
|                |                 | penjualan dan    | tetapi ada yang belum    |
|                |                 | pengadaan        | terpenuhi seperti        |
|                |                 | UMKM?            | proses produksi.         |
|                |                 |                  | Selain produksijuga      |
|                |                 |                  | belum adanya Point       |
|                |                 |                  | of Sales untuk           |

Tabel 5.2 Refleksi dokumen *blueprint*

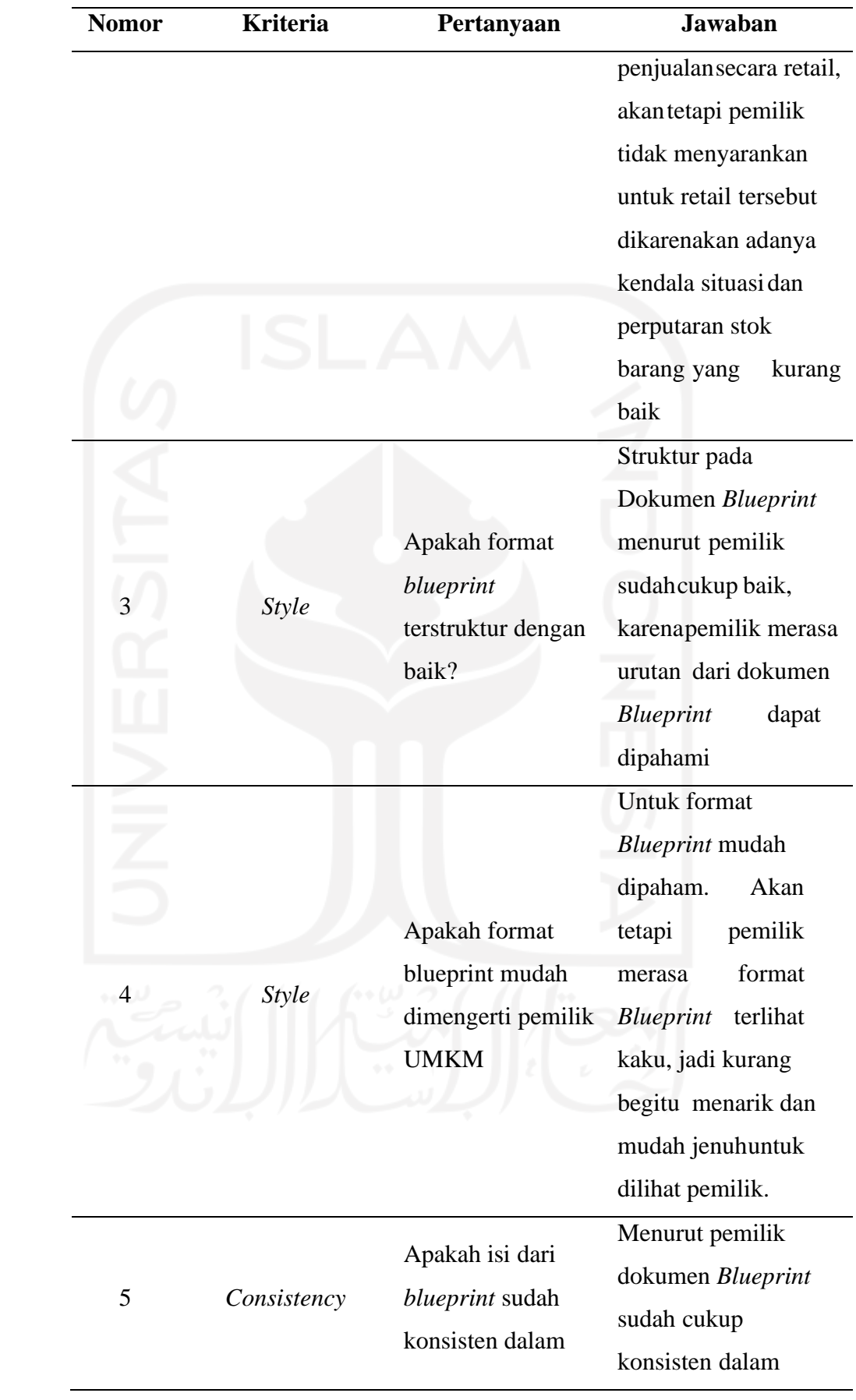
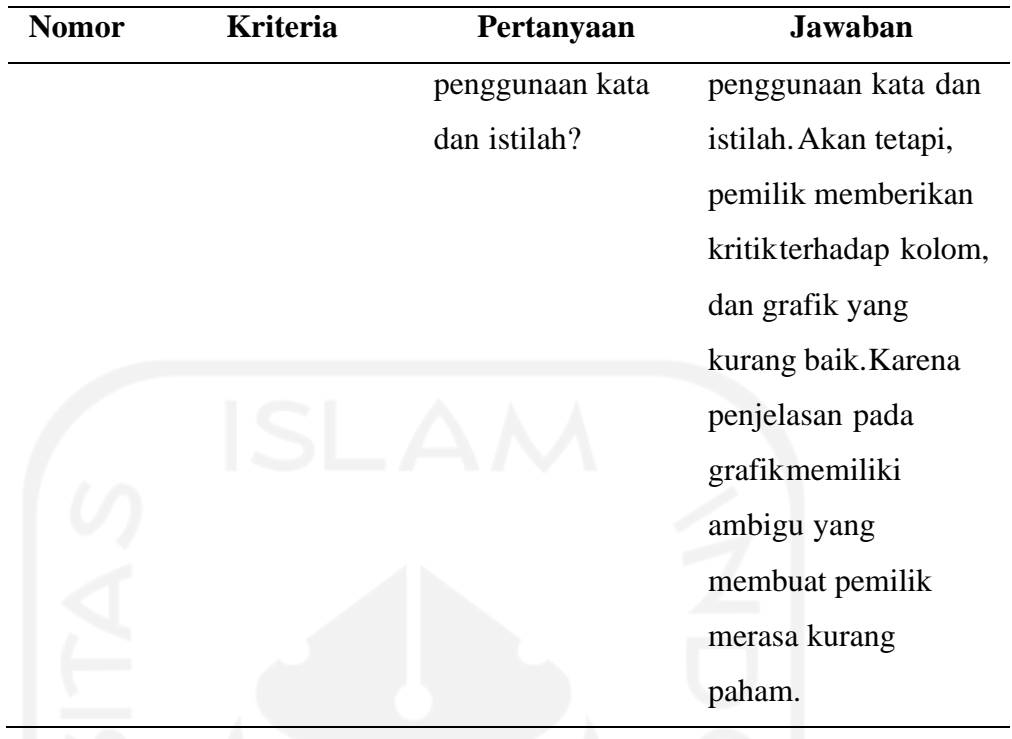

# 5.2.1.1 *Reflection of User Guide Document*

Berikut hasil refleksi dari artefak user guide, hasil menunjukan bahwa user guide dapat membantu user dalam menggunakan atau mencoba Sistem Odoo, akan tetapi pemilik belum menyempatkan diri dalam melihat secara menyeluruh dokumen user guide, hanya melihat disaat adanya permasalahan dalam penggunaan Sistem Odoo

| <b>Nomor</b> | Pertanyaan               | Jawaban penjelasan              |
|--------------|--------------------------|---------------------------------|
|              | Apakah User Guide dapat  | Pemilik merasa terbantudengan   |
|              | membantu atau            | adanya User Guide. Pada saat    |
|              | mempermudah User dalam   | pemilik mencoba Sistem<br>Odoo, |
|              | menggunakan Sistem Odoo? | pemilik menyempatkan            |
|              |                          | melihat                         |
|              |                          | User Guide untuk menyelesaikan  |
|              |                          | entry data dengan mengikuti     |
|              |                          | langkah-                        |
|              |                          | langkah yang ada pada UserGuide |
|              | Apakah User Guide        | Pemilik merasa skenario yang    |
|              |                          | terdapat pada User Guide sudah  |

Tabel 5.3 Refleksi dokumen *user guide*

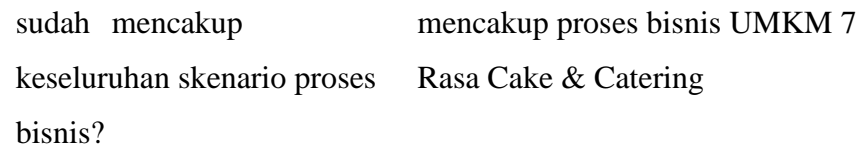

#### 5.2.1.2 *Learning*

Pada bagian ini akan menjelaskan pembelajaran dari hasil refleksi-refleksi yang terbuat dan keseluruhan proyek implementasi Odoo. Tujuan adanya pembelajaran agar tindakan kedepannya dapat lebih baik dalam implementasi ERP Odoo yang serupa. Berikut adalah pembelajaran-pembelajaran yang dapat diambil dari implementasi ERP Odoo UMKM 7 Rasa Cake & Catering:

- 1. Pada saat implementasi ERP Sistem Odoo sangat diperlukan konsistensi pada komitmen dari pemilik organisasi, termasuk diantaranya perbaikan infrastruktur atau fasilitas pendukung seperti ketersediaan internet serta unit komputer atau laptop yang dapat mendorong kemudahan dalam menggunakan sistem ERP Odoo.
- 2. Data dan informasi harus siap untuk dimasukan kedalam Sistem Odoo. Mayoritas dari organisasi seperti UMKM belum mempunyai data dan informasi yang dibutuhkan oleh implementator, sehingga implementator membutuhkan waktu dalam menyesuaikan data yang ada dilapangan untuk dikonversikan kedalam Sistem Odoo.
- 3. Dokumen *blueprint* yang dibuat harus disesuaikan dengan kondisi dari UMKM, dimana dokumen *blueprint* perlu dibuat dengan tujuan agar mudah dipahami, tidak kaku, dan tidak menggunakan istilah-istilah yang sukar ditemukan pada masyarakat umum khususnya pada organisasi setingkat UMKM
- 4. Pada kasus ini, hanya pemilik yang dijadikan sebagai *user*, maka disarankan untuk menambah *user* baru yang bertugas untuk mengoperasikan Sistem Odoo karena kompleksitas Sistem ERP Odoo tidak dapat tertangani oleh satu *user*.
- 5. Pada saat melakukan proyek implementasi mulai dari tahap awal hingga akhir, diperlukan komunikasi yang intensif dengan pemilik UMKM sehingga proses implementasi dapat berjalan lancar.
- 6. Pelatihan Sistem Odoo membutuhkan waktu yang cukup sampai *user* mampu mengoperasikan sistem dengan baik, mengingat *user* belum memiliki kemampuan IT yang mumpuni atau belum pernah mengenal Sistem ERP Odoo dengan baik.

# **BAB VI PENUTUP**

#### **6.1 Kesimpulan**

Berdasarkan tujuan penelitian, dihasilkan kesimpulan sebagai berikut:

- 1. Berdasarkan hasil pada tahapan *problem formulation*, diidentifikasi bahwa permasalahan yang dihadapi oleh UMKM 7 Rasa Cake and Catering adalah pencatatan operasional yang dilakukan secara manual yang menyebabkan berbagai kendala pada beberapa bagian yang terkait dengan pemrosesan pemesanan, pembelian bahan baku, penggunaan bahan baku, dan yang terutama adalah pencatatan transaksi, berdasarkan hal tersebut kemudian dilakukan konfigurasi sistem dengan menggunakan modul *sales, purchasing,*  dan *accounting.*
- 2. Konfigurasi sistem Odoo yang dilakukan pada implementasi kali ini meliputi konfigurasi umum berupa pembuatan basis data baru, serta pemilihan modul pada sistem Odoo. Kemudian pada konfigurasi modul *sales* dilakukan konfigurasi dasar, produk, *quotation* dan pemesanan produk. Sementara pada konfigurasi modul *purchasing,* dilakukan konfigurasi dasar, material, RFQ, dan p*urchase order.* Lalu pada konfigurasi modul *accounting* dilakukan pengaturan dasar, pembuatan *chart of account,* serta jurnal keuangan.
- 3. Berdasarkan hasil pengujian sistem pengujian *user acceptance test* kepada pengguna sistem ERP Odoo di UMKM 7 Rasa Cake and Catering, didapat tingkat keberhasilan yang tinggi yang menandakan bahwa pengguna sistem ERP Odoo dapat memahami penggunaan sistem ERP Odoo sesuai dengan skenario yang diberikan.
- 4. Berdasarkan hasil pada tahapan *reflection and learning,* didapatkan bahwa sistem ERP Odoo yang dikonfigurasikan telah sesuai dengan harapan pemilik UMKM 7 Rasa Cake and Catering dan telah mencakup proses bisnis yang berjalan pada bagian penjualan, pengadaan bahan baku, dan akuntansi, sehingga proses bisnis yang berjalan di UMKM 7 Rasa Cake and Catering tidak perlu lagi melakukan pencatatan secara manual, dan operasional yang berjalan dapat dipantau dengan lebih mudah dengan adanya sistem ERP Odoo.

### **6.2 Saran**

Berdasarkan penelitian yang telah dilakukan, didapatkan beberapa saran serta pertimbangan lain yang dapat dijadikan referensi bagi penelitian selanjutnya, adapun diantaranya adalah sebagai berikut:

- 1. Dibutuhkan pemahaman yang baik secara konsep terkait sistem ERP baik secara teoritis maupun praktis terhadap pengoperasian sistem Odoo baik itu bagi pihak implementator serta pihak UMKM sebagai objek penelitian.
- 2. Pada penelitian yang akan datang, diharapkan agar dapat menggali lebih dalam mengenai metode *action, design, research* maupun mempertimbangkan opsi untuk menggabungkannya dengan beberapa metode lain yang terkait dengan implementasi sistem ERP.
- 3. Penelitian lain kedepannya juga dapat melakukan pengembangan terhadap implementasi ERP di penelitian ini dengan melakukan penambahan fitur, modifikasi proses bisnis, atau melakukan peningkatan kapasitas sistem dengan menambahkan modul lain sehingga bisnis dari UMKM dapat lebih berkembang lagi.
- 4. Terus meningkatkan koordinasi serta menyatukan pemahaman dengan lebih baik antara seluruh *stakeholder* yang terlibat dalam implementasi sistem ERP.

#### **DAFTAR PUSTAKA**

- Amri, F., Astuti, E., & Riyadi, R. (2013). ANALISIS IMPLEMENTASI SISTEM ERP (Enterprise Resource Planning) (Studi Pada PT. Jepe Press Media Utama Surabaya). *Jurnal Administrasi Bisnis S1 Universitas Brawijaya*, *2*(2), 102–109.
- Aziza, S., & Rahayu, G. H. N. N. (2019). Implementasi Sistem Enterprise Resource Planning Berbasis Odoo Modul Sales Dengan Metode Rad Pada Pt Xyz. *Journal Industrial Servicess*, *5*(1), 49–58. https://doi.org/10.36055/jiss.v5i1.6503
- Candra, S. (2012). ERP Implementation Success and Knowledge Capability. *Procedia - Social and Behavioral Sciences*, *65*(ICIBSoS), 141–149. https://doi.org/10.1016/j.sbspro.2012.11.103
- Chandra Kruse, L. (2017). UCC Library and UCC researchers have made this item openly available . Please let us know how this has helped you . Thanks ! systematic review of the literature. *Proceedings of the 12th International Conference on Design Science Research in Information Systems and Technology (DESRIST 2017)*, 180– 188.
- Cybrosys Technology. (2021). *No Title*. https://www.cybrosys.com/blog/statistics-oferp-in-smes
- Fortune Business Insight. (2022). *No Title*. https://www.fortunebusinessinsights.com/enterprise-resource-planning-erpsoftware-market-102498
- Indanea, Y., Saedudin, R. R., & Witjaksono, R. W. (2016). Implementasi Sistem Produksi Berbasis Odoo Pada Pt . Primarindo Asia Infrastructure Tbk Dengan Metodologi Asap. *Proceeding Engineering*, *3*(2), 3195–3201.
- Kementrian Koperasi dan UMKM. (2019). Data Pelaku UMKM di Indonesia. *Kementrian Koperasi Dan UKM Republik Indonesia*, *1*, 2018–2019. https://kemenkopukm.go.id/dataumkm/?O0txO7cuvfLZPSls63ODfq06kofx8LdaypR6kIgJHCpK7A4vuq%0Ahttps ://kemenkopukm.go.id/read/target-pemerintah-30-juta-umkm-masuk-ekosistemdigital-pada-tahun-2024
- Lesmana, M. Y., Sansprayada, A., Setiawan, A. C., & Aziz, R. A. (2020). Implementasi Odoo Pada Industri Rumah Tangga Studi Kasus Pada "Kopi Karir." *Indonesian Journal on Networking and Security*, *9*(2), 59–64. http://ijns.org/journal/index.php/ijns/article/view/1632/1554
- Olson, D. L., & Staley, J. (2012). Case study of open-source enterprise resource planning implementation in a small business. *Enterprise Information Systems*, *6*(1), 79–94. https://doi.org/10.1080/17517575.2011.566697
- Pratiwindya, & Akbar, R. (2016). Implementasi Enterprise Resource Planning (ERP) Pada Sistem Pembelian, Persediaan, Penjualan Dan Customer Relationship Management (CRM) (Studi Kasus : Jaya Utama Motor). *Seminar Nasional Sains Dan Teknologi Fakultas Teknik Universitas Muhammadiyah Jakarta*, *8*(November),  $3-10$ .
- Sein, M. K., Henfridsson, O., Purao, S., Rossi, M., & Lindgren, R. (2011). Action design research. *MIS Quarterly: Management Information Systems*, *35*(1), 37–56. https://doi.org/10.2307/23043488
- Sudirman, A., Muttaqin, M., Purba, R. A., Wirapraja, A., Abdillah, L. A., Fajrillah, F., Arifah, F. N., Julyanthry, J., Watrianthos, R., & Simarmata, J. (2020). *Sistem Informasi Manajemen*. Yayasan Kita Menulis.
- Utami, S. S. (2016). Studi pada PT Domusindo Perdana. *Jurnal Administrasi Bisnis*, *33*(1), 165–170.
- Widiyanti, S. (2013). Kesuksesan Dan Kegagalan Implementasi Enterprise Resource Planning (ERP) Pada Perusahaan Dan Contoh Studi Kasus. *KESUKSESAN DAN KEGAGALAN IMPLEMENTASI PLANNING Erp Pada Perusahaan Dan Studi Kasus*, 1–26. https://d1wqtxts1xzle7.cloudfront.net/36938075/KESUKSESAN-DAN-KEGAGALAN-IMPLEMENTASI-ENTERPRISE-RESOURCE-PLANNING-ERP-PADA-PERUSAHAAN-DAN-CONTOH-STUDI-KASUSwith-cover-page-v2.pdf?Expires=1643298037&Signature=QReGGVWVd4kbmb-8-cOo5XQq~Usl3SeUT~FeuY3XOCJBfC
- Xia, Y., Lok, P., & Yang, S. (2009). The ERP implementation of SME in China. *2009 6th International Conference on Service Systems and Service Management*, 135.

### **LAMPIRAN**

### **Lampiran A. Dokumen User Guide**

#### **Bab I**

General

1. Melakukan *connect* akun kedalam sistem Odoo

Untuk melakukan connect, terlebih dahulu user dapat mengakses tautan khusus yang menghubungkan user kepada database sistem Odoo, setelah itu user dapat melihat tampilan dibawah ini:

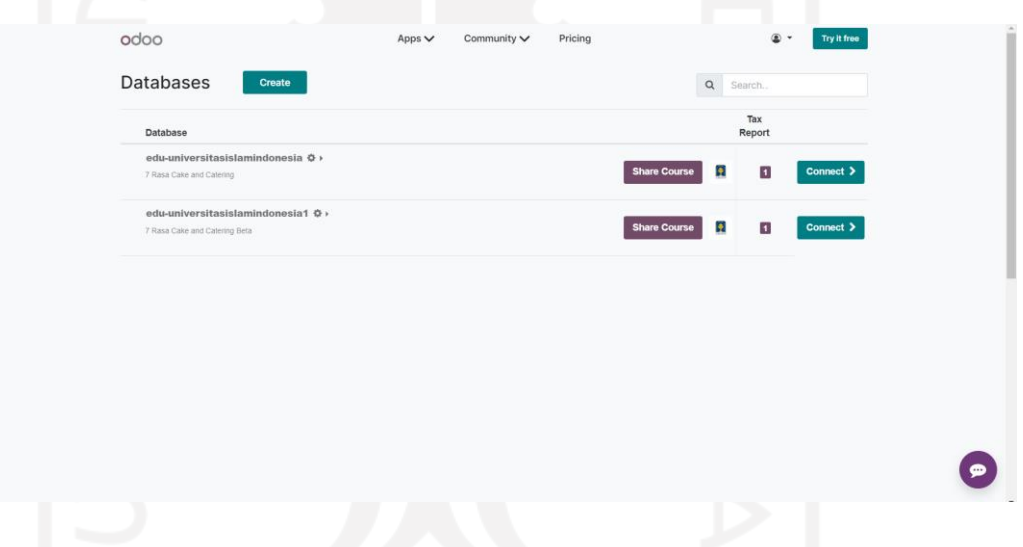

Adapun langkah selanjutnya user dapat memilih *connect* untuk terhubung kepada sistem Odoo yang telah dibuat, yang akan menampilkan tampilan muka sistem Odoo pada UMKM 7 Rasa Cake & Catering.

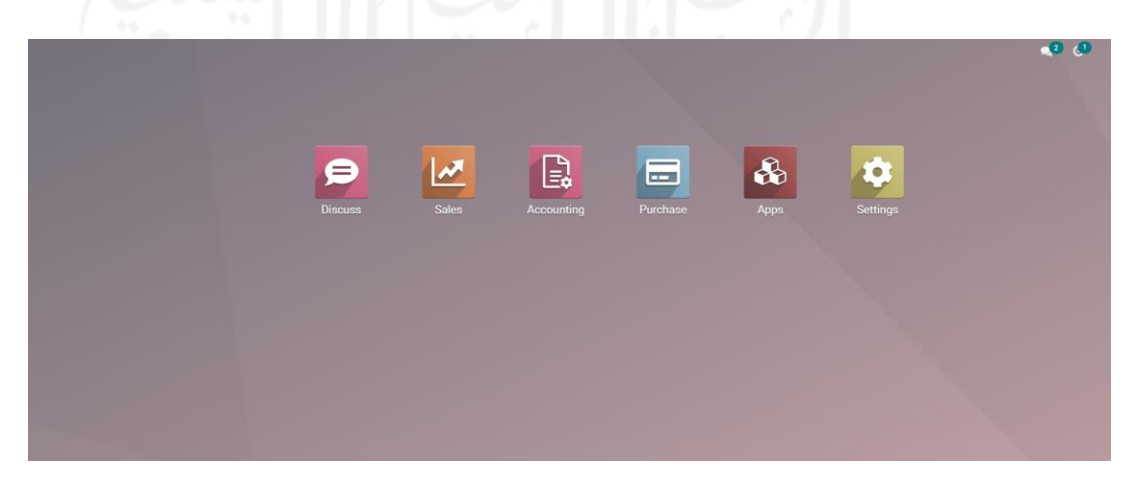

Selanjutnya user akan menemui beberapa menu sesuai tampilan yang ada di atas, dapat terlihat bahwa terdapat beberapa menu sesuai modul yang dikonfigurasi yakni modul *Sales, Accounting,* dan *Purchase.*

2. Melakukan input master data produk

Untuk melakukan input master data produk, user dapat memilih alur menu berikut:

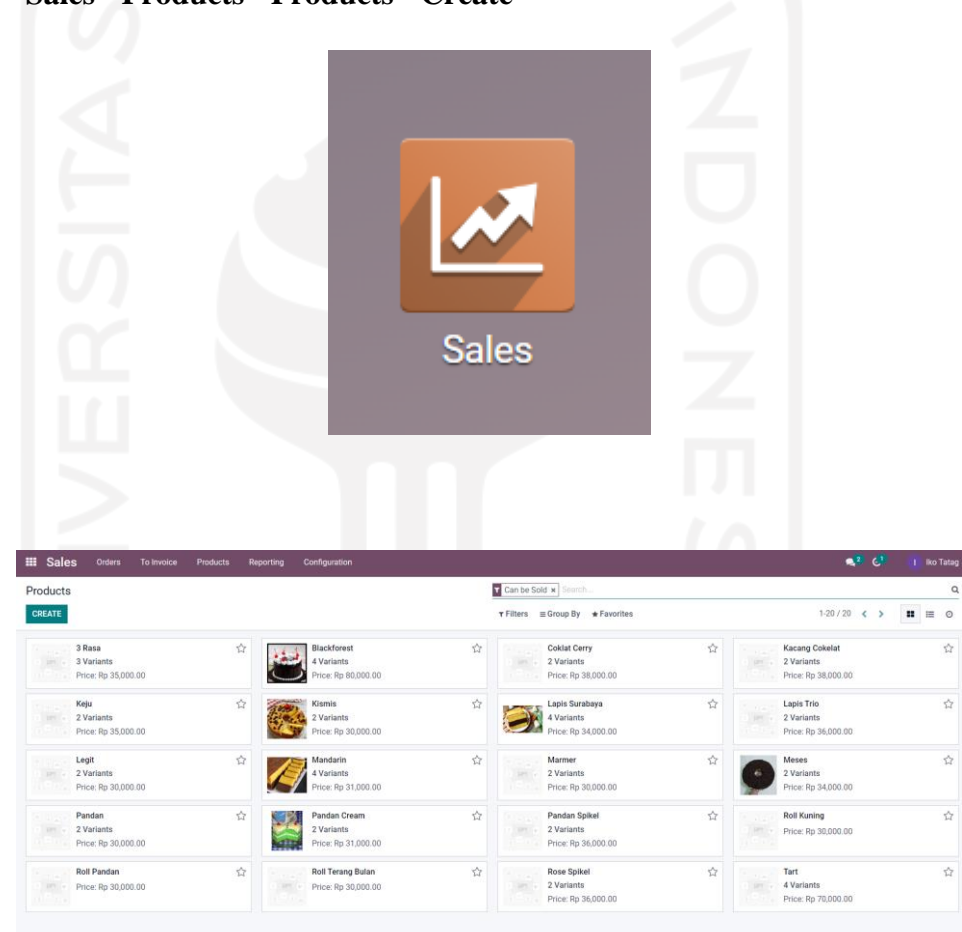

• **Sales - Products - Products - Create** 

Setelah itu akan muncul tampilan untuk melakukan input terkait dengan data produk seperti nama, foto produk, tipe produk, harga, atribut dan varian.

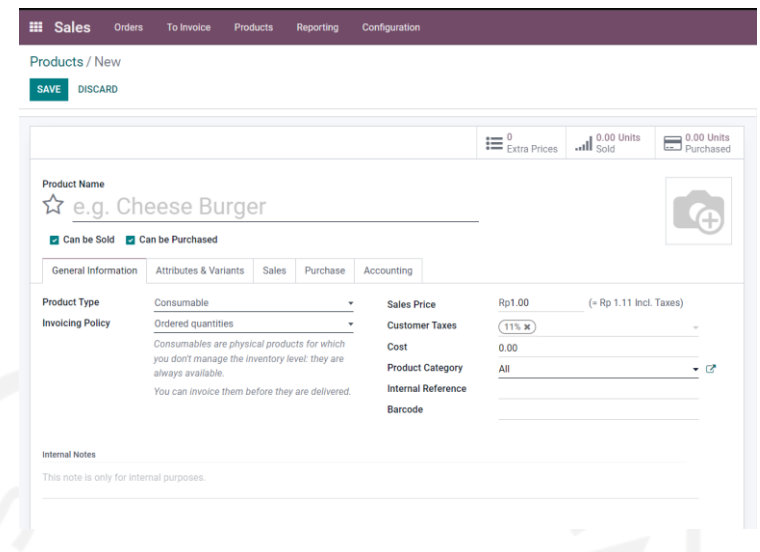

Setelah semua input selesai, user dapat memilih *save* untuk menyimpan data dan dapat kembali ke menu utama.

3. Melihat dashboard bisnis

Pada sistem ERP Odoo, terdapat 3 jenis dashboard, yang pertama yakni dashboard penjualan, kemudian ada dashboard pembelian, dan yang terakhir adalah dashboard keuangan. Untuk mengakses ketiganya, dapat melalui langkah berikut ini:

A. Dashboard Penjualan

Untuk mengakses dashboard penjualan dapat melalui alur menu berikut:

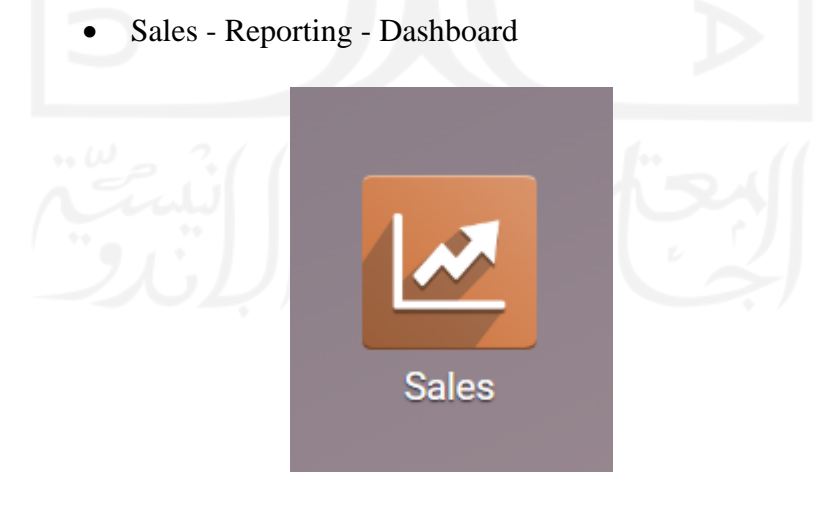

Kemudian memilih menu dashboard untuk mengatur filter terhadap data penjualan yang ingin ditampilkan.

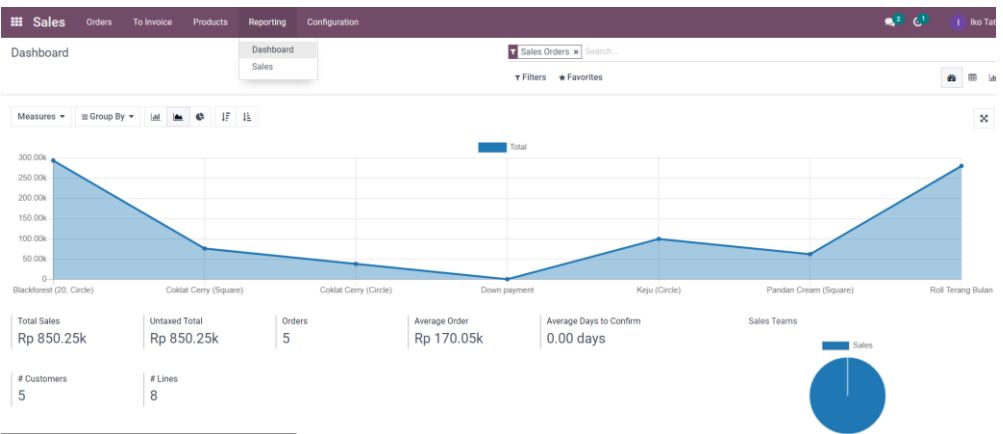

Dashboard ini akan menampilkan beragam data yang dibutuhkan oleh user terutama owner untuk mendapatkan informasi transaksi penjualan, *tracking* transaksi, serta evaluasi strategi penjualan.

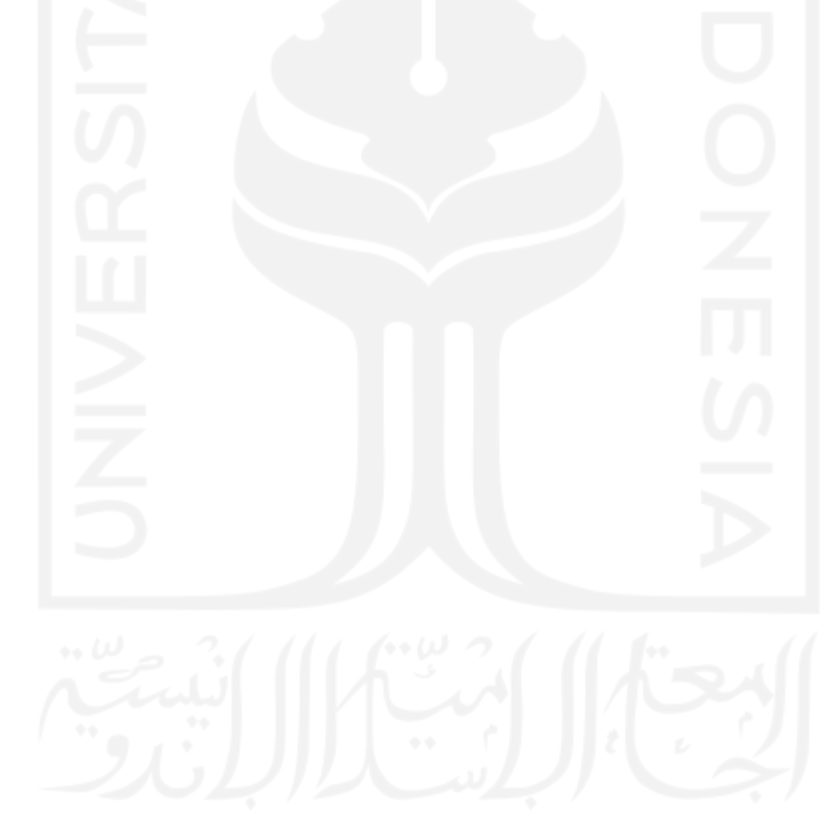

### B. Dashboard Pembelian

Untuk mengakses dashboard pembelian dapat melalui alur menu berikut:

• **Purchasing - Reporting - Dashboard**

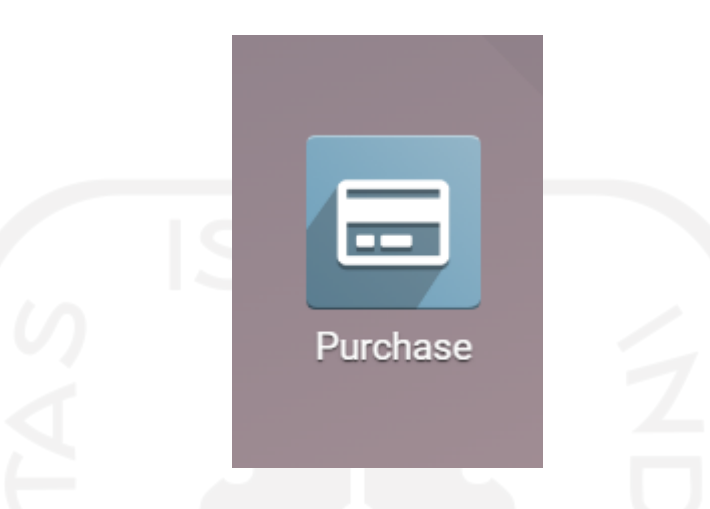

Kemudian memilih menu dashboard untuk mengatur filter terhadap data pembelian yang ingin ditampilkan.

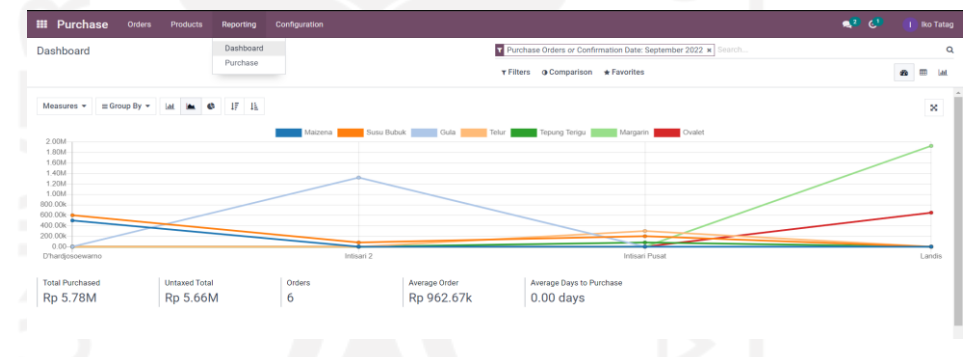

Dashboard ini akan menampilkan beragam data yang dibutuhkan oleh user terutama owner untuk mendapatkan informasi transaksi penjualan, *tracking* transaksi, serta evaluasi strategi penjualan.

# **Bab II**

### Modul Sales

1. Menginput data customer

Pada sistem ERP Odoo modul sales, terdapat fitur untuk mendaftarkan konsumen baru, adapun langkahnya adalah sebagai berikut:

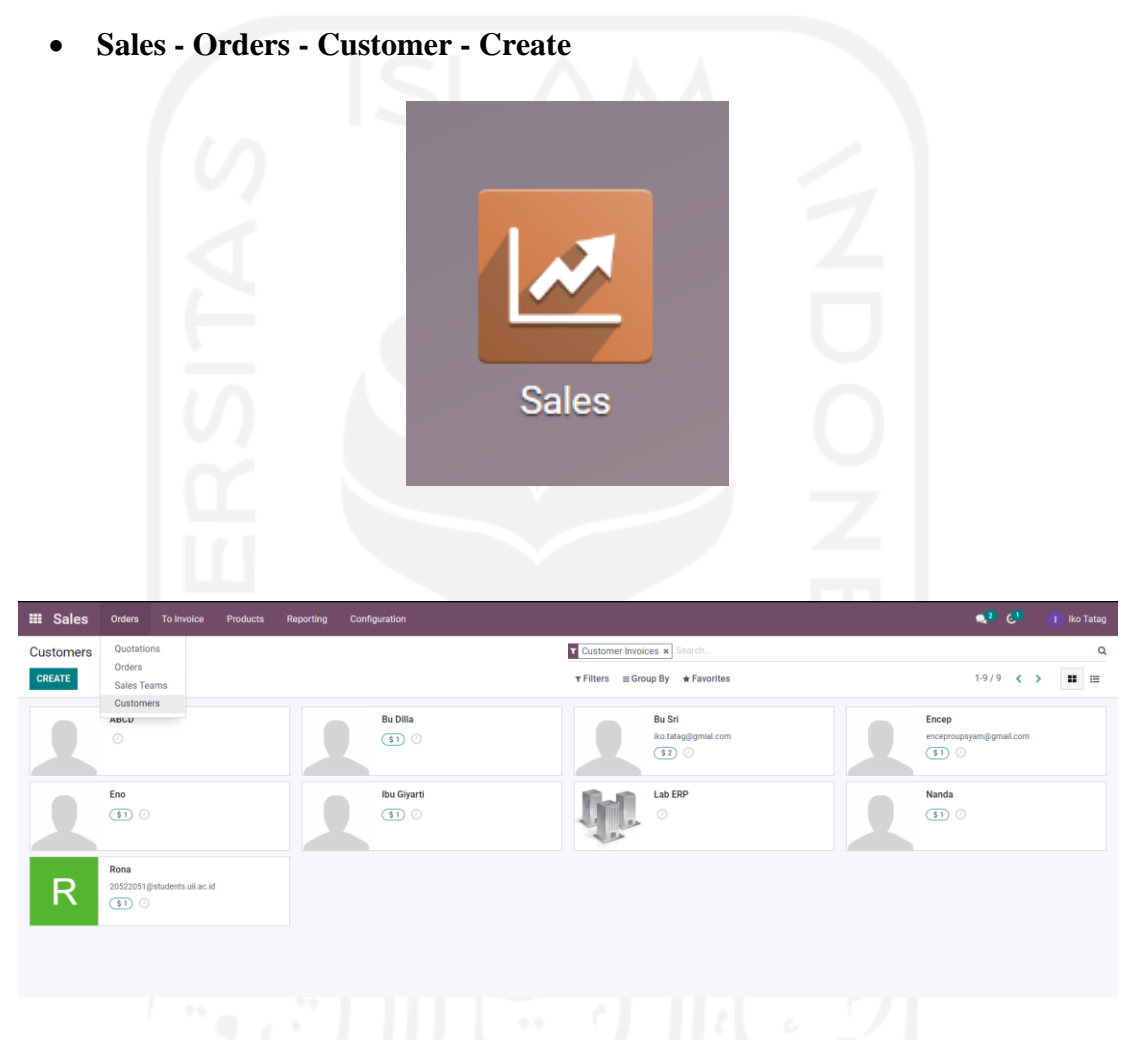

Setelah memilih fitur *create,* selanjutnya sistem akan mengarahkan untuk mengisi beberapa input data seperti nama, alamat, dan lainnya sebagaimana detail berikut:

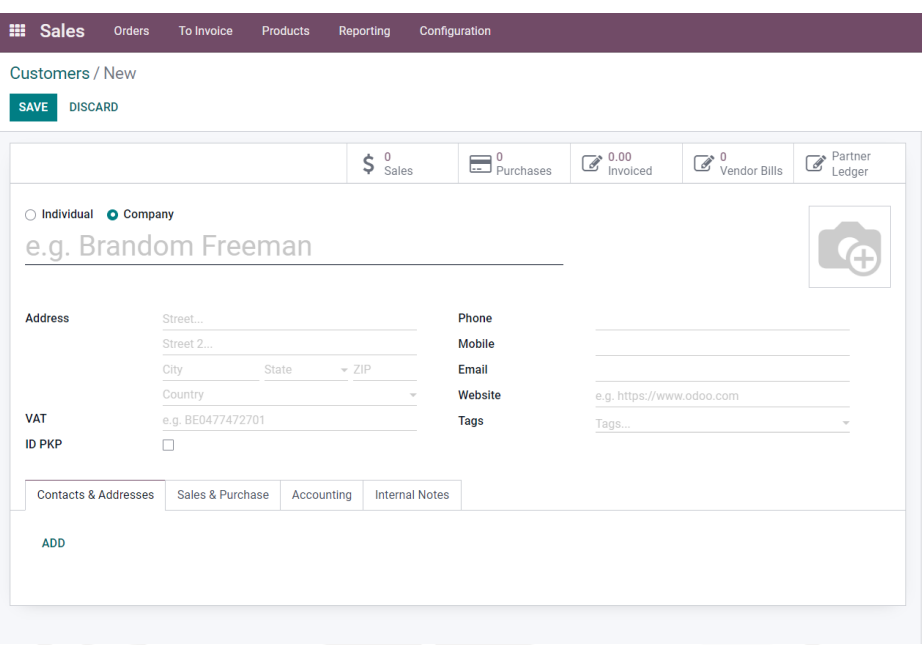

Apabila user telah selesai menginput data customer, selanjutnya dapat mengklik untuk menyimpan data customer. Selain itu user juga dapat melakukan suntingan untuk pembaruan data pelanggan dengan memilih fitur

## 2. Menginput *Sales Order*

Pada sistem ERP Odoo modul sales, terdapat fitur untuk melakukan transaksi penjualan yang biasa disebut dengan *sales order*, adapun langkahnya adalah sebagai berikut:

• **Sales - Orders - Orders - Create**

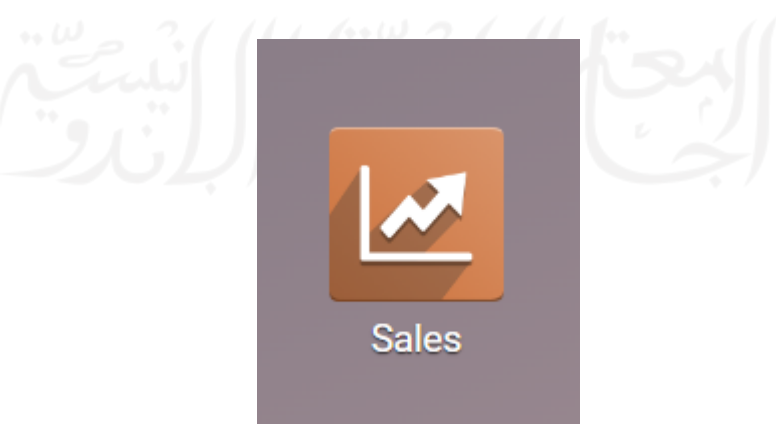

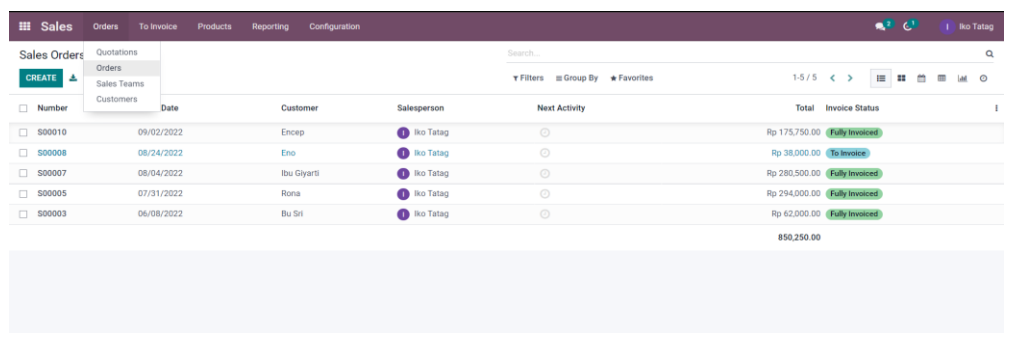

Setelah memilih fitur *create,* selanjutnya sistem akan mengarahkan untuk mengisi beberapa input data seperti nama, alamat, dan lainnya sebagaimana detail berikut:

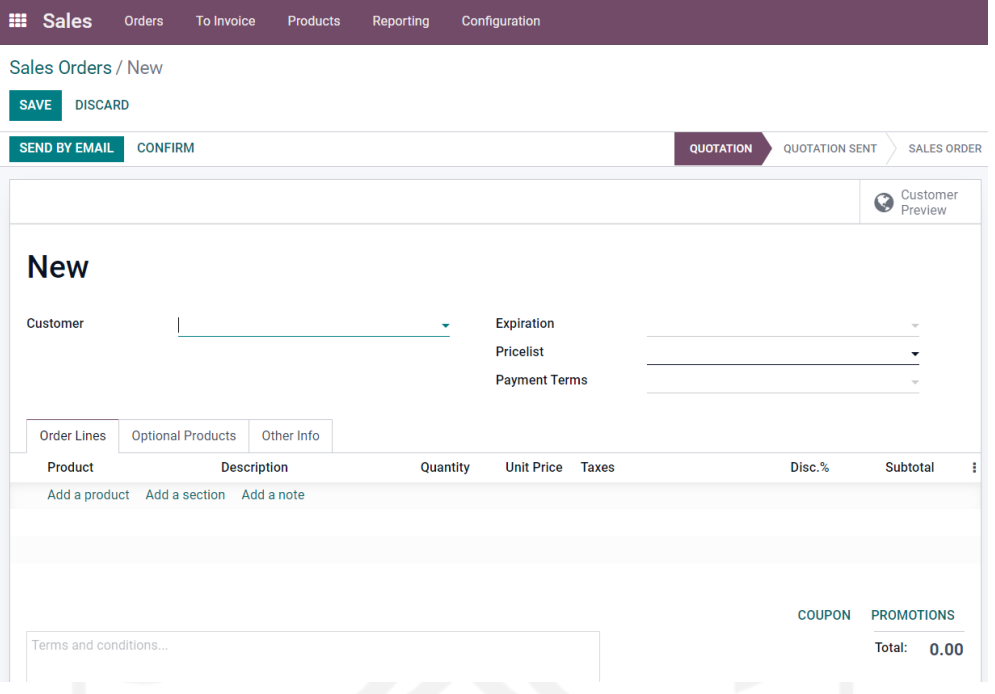

Apabila user telah selesai menginput data sales *order*, selanjutnya dapat mengklik untuk menyimpan data dokumen *sales order*. Selain itu user juga dapat melakukan suntingan untuk pembaruan data pelanggan dengan memilih fitur

3. Membuat dokumen tagihan

Pada sistem ERP Odoo modul sales, terdapat fitur untuk melakukan transaksi penjualan yang biasa disebut dengan *sales order*, adapun langkahnya adalah sebagai berikut:

## • **Sales - To Invoices - Order to Invoice**

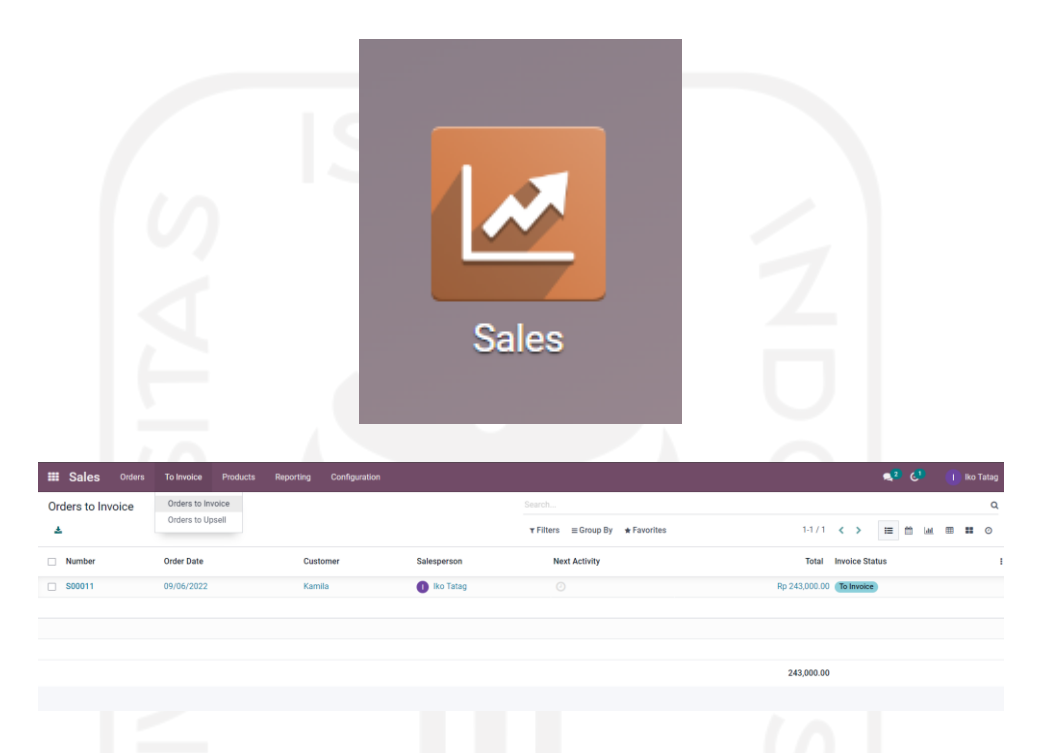

Selanjutnya user dapat memilih daftar transaksi yang ingin diproses kepada tagihan atau *invoice* pembayaran, lalu akan muncul tampilan selanjutnya, dan kemudian memilih fitur *create invoices* seperti pada tampilan berikut

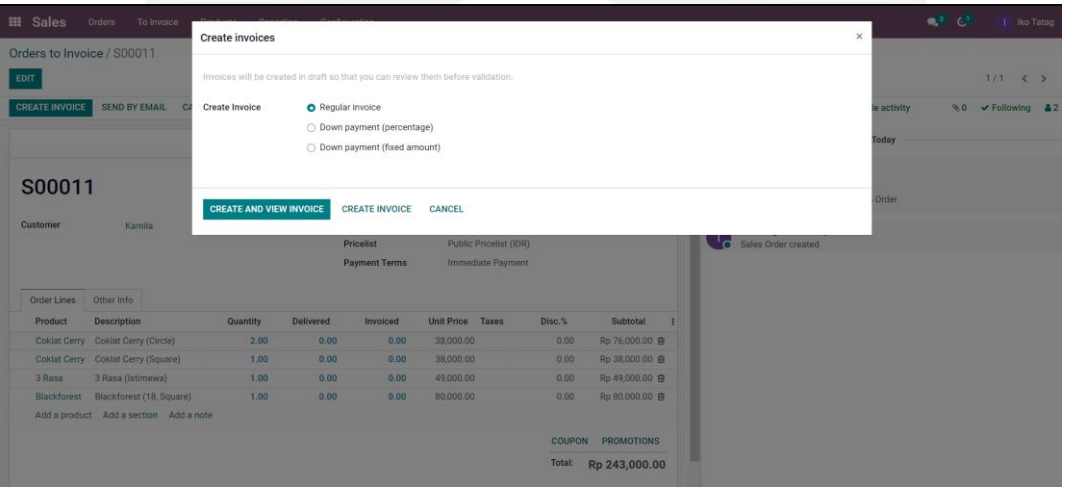

Setelah memilih informasi yang sesuai, selanjutnya user dapat memilih untuk *create invoice* dan dokumen tagihan berhasil dibuat

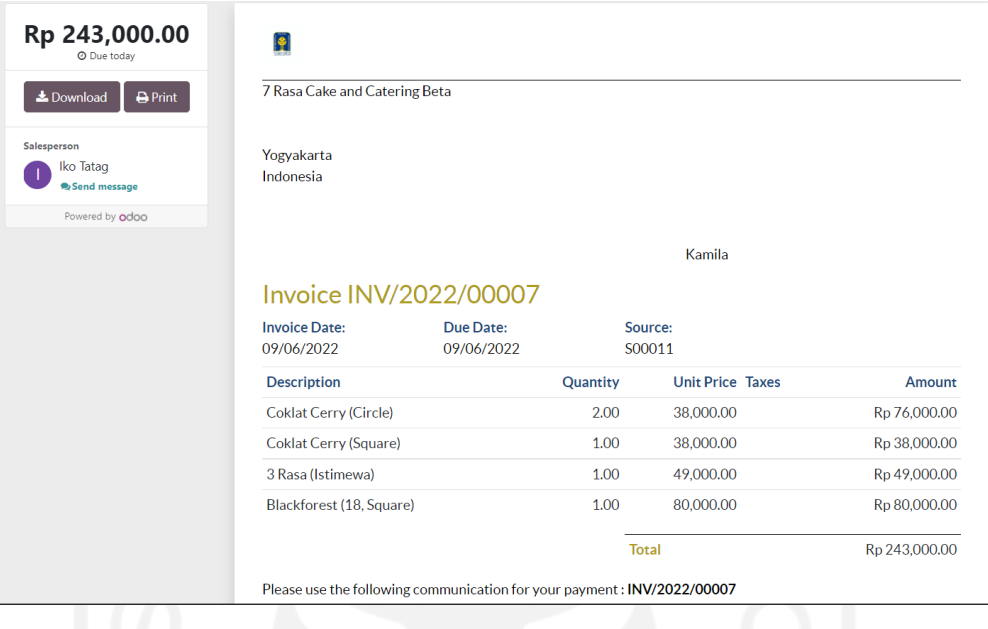

4. Melakukan konfirmasi penerimaan pembayaran

Pada sistem ERP Odoo modul *sales*, terdapat fitur untuk melakukan pembayaran transaksi penjualan yang biasa disebut dengan *payment order*, adapun langkahnya adalah sebagai berikut:

• **Sales - Orders - Orders**

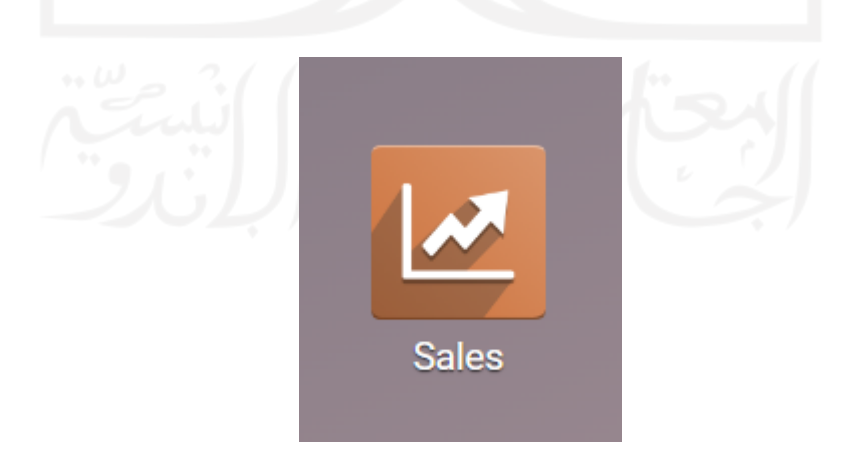

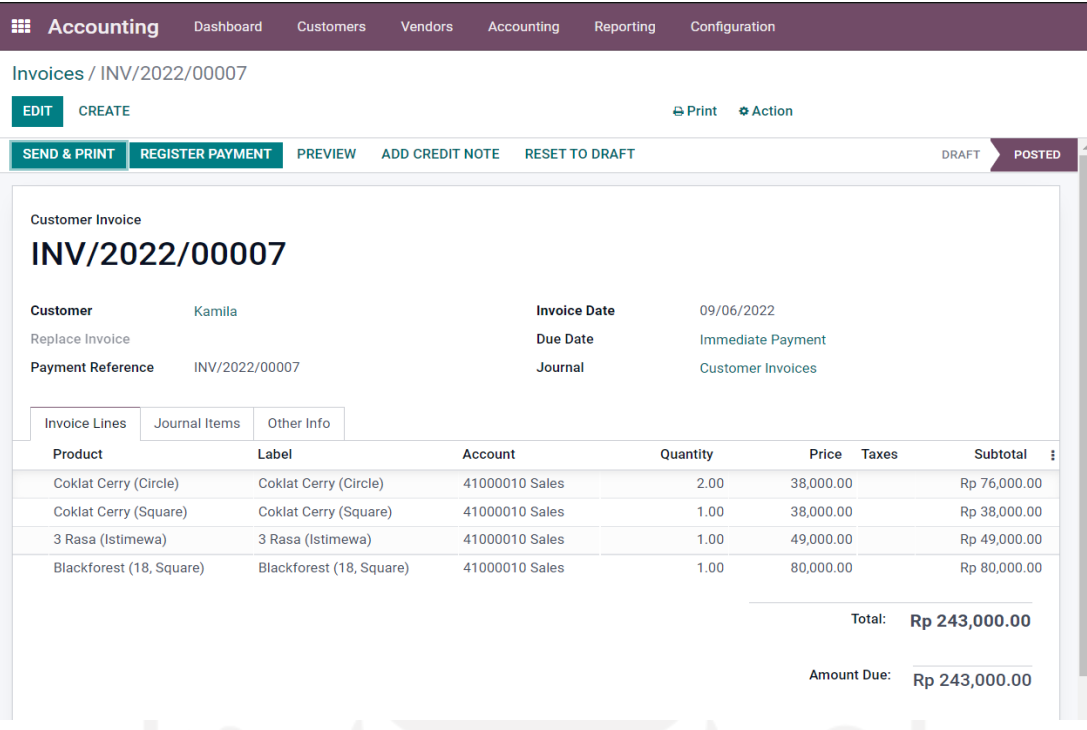

Setelah memilih daftar transaksi yang akan dilakukan pembayaran, maka akan terhubung kepada tampilan *invoice* untuk meregistrasikan pembayaran. Setelah itu user memilih untuk *register payment* dan akan muncul *pop-up screen* seperti pada gambar di bawah ini:

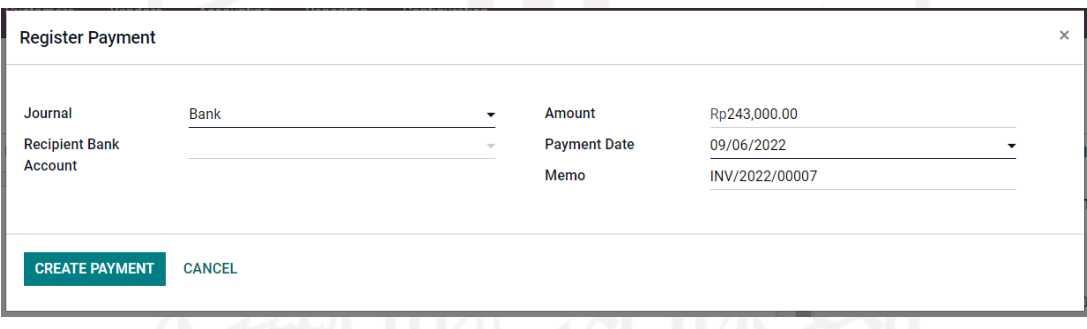

Lalu memilih menu *create payment* dan status transaksi akan berubah dengan adanya tanda label hijau di pojok kanan atas bertuliskan *in-payment*.

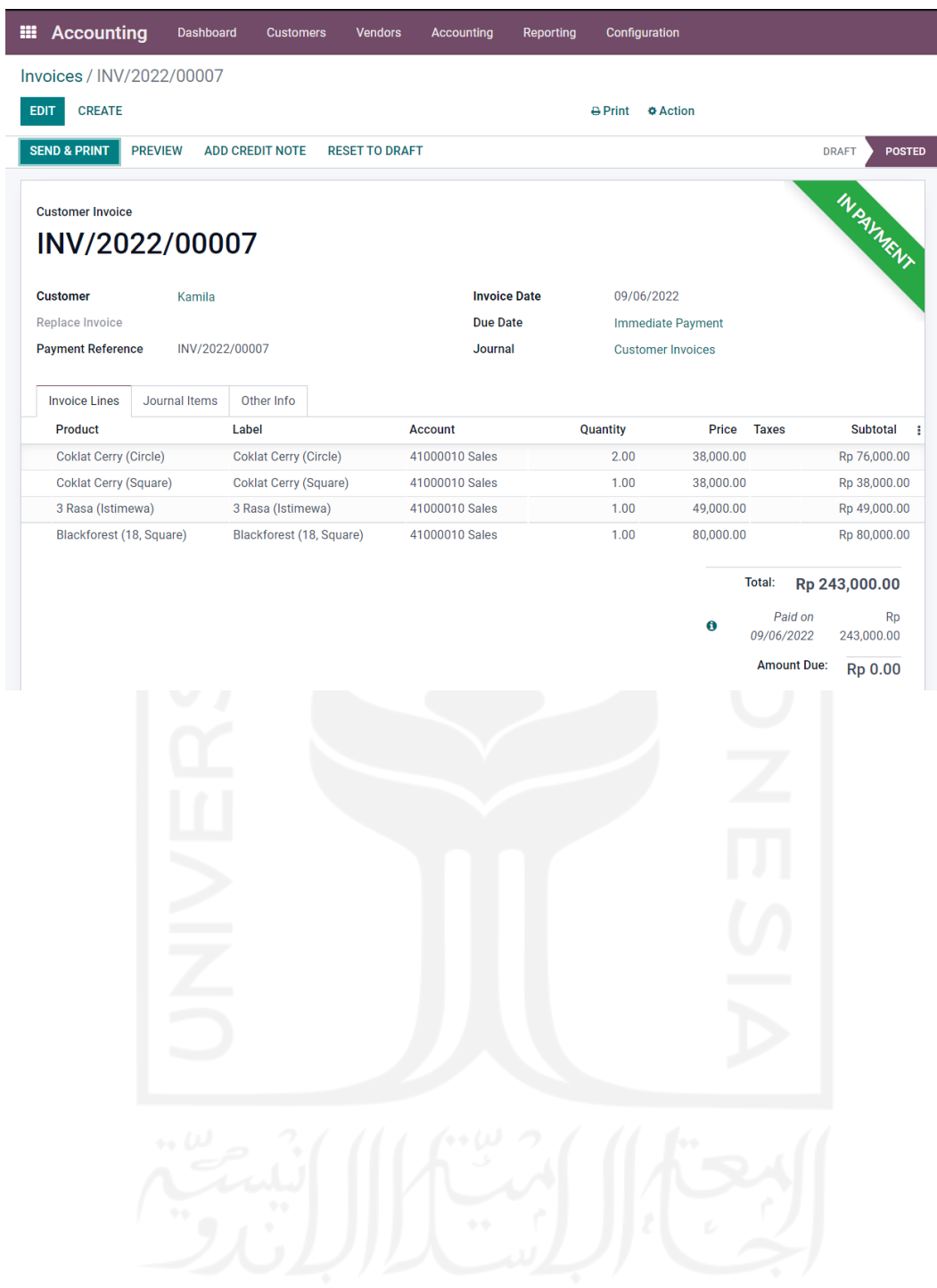

### **Bab III**

### Modul Purchasing

1. Menginput data vendor

Pada sistem ERP Odoo modul purchasing, terdapat fitur untuk mendaftarkan vendor baru, adapun langkahnya adalah sebagai berikut:

• **Purchase - Orders - Vendor**

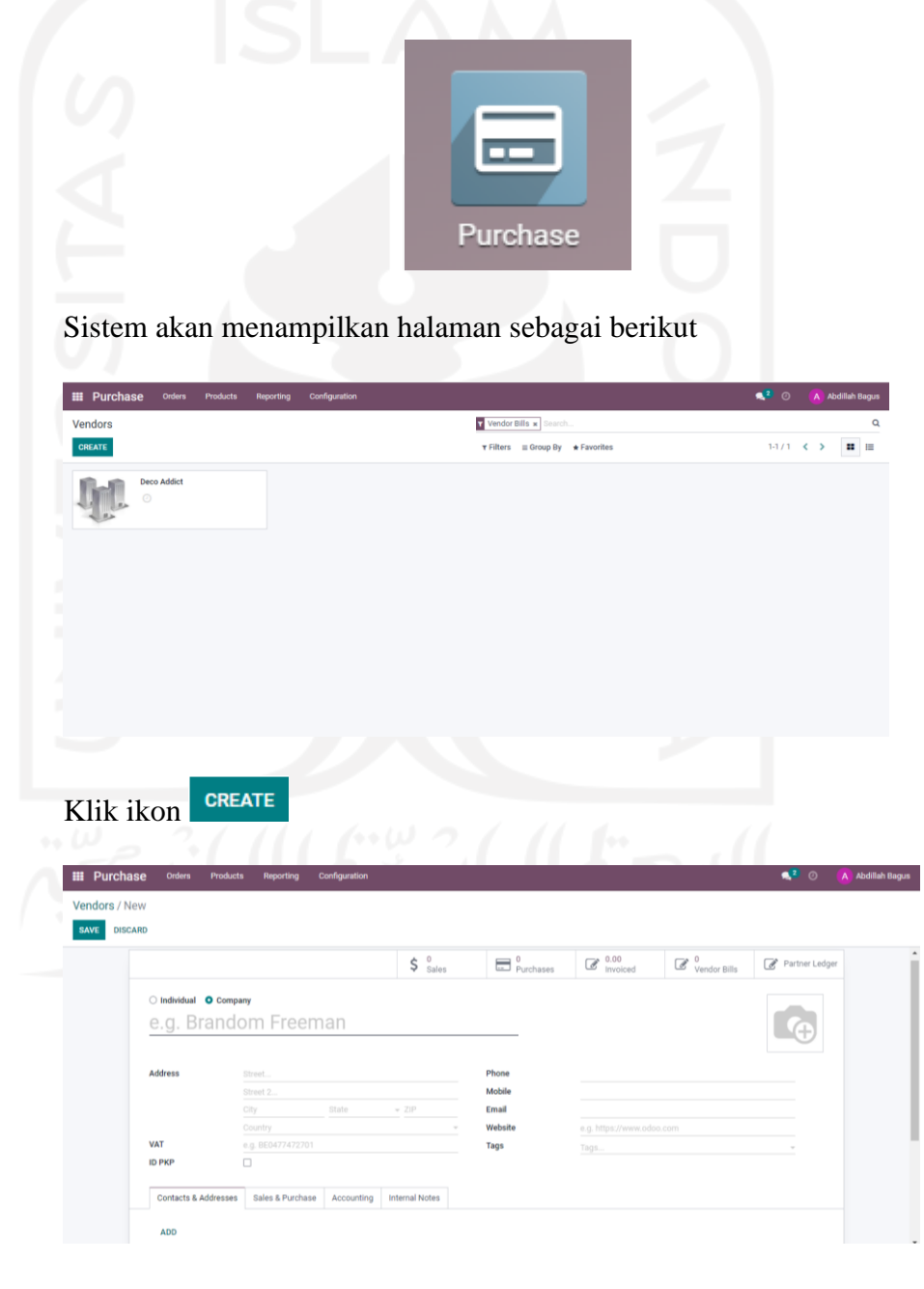

Pada halaman **Vendors/New** isi seluruh data yang dibutuhkan. Apabila sudah, klik ikon <sup>sAVE</sup>. Vendor baru berhasil dibuat.

2. Menginput *Purchase Order*

Pada sistem ERP Odoo modul purchasing, terdapat fitur untuk membeli *item*  kepada vendor, adapun langkahnya adalah sebagai berikut:

• **Purchase - Orders - Purchase Orders**

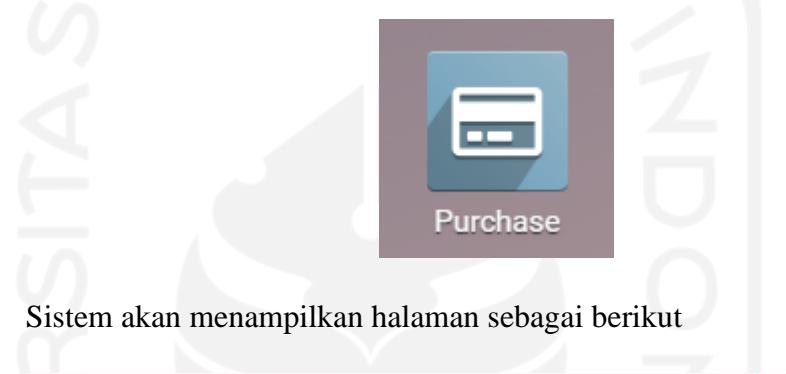

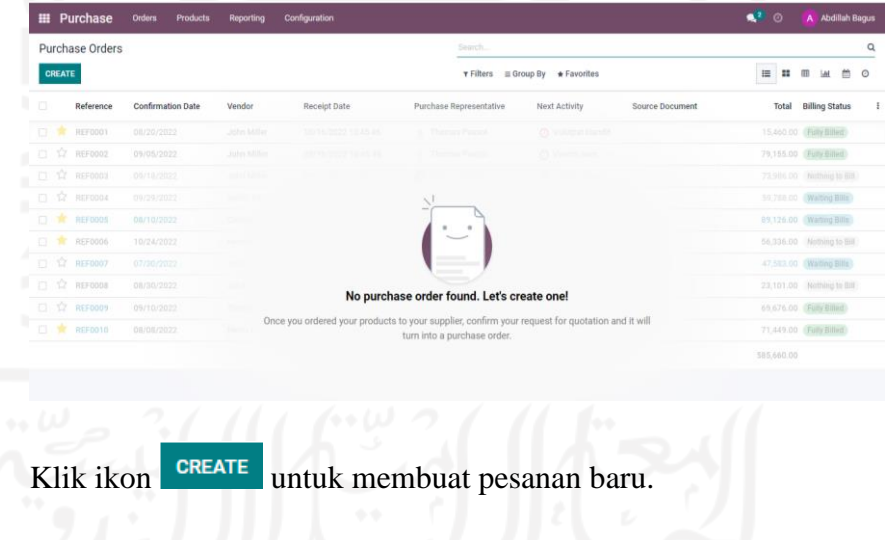

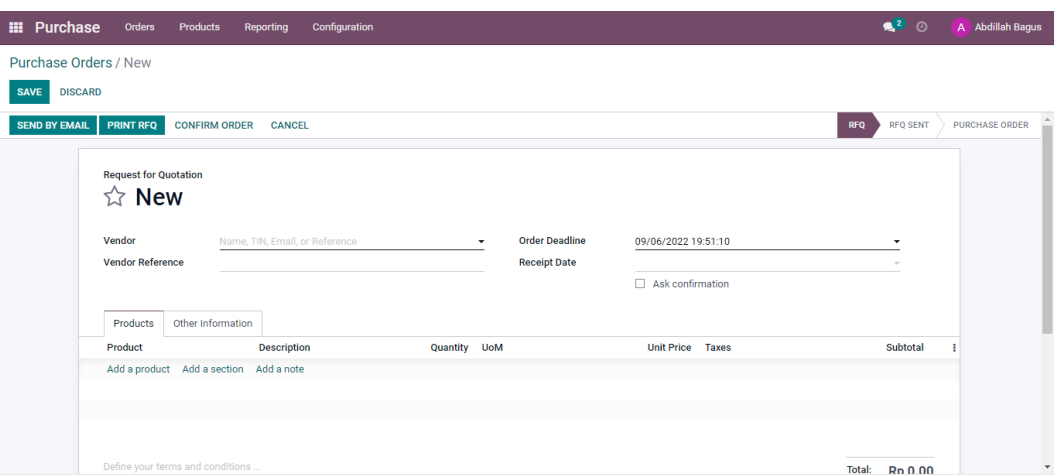

Pada halaman ini, isi data yang diperlukan seerti vendor, produk, tanggal pembelian, hingga harga per satuan produk yang akan dibeli. Kemudian klik <sup>save</sup> untuk menyimpan data yang telah diisi. Selanjutnya, klik ikon conFIRM ORDER untuk mengkonfirmasi pembelian. Pembelian telah berhasil.

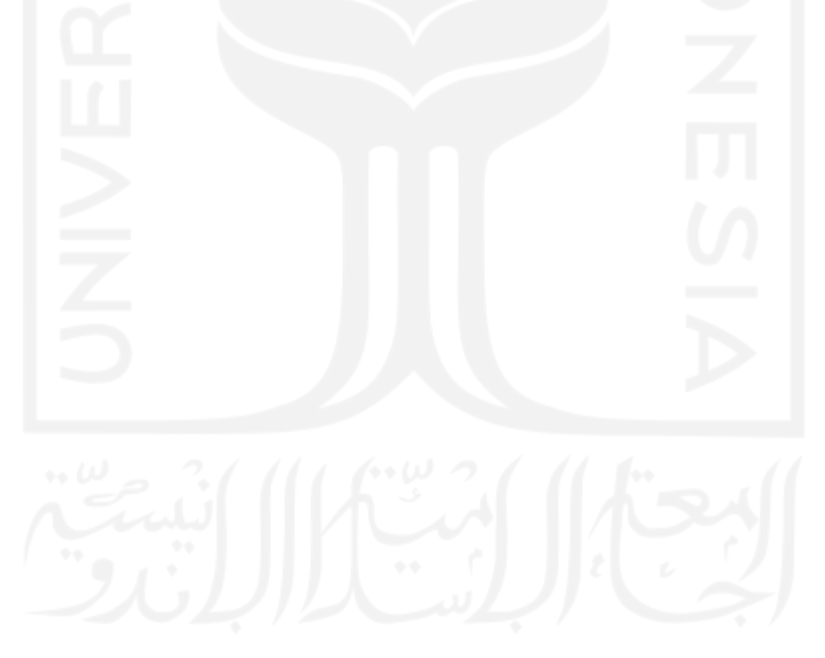

### **Bab IV**

#### Modul Accounting

1. Memasukkan tagihan yang diberikan vendor

Untuk memasukkan tagihan yang diberikan oleh vendor, user dapat memilih alur menu sebagai berikut

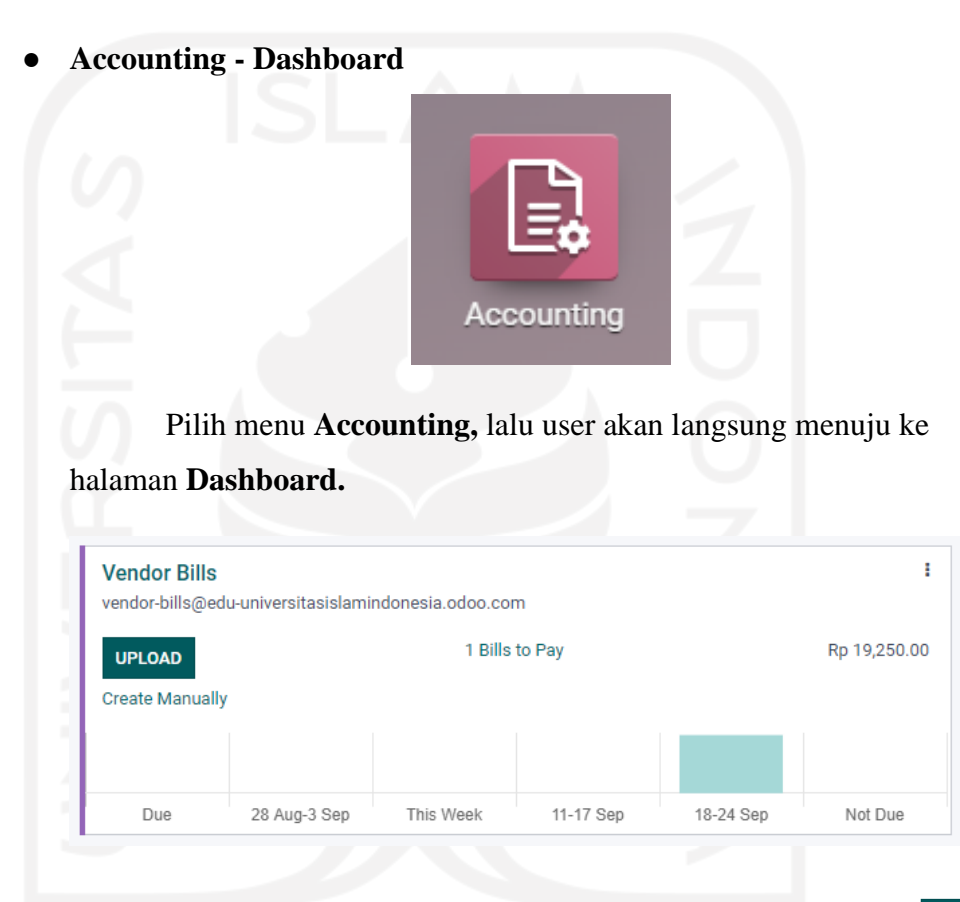

Selanjutnya, perhatikan kolom **Vendor Bills** lalu klik ikon . Sistem akan mengarahkan anda pada halaman penyimpanan perangkat anda untuk mengunggah dokumen invoice yang dikirimkan oleh vendor.

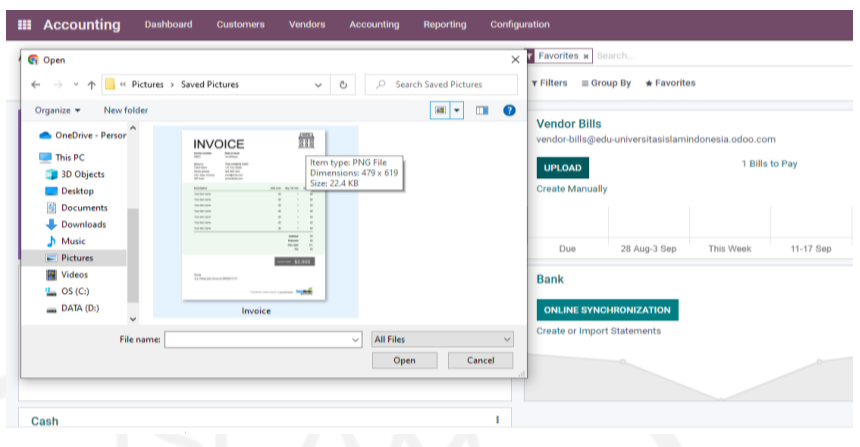

Setelah mengunggah *Invoice,* user akan langsung diarahkan pada halaman berikut.

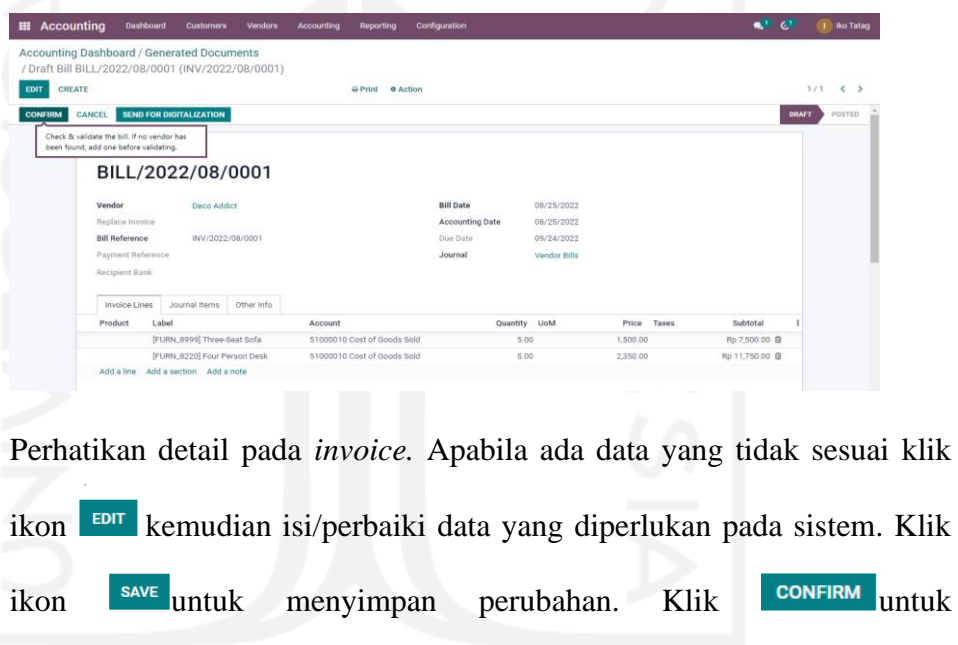

menampilkan halaman berikut.

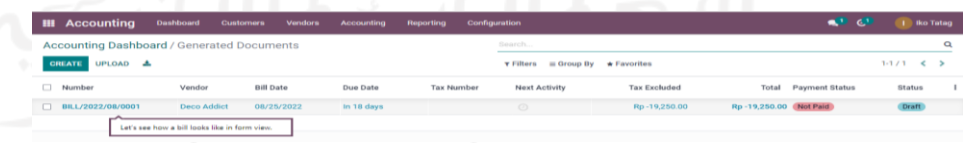

2. Membayar tagihan dari vendor

Untuk membayar tagihan dari vendor, user dapat memilih alur menu sebagai berikut

● **Accounting - Vendor - Bills**

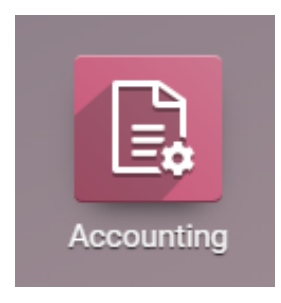

Sistem akan mengarahkan user pada halaman berikut

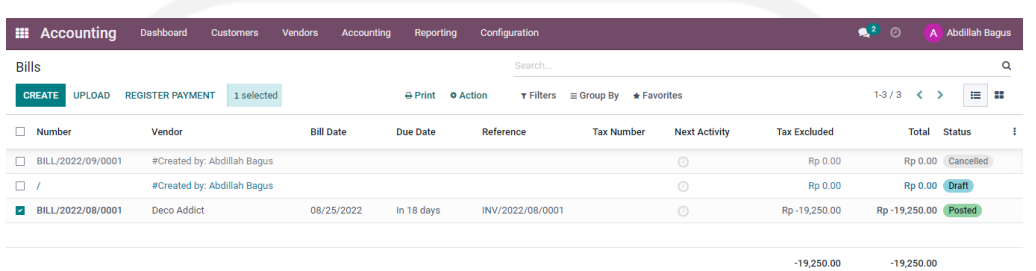

Centang kolom ceklis pada tagihan yang ingin dibayarkan, lalu tekan ikon REGISTER PAYMENT, sistem akan memunculkan menu sebagai berikut

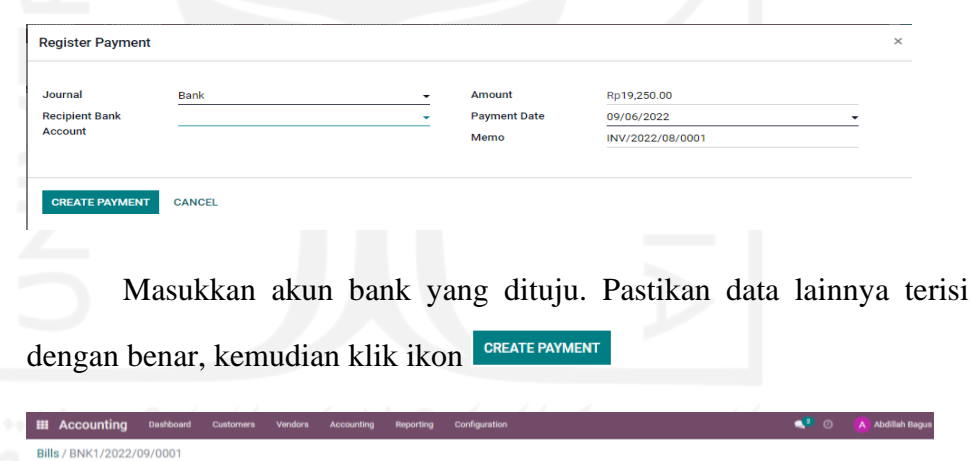

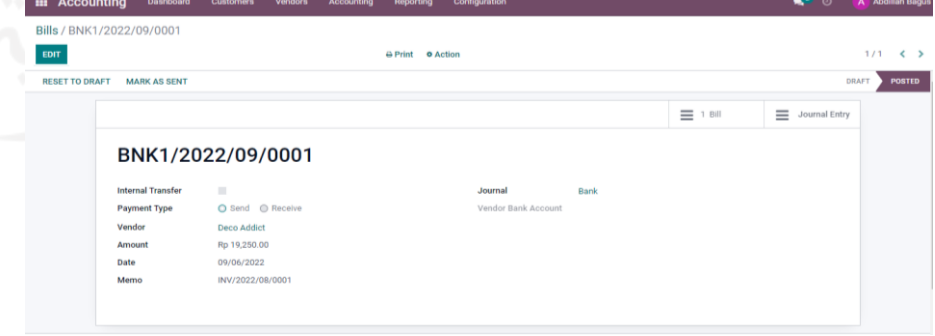

Pembayaran berhasil dilakukan.

3. Konfirmasi pembayaran kepada vendor

Untuk melakukan validasi terhadap pembayaran yang dilakukan oleh vendor, ikuti alur menu sebagai berikut

● **Accounting - Vendor - Payments**

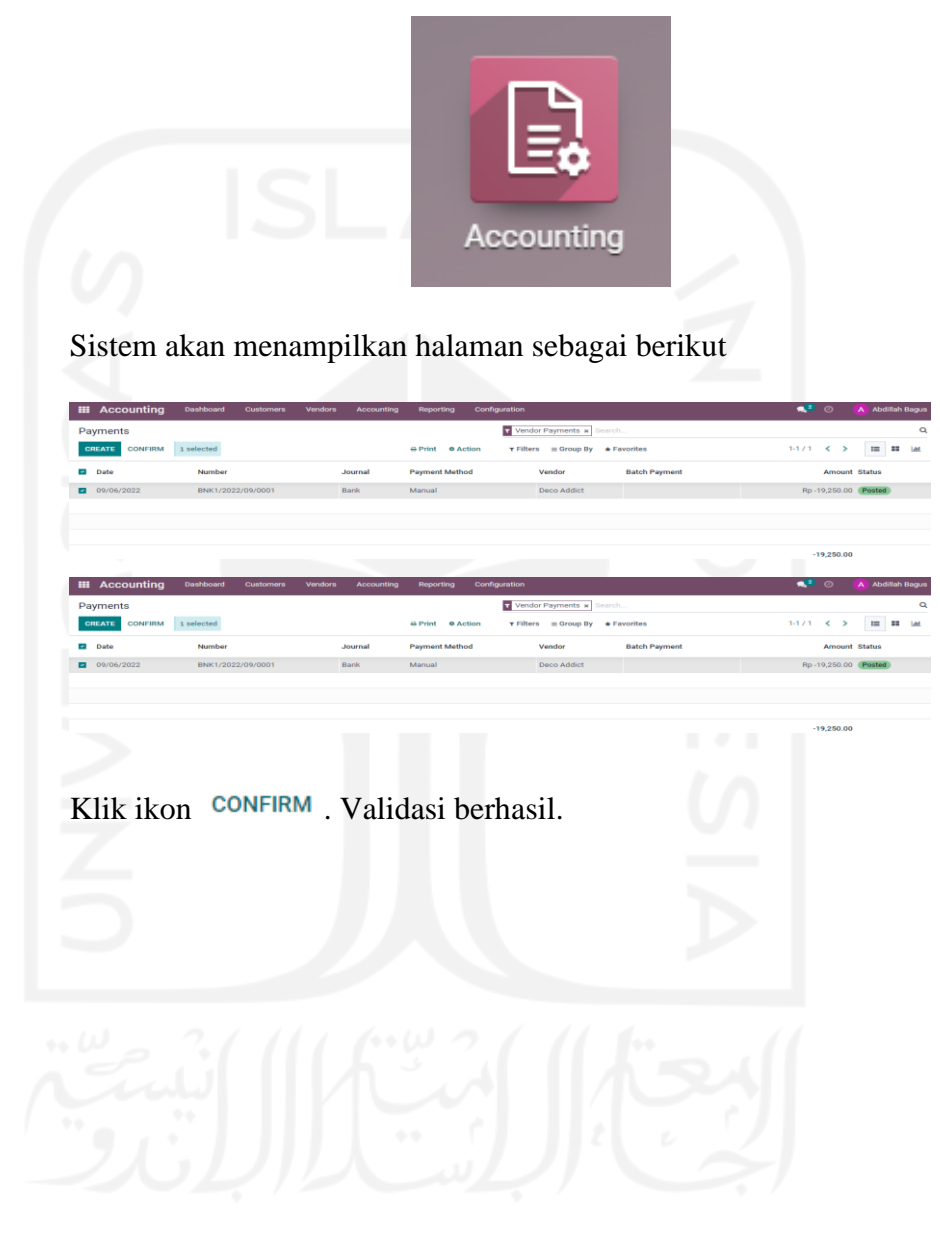